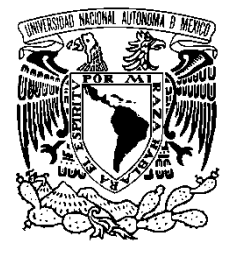

# **UNIVERSIDAD NACIONAL AUTÓNOMA DE MÉXICO**

## **FACULTAD DE ESTUDIOS SUPERIORES CUAUTITLÁN**

**Elaboración del prototipo de un soporte regulable para eje por medio de la impresión FDM en base a un modelo diseñado en el programa Inventor 2017**

# **TESIS**

**Que para obtener el título de: Ingeniero Mecánico Electricista** 

**Presenta: María del Rocío Baltazar Real**

**Asesor**: **M.I. Felipe Díaz Del Castillo Rodríguez**

**Cuautitlán Izcalli, Edo. De Mex. 2017**

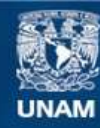

Universidad Nacional Autónoma de México

**UNAM – Dirección General de Bibliotecas Tesis Digitales Restricciones de uso**

#### **DERECHOS RESERVADOS © PROHIBIDA SU REPRODUCCIÓN TOTAL O PARCIAL**

Todo el material contenido en esta tesis esta protegido por la Ley Federal del Derecho de Autor (LFDA) de los Estados Unidos Mexicanos (México).

**Biblioteca Central** 

Dirección General de Bibliotecas de la UNAM

El uso de imágenes, fragmentos de videos, y demás material que sea objeto de protección de los derechos de autor, será exclusivamente para fines educativos e informativos y deberá citar la fuente donde la obtuvo mencionando el autor o autores. Cualquier uso distinto como el lucro, reproducción, edición o modificación, será perseguido y sancionado por el respectivo titular de los Derechos de Autor.

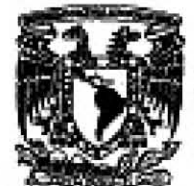

# FACULTAD DE ESTUDIOS SUPERIORES CUAUTITLÁN UNIDAD DE ADMINISTRACIÓN ESCOLAR DEPARTAMENTO DE EXÁMENES PROFESIONALES

VNIVEMDAD NACIONAL Aufbrima DE **MELRO** 

U. N. A. M.<br>HOWITAN DE ESTIMO: EXAMPLE PROPERTY OF DESCRIPTION OF THE PROPERTY OF THE PROPERTY OF THE PROPERTY OF THE PROPERTY OF THE PROPERTY OF THE PROPERTY OF THE PROPERTY OF THE PROPERTY OF THE PROPERTY OF THE PROPERTY OF THE PROPERTY OF THE PROPERT ASUNTO! WOF OWPROBATORIO

#### M. en C. JORGE ALFREDO CUÉLLAR ORDAZ DIRECTOR DE LA FES CUAUTITLAN **PRESENTE**

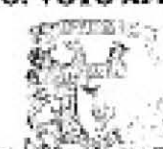

ATN: LA. LAURA MARGARITA CORTAZAR FIGUEROA Jefa del Departamento de Exâmenes Profesionales VIAVENES PROFESIONALES

comunicar a usted que revisamos el: Trabajo de Tesis

Elaboración del prototipo de un soporte regulable para eje por medio de la impresión FDM en base a un modelo diseñado en el programa Inventor 2017

Que presenta la pasante: MARÍA DEL ROCÍO BALTAZAR REAL Con número de cuenta: 41000157-0 para obtener el Titulo de la carrera: Ingeniería Mecánica Eléctrica

Considerando que dicho trabajo reúne los requisitos necesarios para ser discutido en el EXAMEN PROFESIONAL correspondiente, otorgamos nuestro VOTO APROBATORIO.

#### **ATENTAMENTE**

"POR MI RAZA HABLARÁ EL ESPÍRITU" Cuautitán Izcalli, Méx. a 27 de marzo de 2017.

#### PROFESORES QUE INTEGRAN EL JURADO

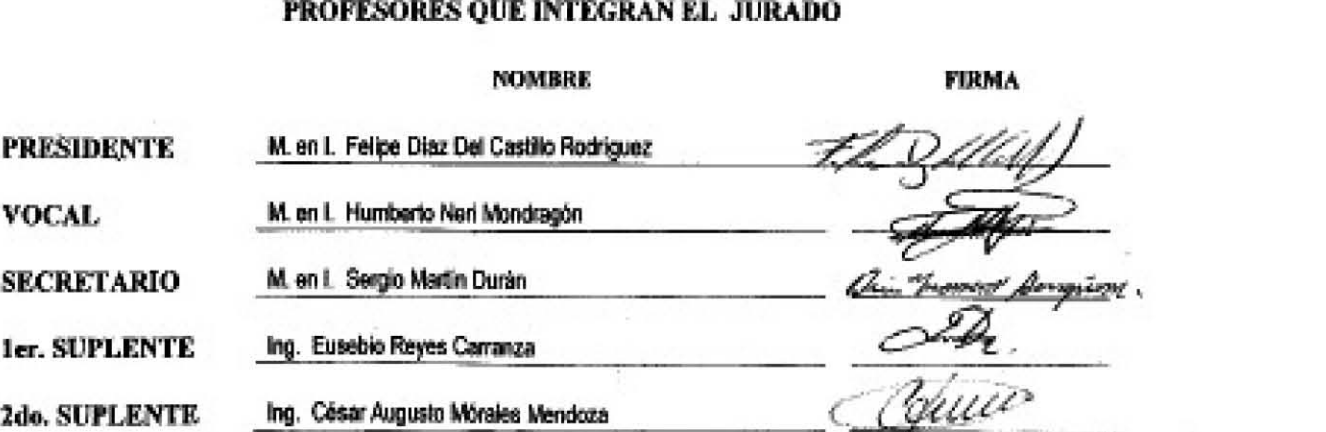

NOTA: los sinodales suplentes están obligados o presentarse el día y hora del Examen Profesional (art. 127).

*iNilJ •* 

#### **DEDICATORIAS**

Quisiera dedicar este trabajo a Dios, a mi familia y a mis amigos, quienes me han dado todo lo que han podido y mucho más para que yo haya logrado llegar hasta esta etapa de mi vida.

Agradezco a Dios por permitirme estar aquí el día de hoy, culminando mi carrera. Gracias por cada una de las pruebas que has puesto en mi camino para de ese modo convertirme en una mejor persona y también gracias por siempre escuchar mis súplicas y anécdotas, por nunca apartarte de mí. Eres un gran amigo y sin ti nada en el mundo sería posible.

Porque si Dios está conmigo, ¿quién contra mí? ¡Honor y gloria a Dios en las alturas!

Papá: Siempre has estado ahí para mí dándome palabras de aliento y consejos de vida. Me has compartido un pedacito de ti en cada relato, experiencia y conocimiento; nunca me has dejado caer y te has desvivido con tal de permitirnos tener una vida buena y digna. Es por ti que decidí estudiar esta carrera, es por ti que mis aspiraciones siempre han sido tan altas y espero sinceramente poder llegar a ser alguien tan bueno e íntegro como tú. Siempre serás mi mejor amigo.

Mamá: No se cómo agradecerte cada momento que me has dedicado desde el día en que nací, tú y papá son los principales responsables de que sea la persona que soy hoy día. Todas tus enseñanzas y horas de eterna paciencia me han permitido mantenerme en pie. Te agradezco infinitamente todas esas charlas nocturnas y el que hayas estado ahí para mí en el momento más difícil de mi vida. Tu vida es mi gran ejemplo a seguir: eres la mujer bella, dulce y exitosa que espero poder ser algún día. Eres mi mejor y más grande amiga desde que vine al mundo.

Alicia: Mi querida hermana mayor, quiero darte las gracias por haber cuidado de mi cuando era pequeña, por siempre aconsejarme con tanta sabiduría y por darme las herramientas necesarias para combatir en esta vida. Gracias por todos esos relatos e historias alocadas que me han dado horas y horas de diversión, así como por mis sobrinos a quienes adoro con locura. Sé que estos Úl+timos años no han sido fáciles para nosotras, pero a pesar de todas las dificultades o diferencias que podamos enfrentar, quiero que sepas que puedes contar conmigo, que eres una persona sumamente importante en mi vida y que te quiero.

David: El pequeño gran músico de la familia. Cada paso que he dado desde hace aproximadamente doce años ha sido en gran parte por y para ti. Sé que no siempre he sido la hermana que debería, pero has de saber que eres una parte esencial de mi misma; no puedo imaginar mi vida sin todas esas memorias de juegos y enseñanzas. Adoro los momentos en que decides incluirme un poco en tu mundo lleno música, videojuegos, series, aspiraciones y hasta quejas. Te quiero hermano y deseo de todo corazón que tu vida este llena de alegrías y de mucho éxito. Cuenta conmigo para todo y para siempre.

Omar: Que puedo decirte que no sepas ya, conoces cada aspecto de mí y has decidido quedarte a mi lado. Desde que llegaste a mi vida me he convertido en una mejor persona y juntos hemos vivido un montón de experiencias maravillosas. Me has levantado del abismo y has sostenido mi mano en mis momentos más oscuros. Te amo con todo mi corazón y soy inmensamente feliz de haber tenido la fortuna de conocer a alguien tan bueno como tú. Gracias por elegirme y permitirme elegirte cada día. Este logro no hubiera sido posible sin ti. ¡TE AMO!

Itzi: Mi mejor amiga, mi hermana perdida, ¿qué hubiera sido de mi si no te hubiera conocido? Fuiste quien me enseñó el valor de una verdadera amistad. Fuiste quien inició la llama de una Rocío más segura y feliz. Me enseñaste a valorarme a mí misma y me has escuchado siempre que lo he necesitado. Hemos vivido mil locuras juntas, tú y yo; eso es algo que jamás olvidaré, espero que podamos vivir muchas más. Gracias por ser la persona que eres, gracias por crecer junto a mí. Tu felicidad es también la mía y siempre podrás contar conmigo, para lo que sea. Este logro también es tuyo.

A mis grandes amigos: Lalo, Ariel, Richar-san, Roberto, Eleazar (Appa), Eduardo (Flaco), Mike, Marcos y Lian. Gracias por tantas risas, por tantas locuras, por cada momento en el que me han honrado con su presencia y aún más, con su confianza. Le han otorgado a mi vida esa dosis de sal necesaria para darle sabor. Espero que podamos seguir juntos durante mucho tiempo más. Cuenten conmigo siempre que lo necesiten, son personas realmente maravillosas.

#### **AGRADECIMIENTOS**

Primero que nada, quisiera agradecer a la Máxima Casa de Estudios: La Universidad Nacional Autónoma de México y a la Facultad de Estudios Superiores Campus Cuautitlán por brindarme una formación académica de excelencia y algunas de las mejores experiencias de mi vida.

Un agradecimiento muy especial al M. I. Felipe Díaz del Castillo Rodríguez por todo su tiempo, apoyo incondicional, asesoría y su incomparable paciencia al momento de dirigir este proyecto. Es un gran maestro, una persona a la que le deseo lo mejor del mundo.

A los profesores Humberto Neri Mondragón, César Augusto Mórales Mendoza, Eusebio Reyes Carranza, Sergio Martín Durán y a la Sra. Irma Vázquez por sus enseñanzas en el área de ingeniería y también por haberme brindado su amistad a lo largo de mi carrera y después de ésta.

*"Dios no te hubiera dado la capacidad de soñar sin también darte la posibilidad de convertir tus sueños en realidad".* 

 *Hector Tassinari* 

*"Trata de dejar este mundo en mejores condiciones de cómo lo encontraste". Robert Baden-Powell* 

# **ÍNDICE**

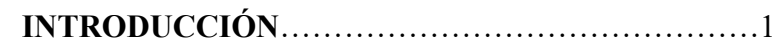

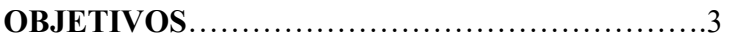

# **CAPÍTULO 1**

### **ANTECEDENTES.**

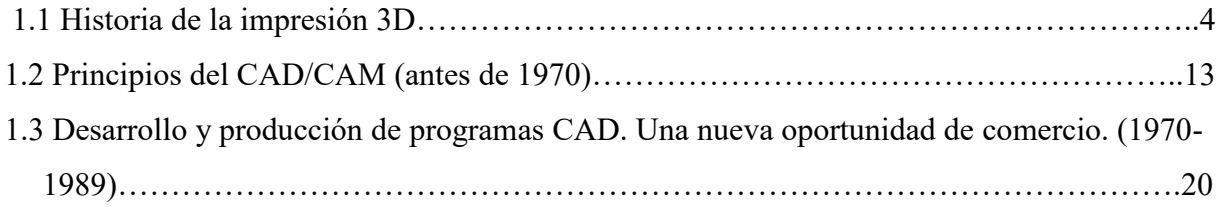

# **CAPÍTULO 2**

### **MANUFACTURA SUSTRACTIVA Y MANUFACTURA ADITIVA.**

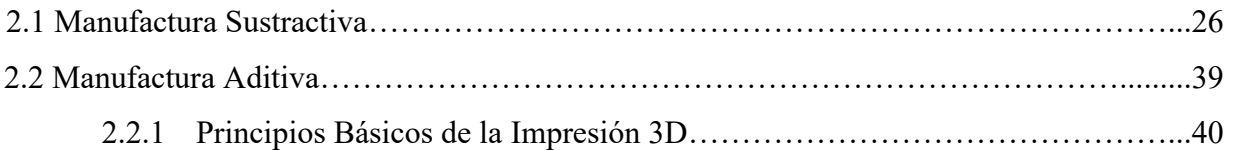

# **CAPÍTULO 3**

### **IMPRESIÓN 3D: FDM – HARDWARE, SOFTWARE Y MATERIALES.**

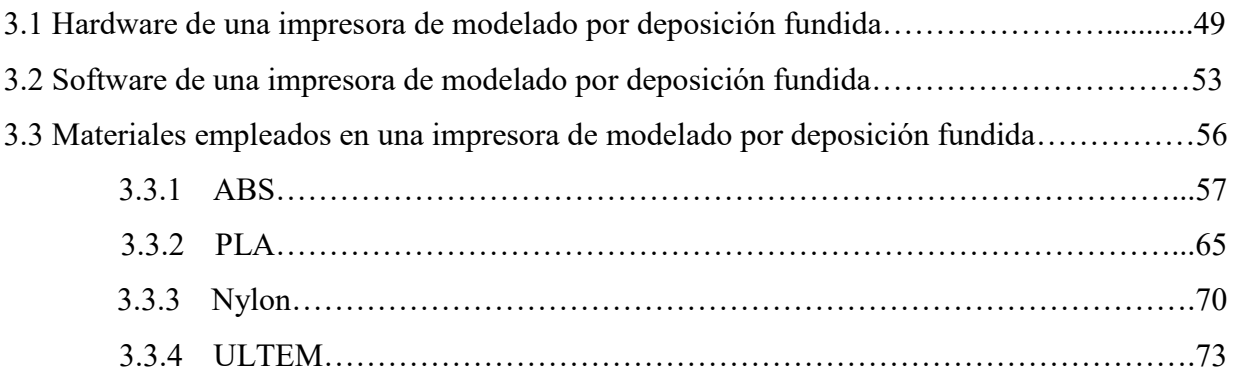

# **CAPÍTULO 4**

### **PROGRAMA INVENTOR 2017.**

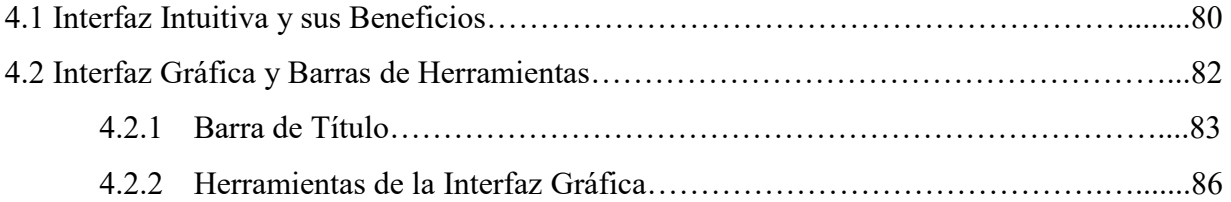

# **CAPÍTULO 5**

# **DESARROLLO DEL PROTOTIPO – CREACIÓN, IMPRESIÓN Y RE-TRABAJO.**

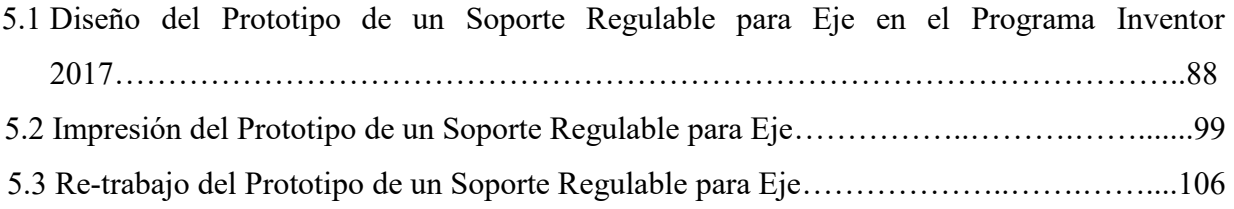

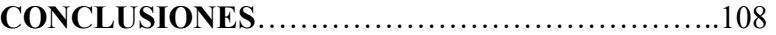

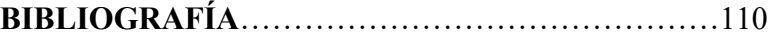

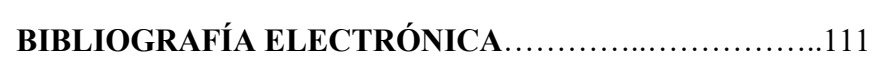

### **ANEXOS**

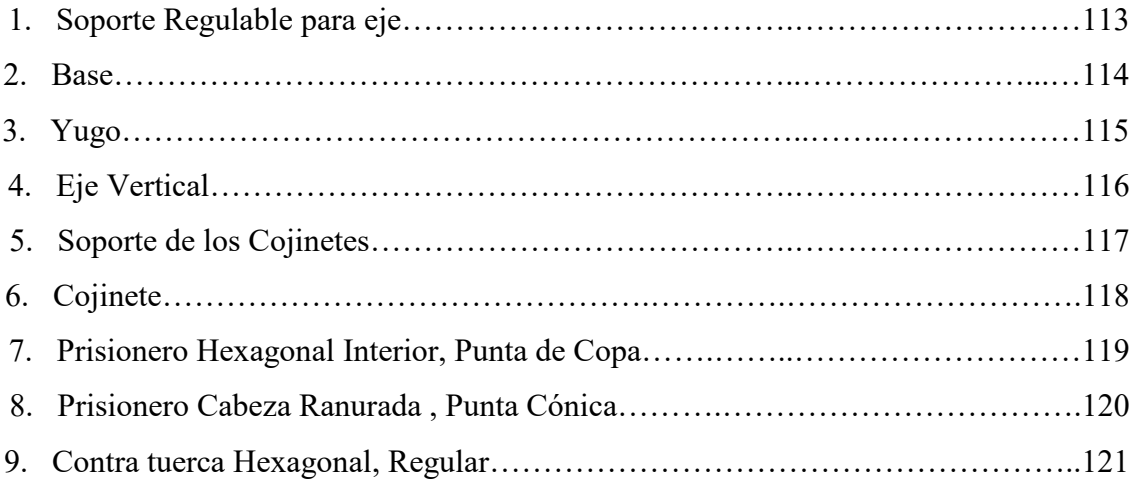

### **INTRODUCCIÓN.**

La finalidad de elaborar un producto es satisfacer las necesidades humanas, buscando siempre que estos sean funcionales, rentables y de alta calidad, optimizando el uso de materiales y energía. Para esto se hace uso de varias herramientas de diseño que más tarde darán paso a la manufactura del elemento deseado.

Al momento de diseñar hay varios factores que deben tomarse en cuenta, tales como: costos, procesos de fabricación y confiabilidad del producto.

El ingeniero encargado de este proceso tiene la labor de desarrollar un plan de trabajo en el cual detalle la construcción y operación del prototipo que se necesitará, buscando que satisfaga las características antes mencionadas. Es aquí donde entra a escena la elaboración de prototipos mediante impresión 3D, tema principal de este trabajo.

Desde el inicio de la Revolución Industrial, el proceso de manufactura ha estado estrechamente ligado con las fábricas, las maquinas-herramientas, las líneas de producción, etc. Sin embargo, con la llegada de las impresoras 3D en 1986 por parte del inventor experto en óptica iónica, Charles Chuck; un nuevo mundo de posibilidades en la creación de partes mecánicas se ha abierto.

Hoy en día se pueden obtener una gran variedad de prototipos de herramientas y productos por este medio; no hace falta más que descargar o diseñar la versión en 3D del mismo, ya sea en Inventor®, SolidWorks® o CATIA®, entre otros programas de diseño; y hacer *click* en el botón de "imprimir" (tal y como se haría con un documento cualquiera) para elaborar dichos objetos en tan solo unas cuantas horas.

La mayor ventaja que tiene la impresión 3D o manufactura aditiva ("AM" por sus siglas en inglés) con respecto de la manufactura tradicional es que la segunda necesita que se eliminen grandes cantidades de material para la obtención de la estructura requerida, lo que desemboca en pérdidas económicas y de tiempo. Además la "AM" disminuye considerablemente la necesidad de herramientas costosas y excesivas reparaciones por ensamblaje, reduciendo estos procesos al crearse todo en una sola pieza.

Aunque no se espera que esta nueva tecnología suplante por completo a las fábricas ni al proceso de maquinado (al menos no a corto plazo), se aspira a que su uso sea cada vez mayor; de hecho, ya se observa su influencia en una gran variedad de campos tales como: la mecánica, la arquitectura, la medicina, e incluso la gastronomía.

La tecnología de impresión 3D es lo suficientemente buena para servir en aquellos mercados que no son capaces de costear otras formas de producción; las pequeñas empresas, las escuelas, algunas clínicas e incluso para las personas que buscaran crear sus propias piezas.

Con la elaboración de esta investigación se busca presentar las tareas que un ingeniero mecánico puede desempeñar al momento de producir prototipos de piezas mecánicas. Así mismo, proporcionará a los interesados la información de los pasos necesarios para llevar a cabo una correcta impresión en 3D; esto es muy importante, ya que como ingenieros debemos asegurarnos de que las piezas que se fabriquen cuenten con la máxima calidad a fin de evitar problemas en una producción posterior, previniendo pérdidas de material, tiempo y dinero.

### **OBJETIVOS.**

- Proporcionar información sobre los diferentes tipos de impresión 3D y determinar cuál es el más adecuado para las piezas a producir.
- Presentar las propiedades y características de ingeniería de los materiales más utilizados en la impresión 3D.
- Mostrar el proceso por el cual se obtendrán una serie de prototipos de piezas mecánicas mediante impresión 3D diseñadas utilizando el programa Inventor® 2017.

# **CAPÍTULO 1 ANTECEDENTES.**

#### **1.1 Historia de la impresión 3D.**

 $\overline{a}$ 

La tecnología de impresión tridimensional tiene sus inicios a finales de los ochentas, cuando la empresa "Mitsubishi Motors" propone la idea de usar fotopolímeros<sup>1</sup> para producir capas que a su vez pudieran ayudar en la creación de figuras, dicha tecnología fue nombrada como "Prototipado Rápido" o "RP" por sus siglas en inglés. Se le conocía así porque el proceso era originalmente concebido como un método más rápido, efectivo y menos costoso para la creación de prototipos industriales en el desarrollo de nuevos productos.

La primera patente para tecnología RP de la que se tiene constancia fue para el Doctor Hideo Kodama (figura 1.1) del "Instituto Municipal de Búsqueda Industrial de Nagoya" en Japón en el año de 1981. Desafortunadamente para el Doctor Kodama las especificaciones de su invento no fueron debidamente rellenadas, por lo que no pudo disfrutar de los derechos de su descubrimiento (lo cual no deja de llamar la atención ya que él era abogado en asuntos de patentes).

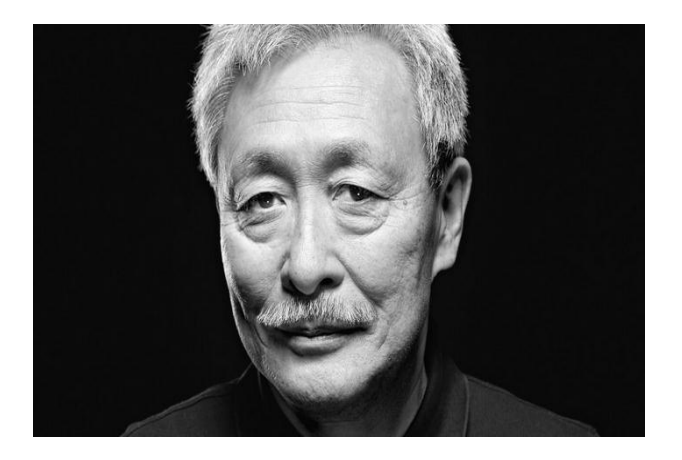

*Figura 1.1. Doctor Hideo Kodama, precursor no reconocido de la tecnología RP. Fuente: www.elfilamento.com*

<sup>&</sup>lt;sup>1</sup> Fotopolímero: Polímero gelatinoso o semi-líquido que se solidifica al entrar en contacto con la luz ultravioleta.

Es debido a lo anterior que, para términos prácticos, se considera que los orígenes de la impresión 3D datan de 1986 cuando la primera licencia para un aparato de Estereolitografía o SLA (proceso mediante el cual se convierte con un láser un fotopolímero líquido en plástico sólido capa por capa), fue aprobada. Ésta perteneció a Charles "Chuck" W. Hull (figura 1.2), quien inventó dicha máquina en 1984. Hull es también el co-fundador, vicepresidente ejecutivo y el jefe del área de tecnología de "3D Systems", una de las más grandes y prolíficas empresas que operan dentro del sector de impresión 3D en estos días.

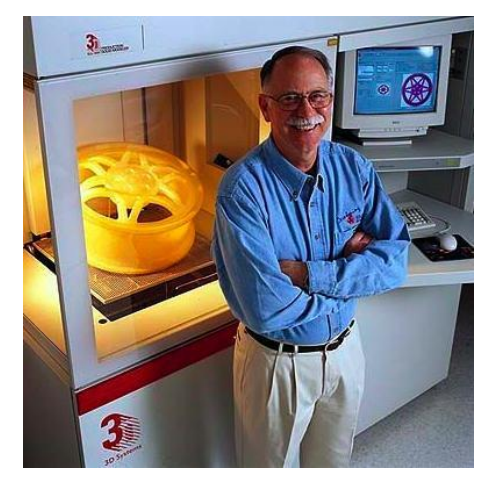

*Figura 1.2. Charles "Chuck" W. Hull, inventor de la Estereolitografía. Fuente: https://impresoras3d.com/blogs/noticias/102825479-breve-historia-de-la-impresion-3d*

El primer sistema comercial de prototipado rápido de dicha empresa fue el "SLA-1" (figura 1.3), dicho aparato fue construido en 1986; el cual siguiendo rigurosas pruebas de calidad salió al mercado en 1988.

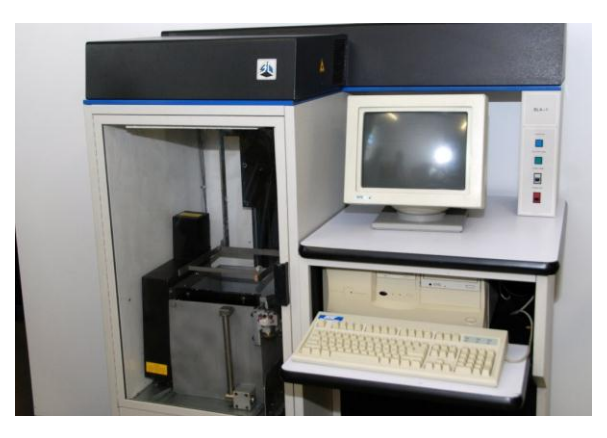

*Figura 1.3. Máquina SLA-1 inventada por Charles "Chuck" Hull en 1987 y actualmente exhibida en "National Inventors Hall of Fame" de Virgina, EU. Fuente: www.3dprint.com*

Sin embargo el SLA-1 no fue el único modelo desarrollado por ese entonces: en 1987 Carl R. Deckard, un trabajador de la Universidad de Texas, postuló la patente para el proceso conocido como "Sinterización Selectiva por Láser" o SLS por sus siglas en inglés (Selective Laser Sintering); proceso que consistía en el uso de un láser para sinterizar (fusionar y solidificar) polvo de plástico. La patente fue aprobada dos años después y vendida a DTM Inc, empresa que fue posteriormente adquirida por 3D Systems.

En el año de 1989 Scott Crump (figura 1.4), co-fundador de Stratasys Inc., registró la patente para un nuevo proceso al que llamó "Modelado por Deposición Fundida" o FDM por sus siglas en inglés (Fused Deposition Modelling), el cual consistía en la deposición en capas de finos hilos de material por medio de una boquilla móvil cuya temperatura debía encontrarse por encima del punto de fusión de dicho material.

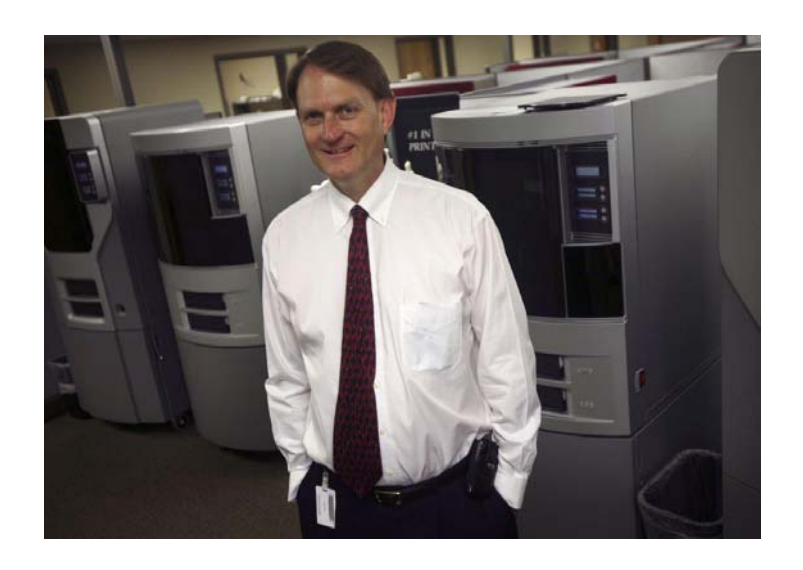

*Figura 1.4. Scott Crump, co-fundador de Stratasys Inc. e inventor reconocido de la tecnología FDM.*

*Fuente: http://investors.stratasys.com/releasedetail.cfm?releaseid=845980*

 La licencia de esta tecnología fue aprobada en 1992 y aún está en manos de Stratasys Inc. pero también es ampliamente utilizada por otros usuarios; tal es el caso de la comunidad de miembros del proyecto "RepRap" (Replicating Rapid-prototyper) que la denominaron como "Tecnología de Fabricación con Filamento Fundido" (Fused Filament Fabrication) con la finalidad de disponer de una terminología que pudieran utilizar legalmente sin limitaciones.

El objetivo del proyecto "RepRap" es reducir drásticamente el coste de las máquinas de prototipado 3D con software libre y de código abierto, además de abaratar el precio de objetos a costes casi de 0.02dolares por centímetro cúbico.

Durante el año de 1990 se pudo ver el surgimiento de la primera máquina "Stereos" (figura 1.5) de mano de la compañía alemana "EOS GmbH", cuyo fundador fue el Dr. Hans Langer. El "Sinterizado Directo de Metal por Láser" o DMLS (Direct Metal Laser Sintering) desarrollado por dicha compañía es a menudo confundido con el "Sinterizado Selectivo por Laser" anteriormente mencionado; sin embargo mientras este último utiliza como base el polvo de plástico, de cerámica o de vidrio, el DMLS hace uso de polvo de metal.

Hoy en día, los sistemas EOS son reconocidos a nivel mundial gracias a su alta calidad en los ámbitos de prototipado e impresión 3D.

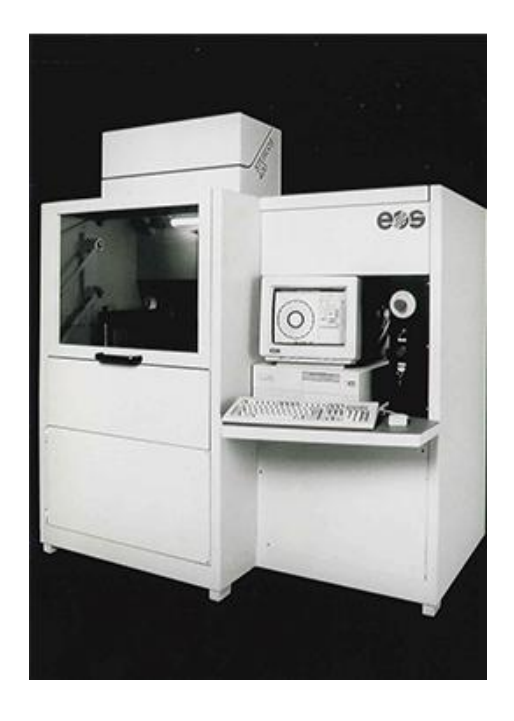

*Figura 1.5. Primera máquina "Stereos" de la compañía EOS GmbH fabricada en 1991. Fuente: www.eos.info*

Otros importantes procesos de prototipado rápido que surgieron en esa época fueron:

- "Laminado por Capas" o LOM (Laminated Object Manufacturing): Patentado originalmente por Michael Feygin, en el cual, capas finas de material se cortan de la manera deseada y posteriormente se unen entre sí.
- "Fotopolimerización por Luz Ultravioleta" o SGC (Solid Ground Curing): Patentado por la compañía "Pomerantz et al". Esta tecnología trabaja con resinas fotosensibles a los rayos UV; cada capa se solidifica en una operación a partir de la utilización de máscaras creadas con tinta electrostáticas en una placa de vidrio.
- "Manufactura con Partículas Balísticas" o BPM (Balistic Particles Manufacturing): Patentado por William Masters. Proceso en el cual uno o varios cabezales móviles arrojan un chorro de material plástico, cerámico, metal o cera, hacia una superficie; un elevador mueve la pieza a formar verticalmente, mientras que otro cabezal uniformiza el ancho. La operación se repite en forma parecida a otros procesos, depositando capas de material una sobre otra.

Los 90´s y los años 2000 fueron años de una intensa actividad comercial, así como testigos del nacimiento de grandes compañías: "Sanders Prototypes" (más tarde "Solidscape") y "ZCorporation" se crearon en 1995, "Arcam" se estableció en 1997, "Objet Geometries" se fundó en 1998, "MCP Technologies" introdujo la tecnología SLM en el año 2000, "EnvisionTEC" se creó en el 2002, "Exone" por su parte se estableció en el año 2005 como una empresa separada de "Extrude HoneCorporation", mientras que "Sciaky Inc" fue pionera en los procesos basados en los haces de electrones patentada como tecnología para soldadura.

A mediados de los 90´s el sector comenzó a presentar signos de diversificación con dos áreas específicas que están mucho más claramente definidas hoy en día. En primer lugar fue el desarrollo de la impresión 3D en usos sumamente específicos para grandes empresas que podían permitirse el lujo de pagar los altos costos de este servicio; estos eran sistemas caros, orientados a producciones de alto valor (de ingeniería y fabricación realmente complejas).

La segunda área recae en el esfuerzo de las empresas por intentar expandir ésta tecnología a un nuevo sector de usuarios con recursos más limitados. Es aquí donde surge una guerra de precios acompañada de mejoras cada vez más y más amplias en resolución de la calidad de impresión, velocidad y materiales; con lo cual surge una nueva terminología para denominar a la tecnología hasta entonces conocida como Prototipado Rápido: Mecanizado Rápido (Rapid Tooling), Moldeado Rápido (Rapid Casting) y Manufacturado Rápido (Rapid Manufacturing); los cuales más tarde evolucionarían a un término generalizado "Manufactura Aditiva" o "AM" (Aditive Manufacturing).

En el 2007 el mercado vio por primera vez un sistema capaz de obtener modelos tridimensionales por menos de 10,000.00 dólares de la mano de la empresa 3D Systems. Este acontecimiento marcó la diferencia para lograr que esta clase de impresoras pudieran algún día estar al alcance de todos. El fenómeno "RepRap" empezó a volverse medianamente popular, comenzando a dar los frutos que el Doctor Bowyer plantó allá por el 2004: Un sistema que permitiera auto-replicar impresoras 3D, abierto a todo público.

No sería sino hasta el 2009 cuando aparecería la primera impresora 3D de precio por debajo de los 5000 dólares; ésta fue la "BfB RapMan 3D" (figura 1.6), la cual ha sido seguida muy de cerca hasta el día de hoy por una serie de impresoras con características similares. Sin embargo, mientras que el fenómeno "RepRap" ha dado lugar a un sector completamente nuevo, el espíritu de esta comunidad consiste principalmente en el desarrollo de impresoras de sistema abierto (open source), manteniendo a raya la comercialización.

A lo largo del año 2012, y gracias al apoyo de la página de financiamiento "Kickstarted", se fueron introduciendo en el mercado nuevos procesos de impresión 3D como: "B9Creator", un prototipo open source (diseño, piezas, software y firmware a disposición pública para quien desee fabricar la suya propia) de alta resolución y bajo coste desarrollado por B9Creations, que hacía uso de fotopolímeros endurecidos con luz como material de fabricación; así como también "Form 1", una impresora que utilizaba la tecnología de "estereolitografía" con resinas fotopolímeras de acrilato, disponible en dos tonalidades: clara y gris; y que garantizaba una impresión más fácil desde el software hasta la impresión final. Entre otros ejemplos más, los cuales contaron con una gran aceptación por parte del público.

A partir del 2014 se ha visto un crecimiento y consolidación cada vez más significativos en lo referente a ésta tecnología siendo incluso aclamada como la segunda, tercera e incluso la cuarta revolución industrial por algunos. Lo que no se puede negar, es el impacto que la impresión tridimensional está teniendo en el sector industrial y el enorme potencial que conlleva en sí misma.

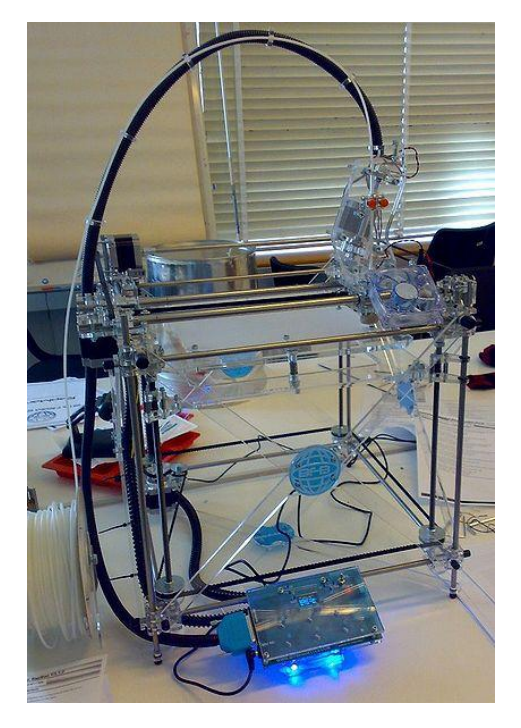

*Figura 1.6. Impresora BfV RapMan 3D V3.1. Fuente: www.edutechwiki.unige.ch*

A continuación se puede visualizar una línea del tiempo con los acontecimientos más importantes de la tecnología de impresión 3D:

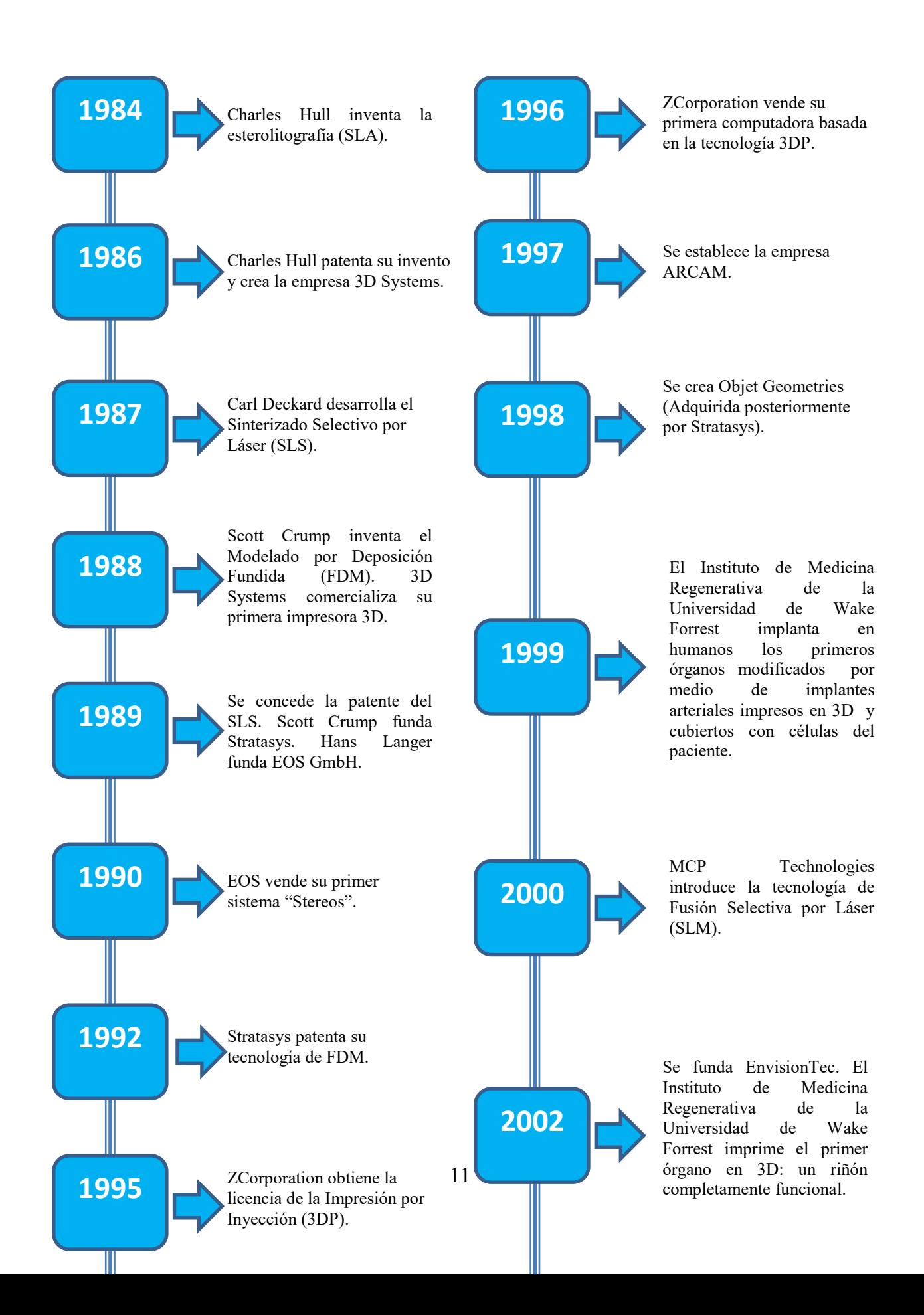

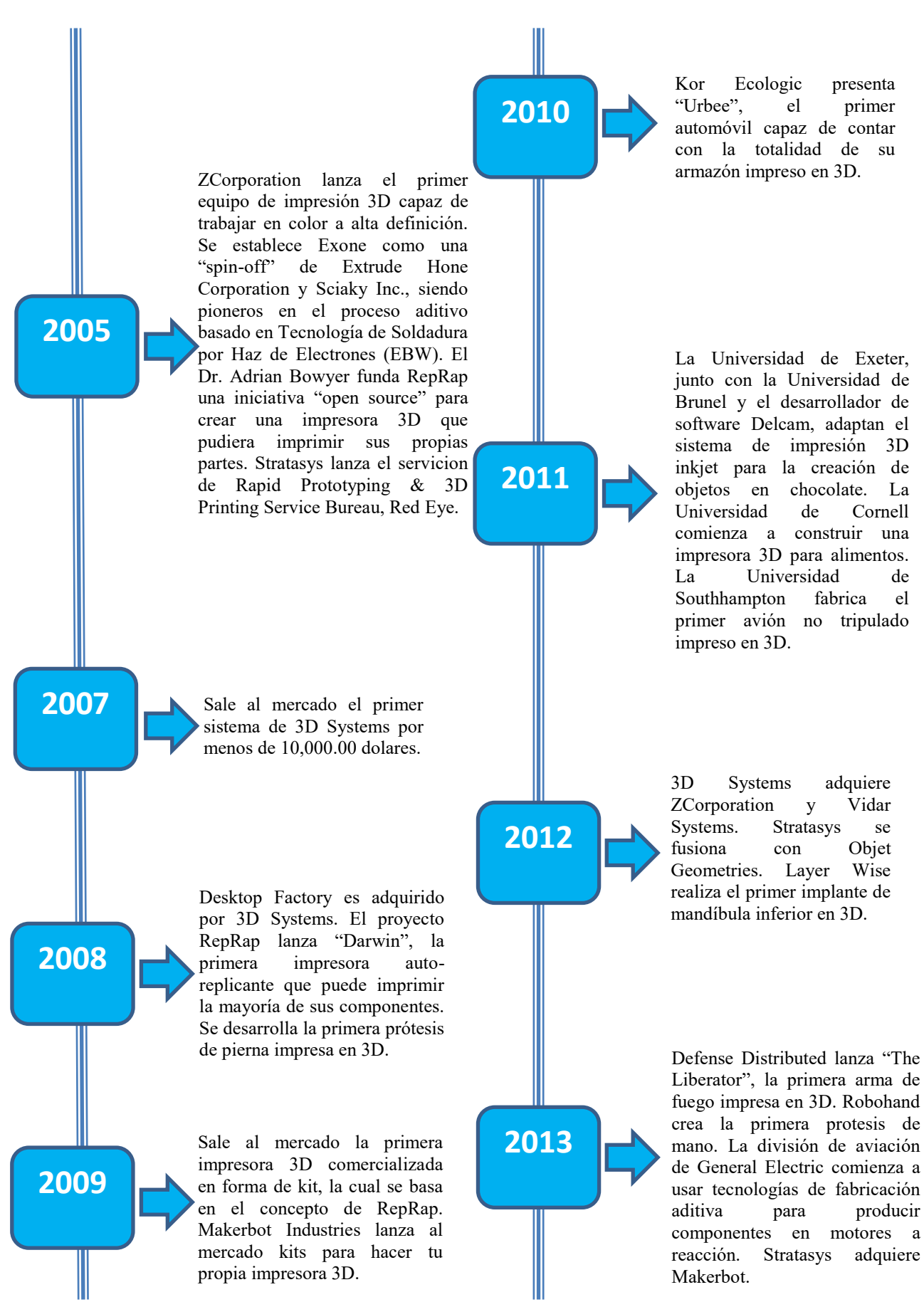

#### **1.2 Principios del CAD/CAM (antes de 1970).**

El Diseño Asistido por Computadora, Computer Aided Design o CAD es una tecnología implicada en el uso de ordenadores para realizar tareas de creación, modificación, análisis y optimización de un diseño; por lo que cualquier aplicación que incluya una interfaz gráfica y realice alguna tarea de ingeniería se considera software de CAD.

El término CAM (Computer Aided Manufacturing) o Fabricación Asistida por Computadora se define como el uso de sistemas informáticos para la planificación, gestión y control de las operaciones de una planta de fabricación mediante una interfaz directa o indirecta entre el sistema informático y los recursos de producción.

Estas herramientas se han convertido en un requisito indispensable para la industria actual que se enfrenta a la necesidad de mejorar la calidad, disminuir los costos y acortar los tiempos de diseño y producción. Sin embargo no siempre fue así, ya que no fue sino hasta la década de los sesenta cuando aparece por primera vez este término dando inicio a la creación de unos pocos de estos sistemas.

En la historia del CAD se pueden encontrar precursores de estas técnicas aunque el desarrollo de las mismas está, más bien, ligado a la evolución de las computadoras que se produce a partir de los años 50.

En 1955, el Lincoln Laboratory del Instituto Tecnológico de Massachusetts (MIT) desarrolló el primer sistema gráfico conocido como SAGE (Semi Automatic Ground Environment) de las Fuerzas Aéreas Norteamericanas; el cual procesaba datos de radar y otra información sobre la localización de objetos mostrándolo a través de una pantalla de tubo de rayos catódicos (CRT).

En 1957 el Dr. Patrick J. Hanratty, durante su trabajo en la empresa General Electric, desarrolla el primer lenguaje comercial de control numérico conocido como PRONTO; sistema que le daría su título como "El Padre del CAD/CAM"

En 1962 Ivan Sutherland desarrolla como tesis doctoral, también en el Lincoln Laboratory del MIT, el sistema "Sketchpad" (figura 1.7); el cual marca el nacimiento de los sistemas de diseño asistido por computadora al proponer la primera interfaz gráfica de la historia, la cual consistía en una pantalla en la que se podían dibujar puntos, segmentos de líneas y arcos circulares con ayuda de un lápiz óptico. Sutherland subraya la innovación de su trabajo con el título dado a su tesis: "Sketchpad: A man-machine graphical communication system" (Sketchpad: Un sistema de comunicación gráfica hombre-máquina).

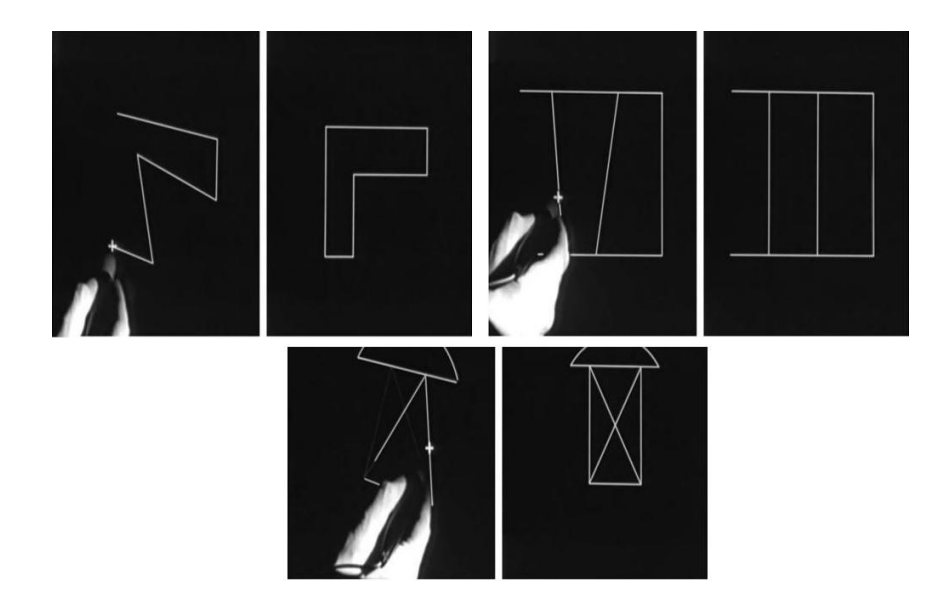

*Figura 1.7. Fotogramas de un vídeo de demostración del Sketchpad que ilustran el uso de las restricciones en el programa. Fuente: "El software toma el mando" de Lev Manovich, Ed. UOCpress. 2013).*

La estructura de datos utilizada por Sutherland estaba basada en la topología del objeto que iba a representar, es decir describía con toda exactitud las relaciones entre las diferentes partes que lo componía, introduciendo así, lo que se conoce como programación orientada a objetos . Con este sistema se trazaba una clara distinción entre el modelo representado en la estructura de datos y el dibujo que se veía en la pantalla.

Este sistema, en palabras de Noah Wardrip-Fruin<sup>2</sup> "superó el formato papel permitiendo al usuario trabajar hasta 2,000 niveles de amplificación, lo que facilitó la creación de proyectos que, en medios físicos, o bien no podrían manejarse por su tamaño, o bien exigirían un trabajo minucioso a una escala impracticablemente diminuta".

Paralelamente comienzan a desarrollarse en ITEK Corporation (diminutivo de Information Technology Corporation) y General Motors proyectos como "The Electronic Drafting Machine", el cual utilizaba una DEC PDP-1<sup>3</sup> en conjunto con el software del Sketchpad.

Por su parte, la empresa General Motors decide poner secretamente en marcha, desde el año 1959, el programa llamado "Digital Design" (Diseño Digital) en conjunto con IBM; cuyo objetivo era desarrollar un medio para crear un programa unificado de diseño asistido por computadora. Este proyecto más tarde sería renombrado como "Design Automated by Computer" (Diseño Automatizado por Computadora) o DAC-1 y no se daría a conocer sino hasta 1964.

El DAC-1, fue la primera producción interactiva de un sistema gráfico de manufactura. Fue considerado por muchos como el primer sistema CAD, el cual podía ejecutar diferentes comandos que pudieran modificar los objetos geométricos que se dibujaban en la pantalla (rotación, zoom y recorte, etc.).

También a mediados de 1960 los empresarios James Smith McDonell y Donald Will Douglas fundan la compañía McDonell-Douglas (MDC). Dicha firma se regiría como una contratista de defensa: de aviones y misiles, fabricando una gran cantidad de aviones famosos. Esta empresa jugaría un rol mayor en el desarrollo de los programas CAD con desarrollo y evolución de un nuevo sistema que se conocería como "Dibujo y Diseño Asistido por Computadora"

 $\overline{a}$ 

<sup>2</sup> Noah Wardrip – Fruin: Profesor asociado en el Departamento de Ciencias de la Computación de la Universidad de California, Santa Cruz. Es asesor para el Expressive Intelligence Studio. Ha hecho investigaciones en los medios digitales, juegos de ordenador, y los estudios de software.

<sup>3</sup> DEC PDP-1(Programmer Data Processor-1): Primer computador de la serie PDP de la Digital Equipment, producida por primera vez en 1960.

(Computed Aided Design and Drafting) o CADD (figura 1.8), el cual fue implementado en una IBM 360/40<sup>4</sup> equipada con una pantalla IBM 2250.

En un comienzo, la industria interesada en la compra de este nuevo sistema no sabía si el nombre correcto era CADD o CAD. El Joel Orr, un autor temprano y partidario de los gráficos por ordenador (y el fundador de la National Computer Graphics Association) citaba "Yo siempre he deletreado CADD con las dos D´s, porque dibujo y diseño son dos actividades diferentes…" Sin embargo, con el paso de los años la industria terminó por ignorar su sabia recomendación simplemente porque era más sencillo escribirlo con una sola D.

En adelante hubo algunos intentos limitados para comercializar CADD al público en general, pero el hecho de que las divisiones operativas de MDC fueran inflexibles en este aspecto, que no hubieran muchas empresas potenciales que quisieran comprar el producto, así como los elevados precios que pedían por él (250,000USD aproximadamente), no permitieron que el programa despegara como un verdadero producto comercial.

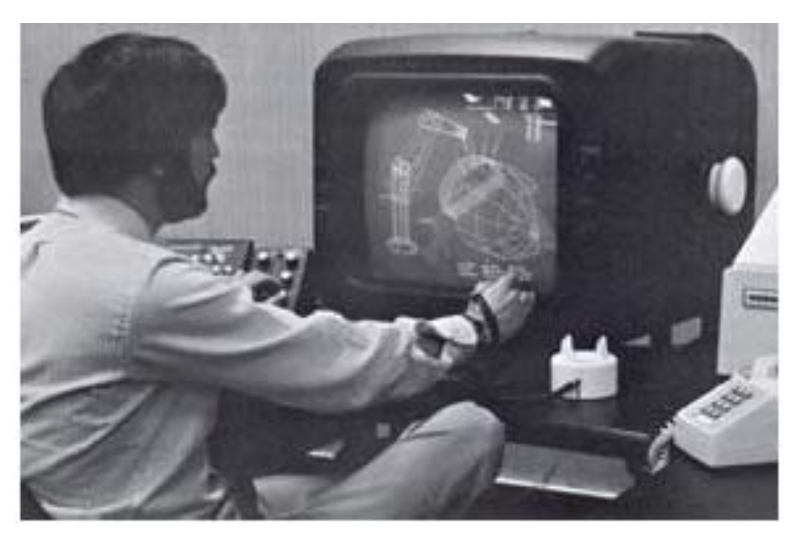

*Figura 1.8. Programa de Evans y Sutherland corrido a través de un programa CADD. Fuente: https://www.timetoast.com/timelines/evolucion-de-la-computadora--57*

 $\overline{a}$ 

<sup>4</sup> IBM 360/40: Fue el primer computador usado en programación y creo el concepto de arquitectura de familia, la cual consistía en 6 ordenadores que podían hacer uso del mismo software y los mismos periféricos. Se considera el punto de partida para la tercera generación de computadoras.

En marzo de 1965 Donald Welbourn escuchó una conferencia impartida por un ponente del laboratorio de Matemáticas del MIT (ahora conocido como el Departamento de Ciencias Computacionales) ante la Sociedad de Ingeniería acerca de sus recientes trabajos sobre el Diseño Asistido por Computadora. Welbourn quedó tan fascinado con esto que a la mañana siguiente le planteó al profesor J.F.Baker, jefe del departamento de ingeniería de la Universidad de Cambrige y posteriormente nombrado como Lord Baker de Trumpington, la idea de desempeñarse más ampliamente en ésta área.

Baker estaba entusiasmado, y para el final de ese año, el comité de investigación científica concedió a Baker y Welbourn la cantidad de £65,000 (aproximadamente 187,950.79  $\epsilon$ ) para que comenzaran su investigación. Inicialmente se trabajó en el equipo PDP-11<sup>5</sup> en conjunto con un grupo de estudiantes e investigadores.

A.R.Forest se encargó de abordar el problema de cómo definir la curveada intersección entre dos cilindros; mientras que el avance conceptual de los objetos en términos de líneas de referencia en 3D, análogas a la línea central del dibujante, junto a secciones transversales normales a éstas, fue producido por S. Matthews en colaboración con Ford Motor Co.

En el año de 1968 Donald Welbourn, ahora director en la cooperación industrial en la Universidad de Cambridge, observó la posibilidad de utilizar las computadoras para ayudar a los trabajadores a resolver los problemas de modelar formas complicadas en 3D.

Sin embargo, en su tarea se enfrentaba a una severa dificultad: el trabajo inicial había sido patrocinado por la Ford Motor Company, pero no así el desarrollo del mismo. Al final y después de seis años, logró obtener el patrocinio de la empresa Control Data (CDC) en Alemania, así como del Grupo Delta Engineering.

 $\overline{a}$ 

<sup>&</sup>lt;sup>5</sup> PDP-11: Fue la primera minicomputadora en interconectar todos los elementos del sistema-procesador, memoria y periférico- a un único bus de comunicación, bidireccional, asíncrono; de este modo se podían enviar, recibir o intercambiar datos sin necesidad de dar un paso intermedio por la memoria.

También en ese año, David Evans e Ivan Sutherland unen sus empresas y crean una firma especializada en el campo de los gráficos computacionales; entre sus principales productos figuraban aquellos utilizados en la milicia, planetarios y simuladores.

En 1969, el Dr. Hanratty funda United Computing, empresa que desarrolla el programa UNIAP, el cual fue uno de los primeros productos de CAM en el mundo. De igual manera, se crea la compañía MAGI (Mathematical Applications Group, Inc.), la cual desarrolla Syntha Vision, considerado por muchos como el primer programa comercial de modelado de sólidos.

También en este año se crean las compañías Computervision, por parte de Marty Allen y Phillipe Villers; y Applicon, cuyo creador fue Fontaine Richardson. Ambas empresas son reconocidas como pioneras en el campo del diseño y la manufactura asistidos por computadora (CAD/CAM). Computervision fue la primer compañía en vender un sistema comercial de CAD y fue a la empresa de fotocopiadoras, Xerox.

En la tabla 1.1 se puede apreciar un breve repaso de las industrias que incursaron en el mercado del diseño asistido por computadora desde 1960. Dicha tabla se ha obtenido del libro *"The history of Visual Magic in Computers. How Beautiful Images are Made in CAD, 3D, VR and AR"* del autor Jon Peddie.

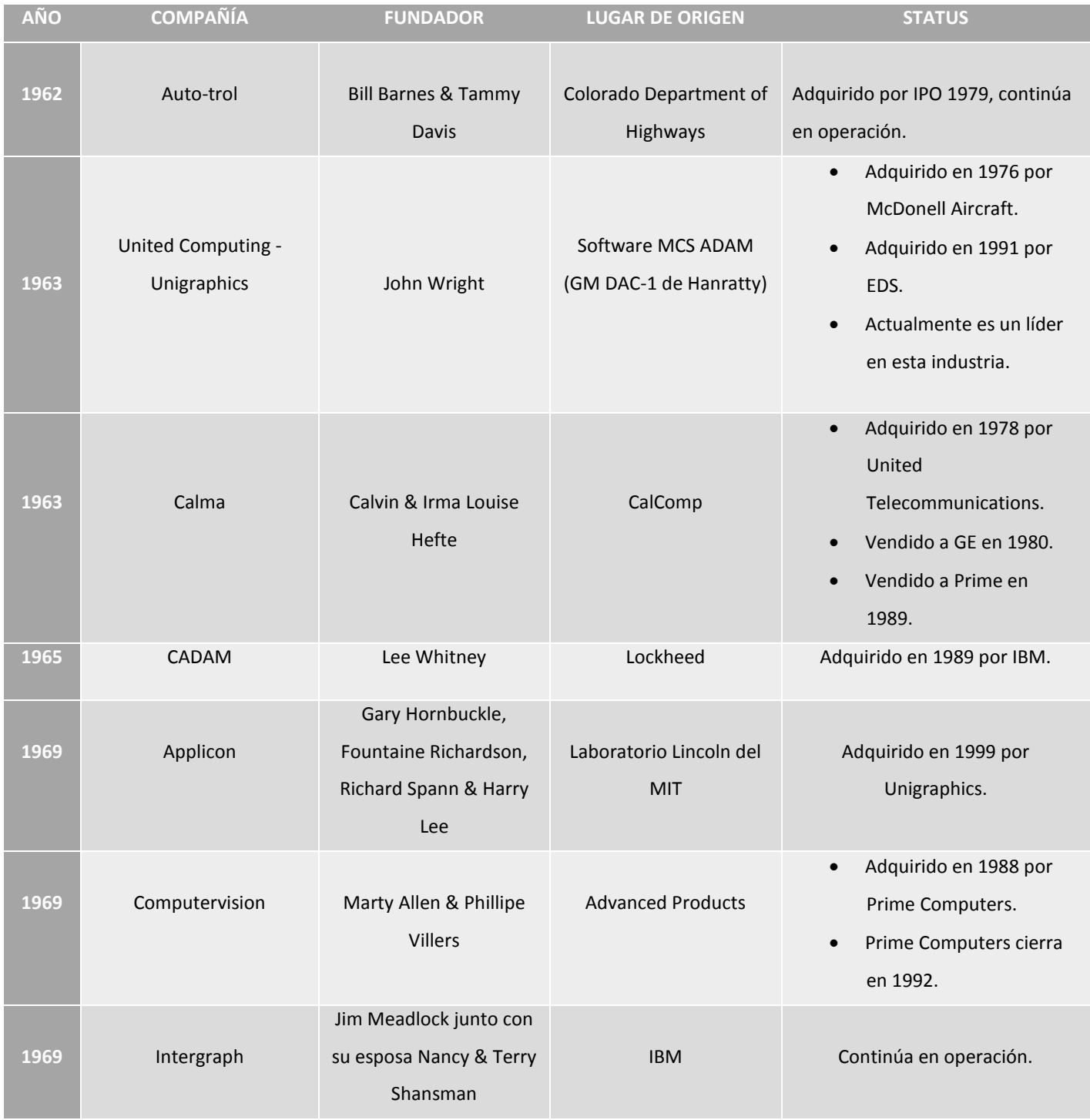

# *Tabla 1.1. Compilación histórica de las compañías pioneras de CAD.*

## **1.3 Desarrollo y producción de programas CAD. Una nueva oportunidad de comercio. (1970-1989).**

A principios de los años setentas del siglo XX, varias compañías empezaron a ofrecer sistemas de diseño/dibujo automatizado; siendo esta época el inicio de muchos de los productos y firmas más conocidas de éste ámbito en la actualidad.

En 1970 se funda M&S Computing, empresa que más adelante se convertiría en Intergraph y que al principio se trataba de una consultoría que apoyaba a las agencias gubernamentales en el uso de la tecnología digital. Entre estas tecnologías se encontraban las interfaces que se comunicaban con los usuarios en la lengua de las aplicaciones en lugar de en la terminología de programación. El primer sistema de gráficos por ordenador de Intergraph en aplicar estos conceptos informáticos fue utilizado por el gobierno federal de los Estados Unidos para el diseño de placas de circuito impreso.

A finales de 1971 los precursores del diseño asistido por computadora, Fred Krull y el Dr. Patrick J. Hanratty, fundan la compañía MCS por las siglas en inglés de "Servicios de Manufactura y Consulta" (Manufacturing and Consulting Services). Posteriormente y después de un año de trabajo e investigaciones la empresa lanzó al mercado su primer producto, ADAM (Automated Drafting and Machining), el cual corría en computadoras de 16 bits y fue uno de los primeros paquetes de diseño mecánico disponibles en el mercado.

Desde sus inicios la empresa de Hanratty y Krull gozó de una impresionante reputación debido a su liderazgo en la venta de sus programas CADD/CAM a empresas como McDonell-Douglas (Unigraphics), Computervision (CADDS), Auto-trol (AD380); así como datos de control (CD-2000) como el núcleo de sus propios productos. De hecho, los analistas de la industria han estimado que aproximadamente el 70% de todos los sistemas mecánicos de CADD/CAM 3D disponibles en la actualidad tienen sus inicios en el código original de MCS.

En 1973 Hillman Trust adquiere Auto-trol, empresa que en sus inicios se dedicó a la producción de scanners de precisión muy utilizados en la ingeniería civil, la cartografía y que también tuvieron aplicaciones en el diseño electrónico. Dicha empresa emerge ese mismo año como pionera de la naciente tecnología CAD al anunciar el lanzamiento de Auto-Draft: Un sistema interactivo de diseño que lograba competir exitosamente con las demás empresas que llenaban el nuevo mercado.

Para el final de 1973 y principios de 1974 se crean las primeras herramientas industriales de CAD/CAM distintas de aquellas utilizadas en el diseño de carrocerías automotrices. Dichas herramientas fueron programadas por T.H Gossling. De igual manera, en ese año sale a la venta el primer sistema comercial de la compañía M&S Computing; el cual estaba basado en un procesador central PDP-11 de la Digital Equipment Corporation. Dicho programa corrió la primera versión del software de gráficos básicos originales de Intergraph, el "Sistema Interactivo Gráfico de Diseño" (IGDS) y tuvo una gran cantidad de aplicaciones, sobre todo en el ámbito cartográfico.

En 1975 se da inicio a los softwares para modelado de sólidos; el cual involucraba objetos geométricos básicos tales como esferas, bloques, cilindros y cuñas. También se emplearon algunas operaciones booleanas como por ejemplo, la acción de remover un cilindro de un bloque para así crear un agujero. Para 1976 la empresa MCS introduce un nuevo sistema de diseño y manufactura por computadora para ordenadores de 32 bits conocido como AD-2000. Este mismo año, la empresa McDonell-Douglass adquiere el sistema de CAD/CAM/CAE "Unigraphics".

En el año de 1977 "Avions Marcel Dassault", una empresa francesa encargada de la fabricación de aeronaves civiles y militares fundada en 1928 por Marcel Dassault, se plantea la meta de crear un programa tridimensional e interactivo. Dicho programa sería nada menos que el precursor de "CATIA" (Computer Aided Three Dimensional Interactive Application) el cual marcaría un gran avance en los sistemas CADAM; ya que mientras que estos se encargaban de la ingeniería bidimensional (básicamente dibujos y cálculos simples) el nuevo programa minimizaba al máximo la posibilidad de malinterpretar los planos, problema que sucedía a menudo con sus predecesores.

Este mismo año en la Universidad de Cambridge se crea un nuevo departamento encaminado a la continua investigación de la tecnología CAD, el cual llevó por nombre "Delta Technical Services" o DTS; el cual, sin embargo, mantenía serias dificultades como el hecho de que las computadoras eran sumamente lentas y costosas y que los softwares que tenían a su alcance como consumidores eran igualmente costosos y bastante complejos de usar.

El año de 1979 fue sumamente productivo en este sector. Auto-trol se convierte en la primera compañía en comercializar aplicaciones técnicas de publicidad con la finalidad de que fuesen utilizadas para producir las complejas ilustraciones mecánicas empleadas en manuales, catálogos de partes y documentación correspondiente al área de ingeniería.

Al mismo tiempo "Cymap", una empresa de origen inglés, inicia el desarrollo softwares especializados en el área eléctrica y mecánica, cuyo mayor logro seria CADLink.

De igual manera, ese año un grupo de usuarios y proveedores CAD como Boeing, General Electric, Xerox, ComputerVision (figura 1.9) y Applicon, con el apoyo de la Oficina Nacional de Estándares de EEUU (NIST) desarrollan el proyecto IGES o "Initial Graphics Exchange Specification" (Especificación de Intercambio Inicial de Gráficos); el cual es un formato de archivo informático que define un formato neutral de datos que permite el intercambio digital de información entre sistemas de diseño asistido por computadora.

A finales de los 70´s un sistema típico de CAD consistiría en una minicomputadora de 16bits con un máximo de 512kb de memoria y alrededor de 300Mb de almacenamiento en disco y costaría aproximadamente 125,000 USD.

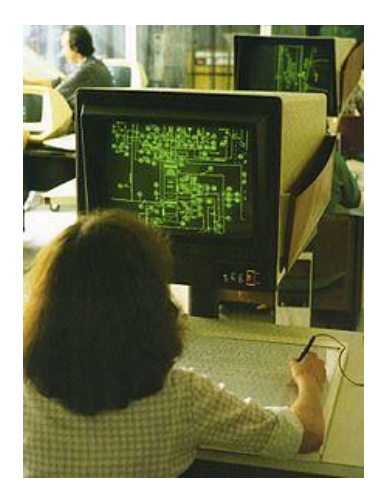

*Figura 1.9. Sistema CADDS3 de la compañía Computervision siendo utilizado para realizar un diagrama de tuberías e instrumentación en 1979.*

*Fuente: https://www.timetoast.com/timelines/evolucion-de-la-computadora--57*

# **CAPÍTULO 2**

### **MANUFACTURA SUSTRACTIVA Y MANUFACTURA ADITIVA.**

La palabra manufactura se deriva del latín *manu factus*, que significa hecho mano y se le conoce, en su sentido más amplio, como el proceso de convertir la materia prima en productos. Incluye tres pasos básicos: (1) el diseño del producto, (2) la selección de la materia prima y (3) la secuencia de procesos a través de los cuales será manufacturado el proceso.

Esta palabra apareció por primera vez en 1567 y su verbo, manufacturar, en 1683. A pesar de su etimología básica, en el sentido moderno, es parte de un todo; una actividad compleja que involucra una amplia variedad de operaciones como las siguientes:

- Diseño del producto.
- Maquinaria y herramienta.
- Planeación de procesos.
- Materiales.
- Compras.
- Manufactura.
- Control de producción.
- Servicios de apoyo.
- Marketing.
- Ventas.
- Embarques.
- Servicio al cliente, entre otros.

Las actividades de manufactura deben responder a varias exigencias y tendencias:

- 1. Un producto debe llenar completamente los requerimientos de diseño, las especificaciones y estándares del producto.
- 2. Un producto debe ser manufacturado usando ambiental y económicamente los métodos más amigables.
- 3. La calidad debe ser tomada como prioridad en cada etapa, desde el diseño hasta el ensamble, en vez de ser probada después de que haya sido fabricado el producto.
- 4. En un ambiente altamente competitivo, los métodos de producción deben ser lo suficientemente flexibles como para responder a los cambios en la demanda del mercado: en los tipos de productos, en las cantidades y tasas de producción, así como en los requerimientos de entrega a tiempo.
- 5. En cuanto a su implementación apropiada, oportuna y económica en una organización de manufactura, deben evaluarse de manera constante los nuevos desarrollos en: materiales, métodos de producción e integración por computadora, tanto de las actividades tecnológicas como administrativas.
- 6. Una organización de manufactura debe tratar de alcanzar constantemente los más altos niveles de productividad (uso óptimo de los recursos: materiales, máquinas, energía, capital, mano de obra y tecnología). Debe maximizarse la producción por empleado y por hora en todas las fases.
- 7. También debe tomarse en cuenta, como una parte integral en una organización de manufactura, el rechazo de piezas en base cero (y la reducción consecuente del desperdicio).

En el diagrama de la figura 2.1, se muestran los varios pasos involucrados en el diseño y manufactura de un producto obtenidos del libro *Manufactura. Ingeniería y Tecnología.* de Serope Kalpakjian y Steven R. Schmid. Ed. Pearson.

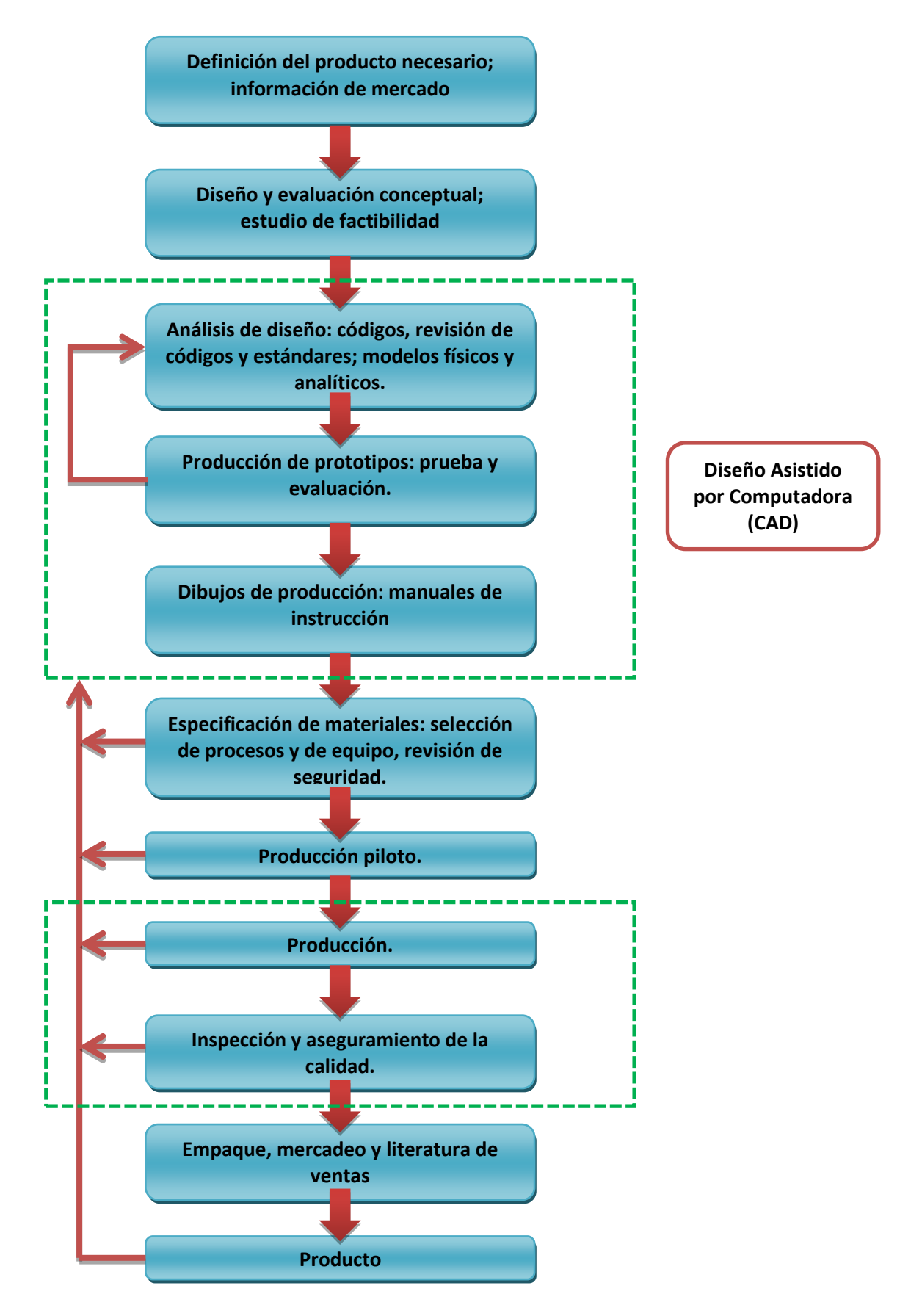

*Figura 2.1. Pasos involucrados en el diseño y manufactura de un producto. Fuente: Manufactura. Ingeniería y Tecnología. Autor Serope Kalpakjian y Steven R. Schmid. Ed.Pearson*

Como se puede apreciar en el diagrama anterior, una vez obtenido el análisis de diseño del producto a elaborar, el siguiente paso en el proceso de producción es efectuar y probar un **prototipo** (modelo preliminar del producto cuyo fin es probar los diversos aspectos de diseño: características, viabilidad, funcionalidad, rendimiento y producción).

En este paso pondremos especial interés ya que su fabricación es el tema a tratar en esta investigación, por lo que indagaremos en los diferentes métodos que existen hoy día para producirlos.

#### **2.1 Manufactura Sustractiva.**

En forma tradicional, para fabricar un prototipo se hace uso de diversas herramientas y máquinas; por lo general necesitándose desde semanas hasta meses dependiendo de la complejidad del mismo. Hasta fechas recientes, este método ha requerido operadores muy especializados, con maquinaria convencional de corte y acabado de materiales para ejecutar operaciones, una tras otra hasta terminar con la parte deseada.

Cuando sólo se necesita un prototipo para verificación de la forma y/o las tolerancias (como es el caso del fabricado en esta investigación), la pieza se forma con un material suave, que por lo general es un polímero o una cera con el objetivo de reducir los problemas de maquinado (figura 2.2). Puede utilizarse, también, el material previsto para la aplicación real, pero es muy posible que de esta forma sea más tardado, costoso e innecesario.

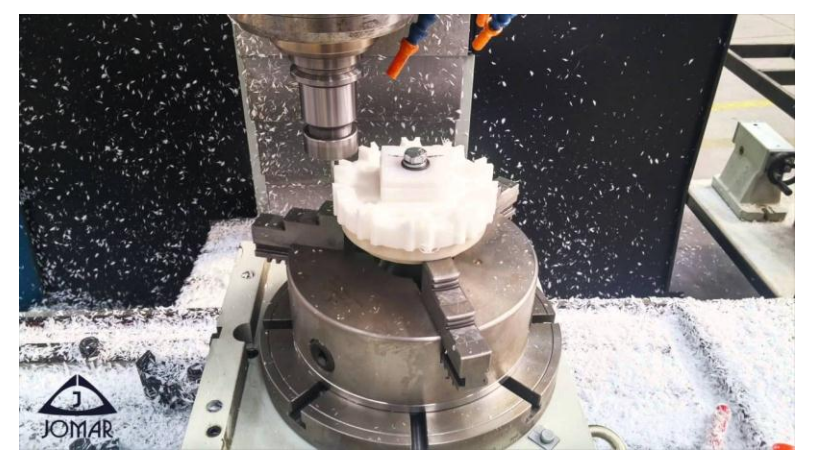

*Figura 2.2. Mecanizado de polímeros por manufactura sustractiva. Fuente: http://www.limgsac.com/*

La selección adecuada de las maquinas-herramientas (M-H) a utilizar es un factor muy importante para el éxito del prototipo. Existen muchos tipos de M-H, cada una diseñada para un tipo de proceso/operación.

Torno:

Es una máquina que permite el mecanizado, corte, cilindrado y ranurado de piezas de forma geométrica por revolución. El torno opera haciendo girar la pieza (sujeta en el cabezal o fijada entre los puntos de centraje) mientras una o varias herramientas de corte son empujadas en un movimiento regulado de avance contra la superficie de la pieza.

Existen varios tipos de tornos: Paralelo, De Revolver, Vertical, Automático de una Torreta y Automático de Doble torreta. Las partes constitutivas de un torno paralelo pueden apreciarse en la figura 2.3.

El torneado tiene lugar mediante el arranque progresivo de material (viruta) de la pieza a trabajar, por medio de una herramienta llamada buril que consta de una sola punta, en cuyo extremo se ha talado de uno a dos filos análogos al del cincel. La dureza de material del buril debe ser superior al del material que se maquinará.

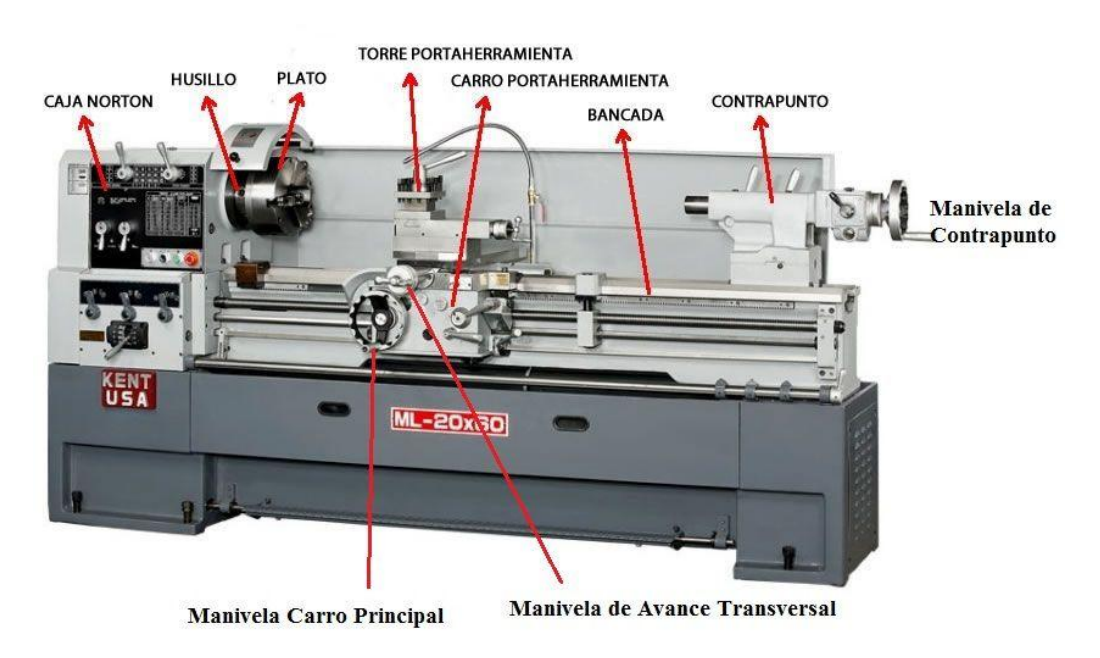

*Figura 2.3. Partes constitutivas de un torno mecánico paralelo.*

*Fuente: http://www.areatecnologia.com/herramientas/torno.html*
Las principales operaciones que se pueden realizar en un torno se detallan en la tabla 2.1. Las imágenes han sido obtenidas de la fuente: *http://mecanicaindustrialmaquinarias.es.tl* 

| Operación           | Descripción                                                                                                    | <b>Ilustración</b> |  |
|---------------------|----------------------------------------------------------------------------------------------------|--------------------|--|
| Refrentado          | Las caras frontales de la<br>pieza quedan planas y<br>normales al eje de giro<br>de la pieza.                                                         |                    |  |
| Cilindrado/Desbaste | Esta operación tiene la<br>finalidad de arrancar el<br>sobre-espesor, dejando<br>al material sin asperezas<br>dimensiones<br>con<br>y<br>específicas. |                    |  |
| Roscado             | Consiste<br>realizar<br>en<br>cuerda a una superficie<br>cilíndrica,<br>ya<br>sea<br>exterior<br>(tuercas)<br>$\Omega$<br>interior (tornillos).       |                    |  |

*Tabla 2.1. Principales operaciones que se pueden realizar en un torno.* 

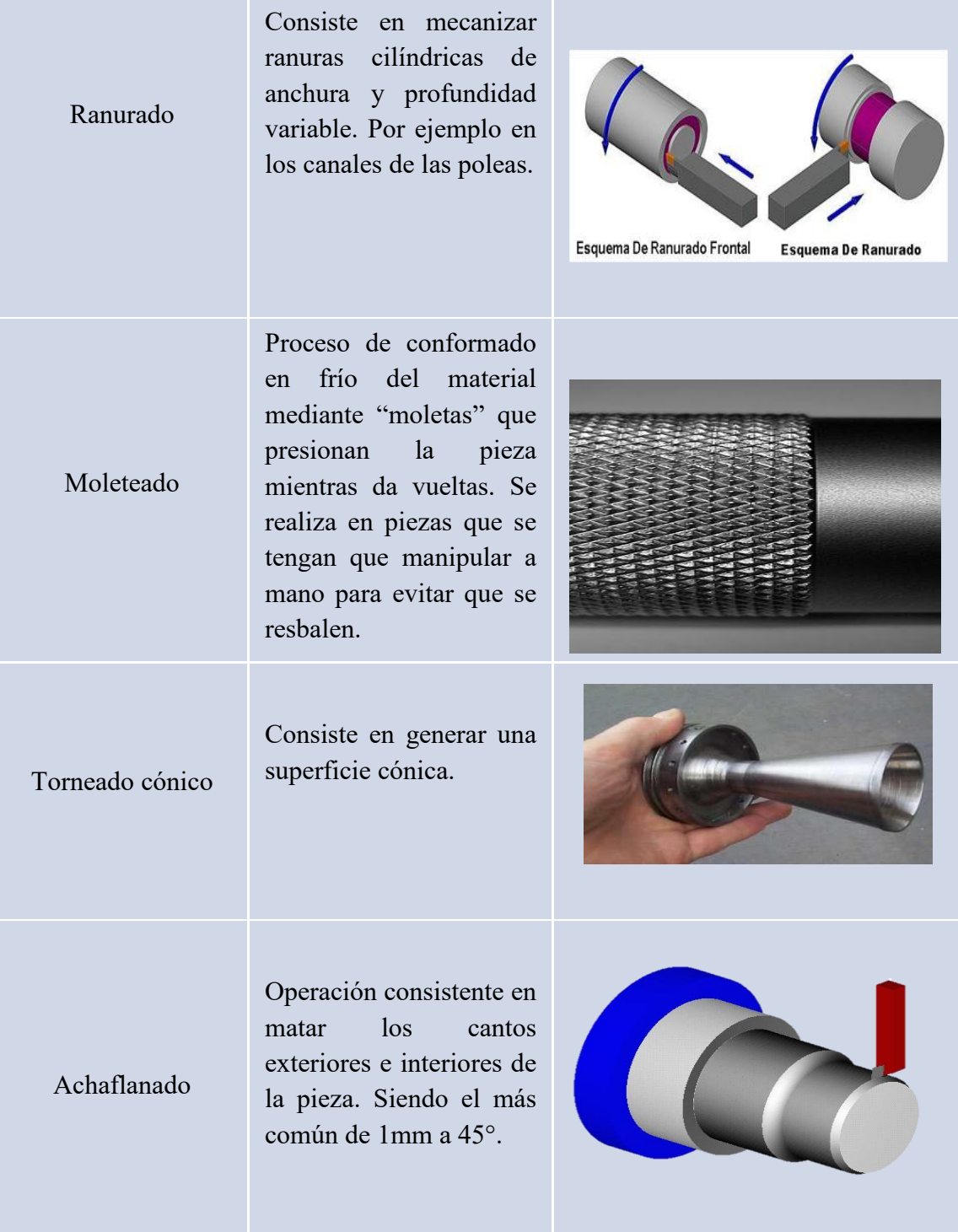

• Fresadora:

En esta máquina-herramienta la pieza a maquinar está fija mientras que una serie de herramientas de corte se encargan del proceso. El soporte que sujeta la pieza a maquinar se puede desplazar en varias direcciones (horizontal, vertical y longitudinal).

El fresado es una operación por arranque de viruta que utiliza una herramienta rotatoria con múltiples filos cortantes que se mueven lentamente sobre el material para generar un plano o una superficie recta. El movimiento de avance es perpendicular al eje de rotación mientras que la velocidad la proporciona la fresa rotatoria. El fresado se diferencia del taladrado sobre todo por la orientación entre el eje de la herramienta y la dirección del avance.

Existen tres tipos principales de fresadoras: Horizontal, Horizontal Universal y Vertical. En la figura 2.4 se pueden apreciar las partes constitutivas de una fresadora horizontal universal.

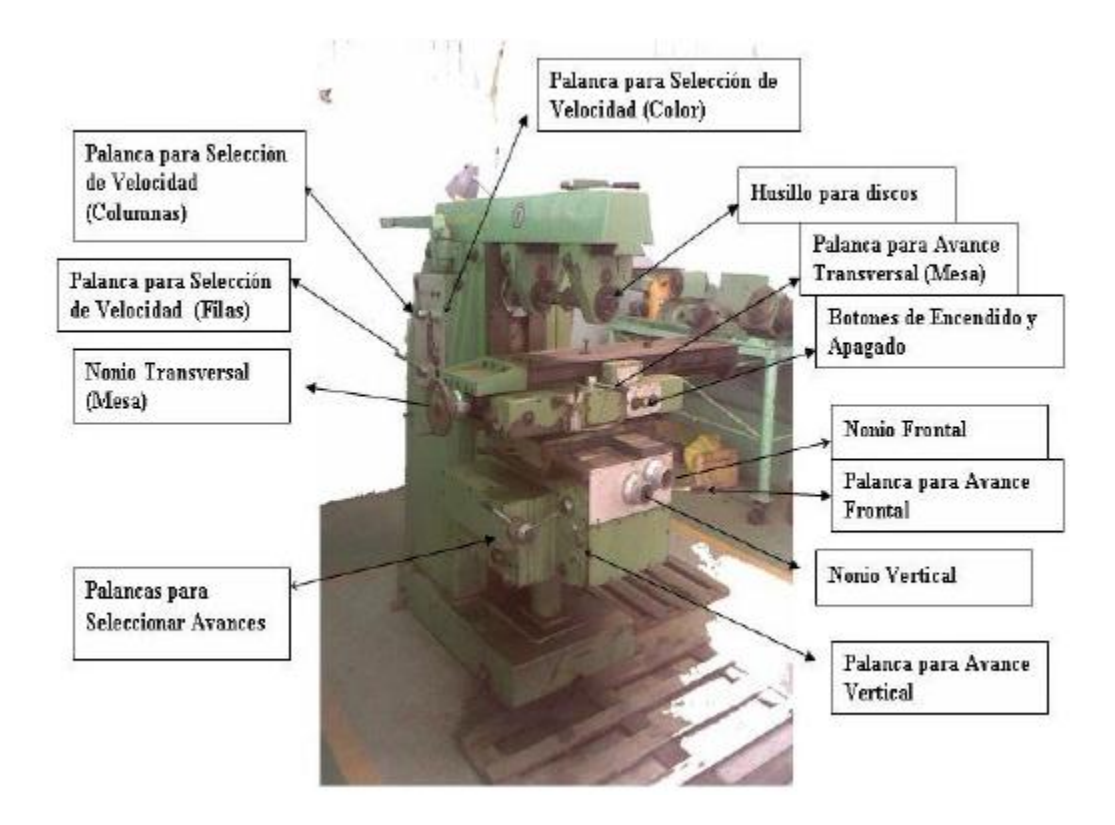

*Figura 2.4. Partes constitutivas de una fresadora horizontal universal. Fuente: https://es.scribd.com/doc/112561071/Partes-Principales-de-La-Fresadora-Universal*

Las principales operaciones que se pueden realizar en una fresadora se detallan en la tabla 2.2. Las imágenes han sido obtenidas de la fuente: *https://pyrosisproyect.wordpress.com/fresadora*

| Operación                                   | Descripción                                                                                                    | <b>Ilustración</b> |  |
|---------------------------------------------|----------------------------------------------------------------------------------------------------|--------------------|--|
| Aplanamiento                                | la aplicación más<br>Es<br>frecuente del fresado y<br>objetivo<br>tiene<br>por<br>superficies<br>conseguir<br>planas.                                                                                                    |                    |  |
| Ranurado recto,<br>de forma y de<br>cuñeros | Una ranura es un canal<br>hecho a lo largo de una<br>pieza. Para las ranuras<br>rectas<br>se<br>usan<br>generalmente<br>fresas<br>cilíndricas con la anchura<br>de la ranura; para el<br>ranurado de forma se<br>usan fresas con formas<br>especiales (T, de cola de<br>milano, etc.); mientras<br>que para el ranurado de<br>cuñeros se usan fresas<br>cilíndricas<br>con mango<br>(bailarinas) con el que se<br>puede avanzar el corte<br>tanto perpendicular como<br>paralela al eje. |                    |  |

*Tabla 2.2. Principales operaciones que se pueden realizar en una fresadora.* 

Una de las operaciones iniciales de mecanizado consiste muchas veces en cortar las piezas a una longitud determinada partiendo de barras y perfiles comerciales de una longitud mayor a la requerida.

Corte

Copiado

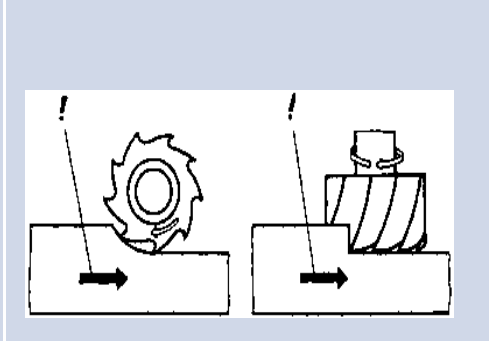

Método más habitual y sencillo de programar el recorrido de la herramienta para crear una cavidad con muchas entradas y salidas de material.

Torno-fresado Este tipo de mecanizado utiliza la interpolación circular en fresadoras de control numérico (CNC) y sirve tanto para el torneado de agujeros de precisión como para el torneado exterior. El proceso combina la rotación de la pieza y de la herramienta de fresar haciendo posible el conseguir una superficie de revolución.

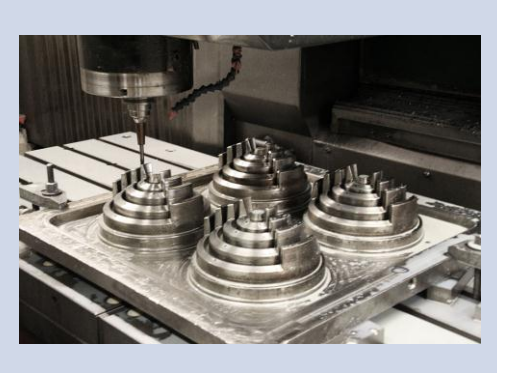

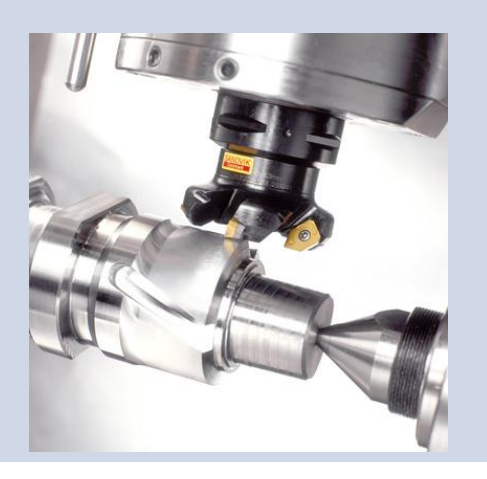

Taladro:

Es una máquina-herramienta de gran aplicación en los procesos de manufactura con arranque de viruta. Su utilidad es evidente cuando el diseño de las piezas requiere de barrenos para unir, guiar o permitir el paso o salida de fluidos; sin embargo también pueden acoplársele otros elementos como un disco o cepillo de alambre, con lo que cumplirá con la función de lijado o desbaste de la pieza.

El mecanismo de los taladros trabaja en base a dos movimientos: la rotación de la broca, y el avance y penetración de la misma. Existen diferentes tipos de taladros: De Banco, Horizontal, Radial, De Torreta, De Husillos Múltiples, de CNC, y Manuales. En la figura 2.5 se pueden apreciar las partes constitutivas de un taladro de banco.

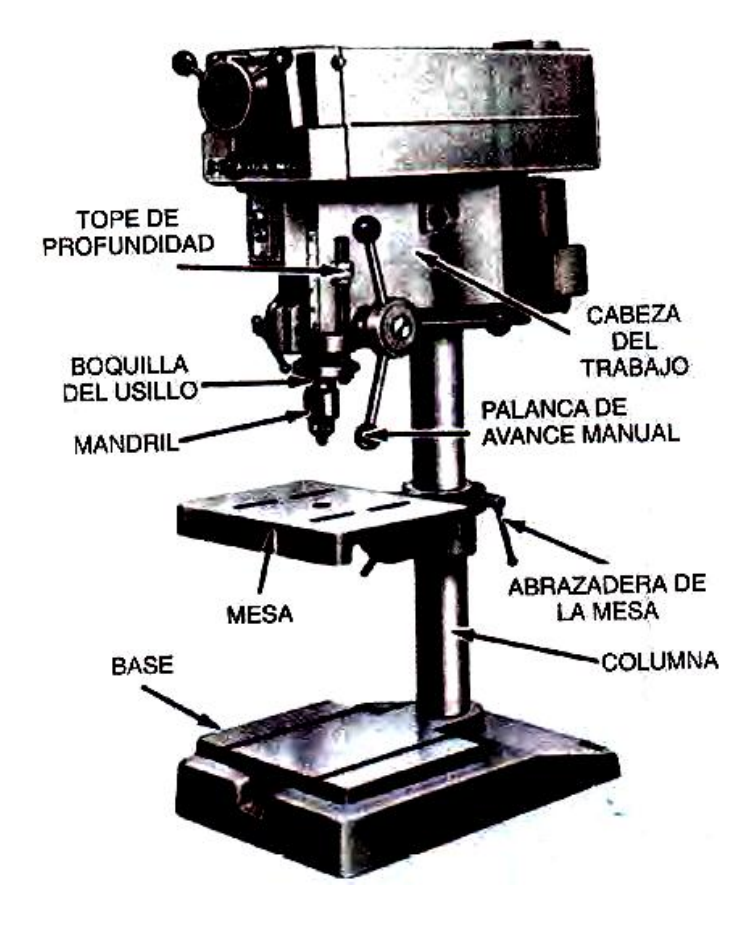

*Figura 2.5. Partes constitutivas de un taladro de banco.*

*Fuente: https://todoingenieriaindustrial.wordpress.com/procesos-de-fabricacion/3-3-desprendimiento-deviruta-por-maquinado-convencional-y-cnc/*

Las principales operaciones que se realizan en el taladro se detallan en la tabla 2.3. Las imágenes han sido obtenidas de la fuente: *Maquinas-Herramientas Modernas. Autor Mario Rossi. Ed. DOSSAT S.A.*

| Operación  | Descripción                                                                                                    | <b>Ilustración</b> |  |
|------------|----------------------------------------------------------------------------------------------------|--------------------|--|
| Taladrado  | Puede definirse como la<br>operación de producir una<br>perforación<br>cuando<br>se<br>elimina material de una<br>masa sólida utilizando una<br>herramienta<br>de<br>corte<br>llamada broca. |                    |  |
| Avellanado | producir<br>Acto<br>de<br>un<br>ensanchamiento en forma de<br>huso o cono en el extremo<br>de un barreno.                                                                                    |                    |  |
| Rimado     | operación<br>Es<br>la<br>de<br>dimensionar y producir una<br>perforación redonda y lisa a<br>partir de una perforación<br>mandrinada<br>taladrada<br>$\Omega$<br>previamente.                |                    |  |

*Tabla 2.3. Principales operaciones que se pueden realizar en un taladro.* 

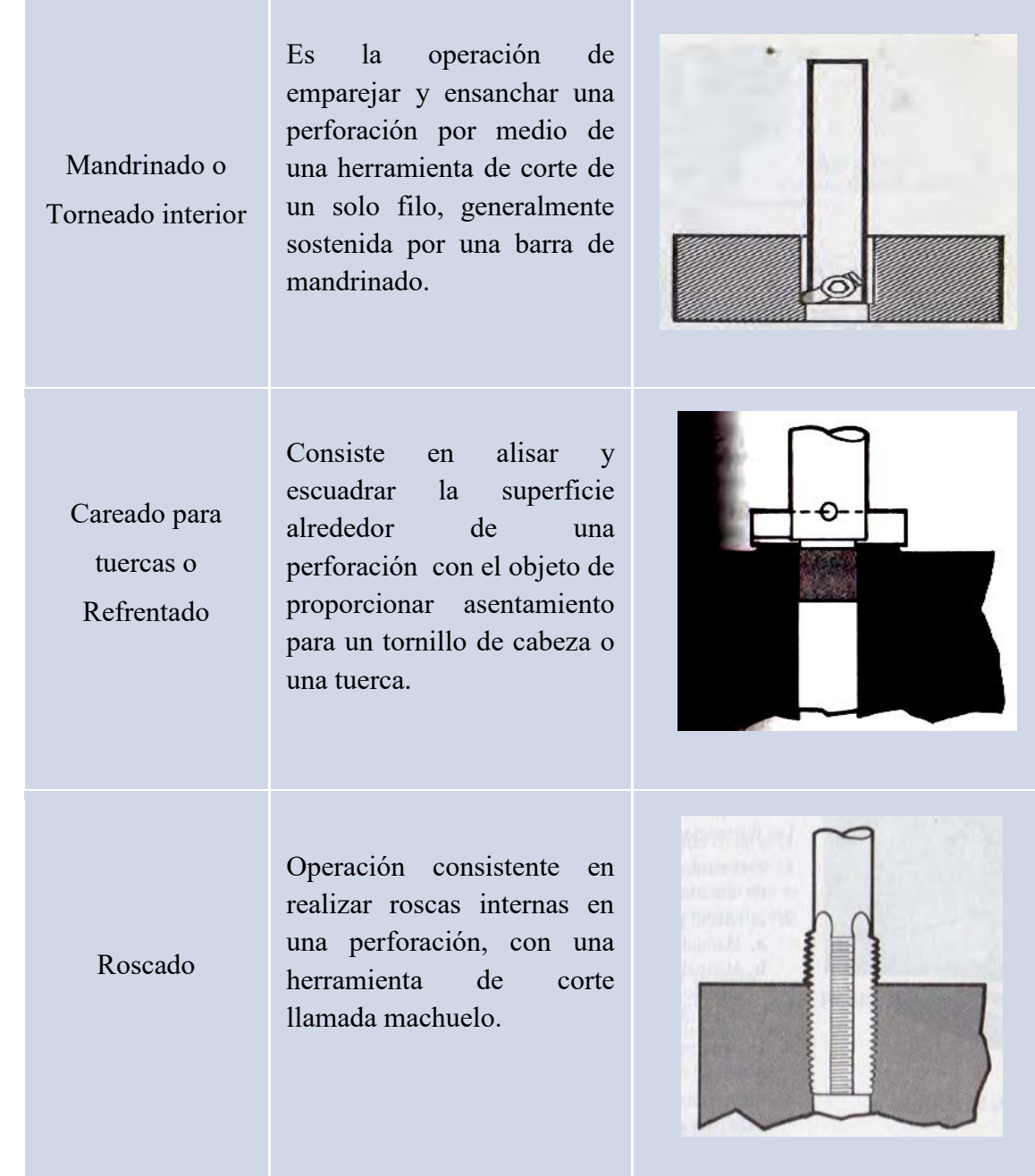

• Cepillo:

Se trata de máquinas-herramientas de gran tamaño cuyo principal objetivo es producir superficies planas en una pieza. Están diseñadas para trabajar sobre elementos que son muy grandes o demasiado difíciles de mecanizar.

 La limadora o cepillo hace su corte pasando una herramienta de una sola punta con un movimiento recíprocamente sobre un solo eje mientras que la pieza de trabajo se mueve pasando por la herramienta ya sea horizontal, vertical o rotacionalmente respecto al movimiento de la herramienta de corte.

Algunos consideran al cepillo como una máquina-herramienta obsoleta, y es cierto que en la actualidad, una gran parte de trabajo que se acostumbra hacer con este puede hacerse también en la fresadora; sin embargo, sigue siendo una herramienta muy versátil que puede realizar una gran variedad de trabajos, por lo cual puede vérsele con bastante frecuencia en muchos talleres de manufactura.

Existen diferentes tipos de cepillos: De codo, De mesa, De fosa, Universal y Vertical. En la figura 2.6 se pueden apreciar las partes constitutivas de un cepillo de codo.

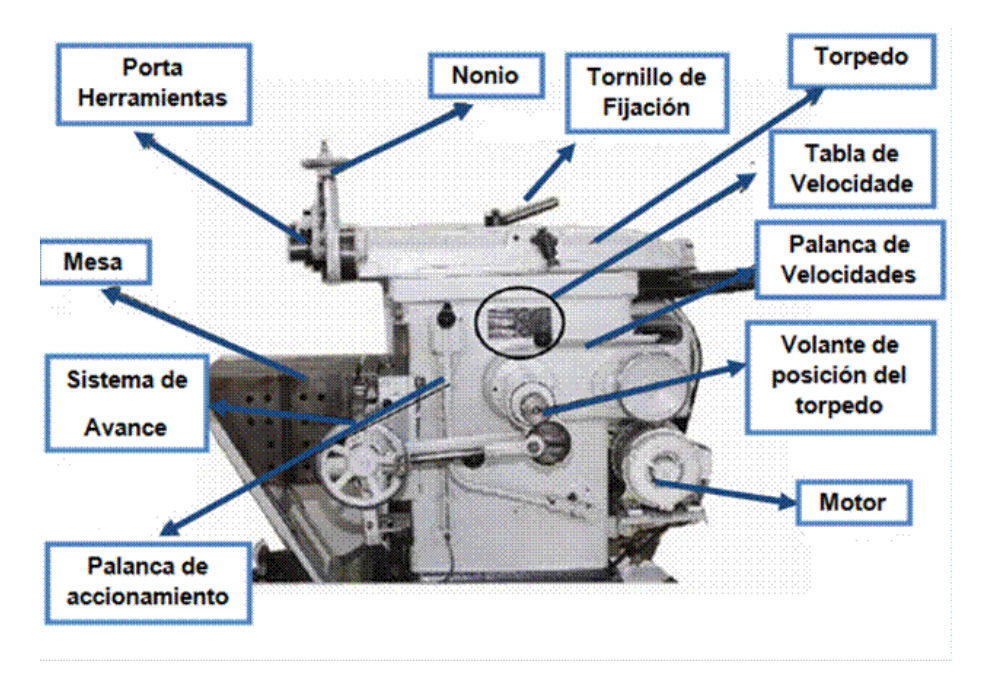

*Figura 2.6. Partes constitutivas de un cepillo de codo. Fuente: http://tecnologia-tecnica.com.ar*

Las principales operaciones que se realizan en el cepillo se detallan en la tabla 2.4. Las imágenes han sido obtenidas de la fuente: *Maquinas-Herramientas Modernas. Autor Mario Rossi. Ed. DOSSAT S.A.*

| Operación   | Descripción                                                                                                    | <b>Ilustración</b>                 |
|-------------|----------------------------------------------------------------------------------------------------|------------------------------------|
| Planeado    | Se trata de una operación<br>muy parecida al limado, ya<br>que consiste en arrancar<br>linealmente la viruta de la<br>superficie plana de un<br>cuerpo, actuando con una<br>herramienta de un solo<br>filo. En este caso, sin<br>embargo, es la pieza (en<br>lugar de la herramienta) la<br>que tiene el movimiento<br>principal de ida y vuelta. |                                    |
| Ranurado    | Consiste en trazar un canal<br>a lo largo de una pieza.                                                                                                    | Buril<br>Aguja<br>Línea<br>marcada |
| Achaflanado | Operación consistente en<br>matar los cantos exteriores<br>interiores de la pieza.<br>$\mathbf e$<br>Siendo el más común de<br>$1mm$ por $45^\circ$ .                                                                                                    | I<br>X////////<br>П<br>ZX005988    |

*Tabla 2.4. Principales operaciones que se pueden realizar en un cepillo.* 

A todos estas M-H convencionales también se pueden agregar otras de uso más especializado como las máquinas híbridas de control numérico (CNC), que combinan operaciones de torneado y fresado; las máquinas transfer, conocidas por ser máquinas orientadas a la alta producción de una única pieza combinando operaciones de mecanizado con otras de medición, montaje, embalaje, entre otras.

También podemos hacer mención de otras técnicas para la creación de prototipos como la fundición, el estampado, el troquelado, el maquinado por descarga eléctrica, el maquinado electroquímico, el corte de alambre por electro-descarga, el electro-formado, el fotograbado.

A continuación, en la figura 2.7 se puede apreciar un ejemplo de matriz utilizado en el estampado de piezas automotrices.

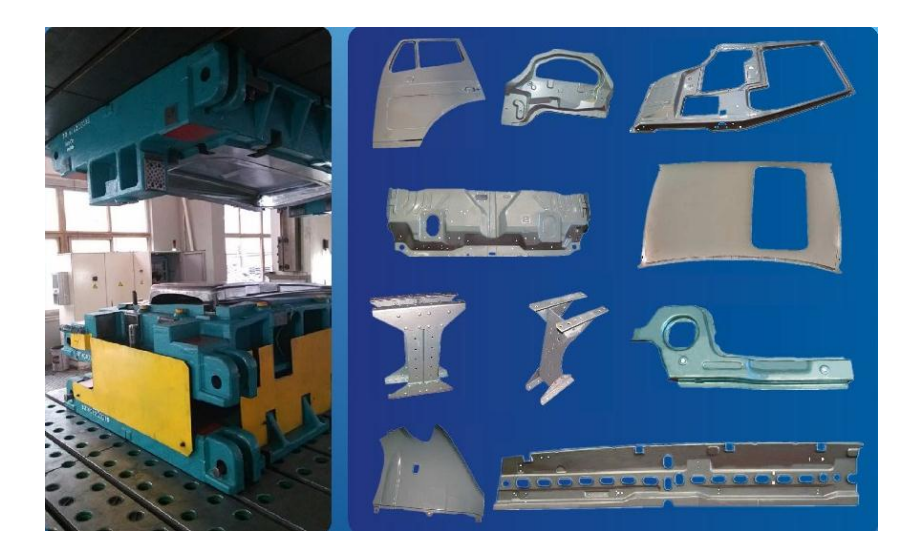

*Figura 2.7. Matriz de estampado para piezas automotrices. Fuente: https://spanish.alibaba.com/product-detail/drawing-die-design-and-manufacturing-forautomobile-stamping-parts-60380906193.html*

### **2.2 Manufactura Aditiva.**

La técnica de fabricación con la que trabajan las impresoras 3D es mejor conocida como "Manufactura Aditiva"**,** debido a que la tecnología en la que se basan consiste en añadir material para formar una pieza en vez de retirarlo. Sin embargo, antes de poder adentrarnos más profundamente en el tema, debemos comprender algunos conceptos básicos:

### **a)** *Impresión 3D***:**

Es el proceso de crear objetos solidos tridimensionales a partir de un archivo digital por medio de la adición de delgadas capas de material.

Para elaborar dicho objeto se hace uso de un modelo digital diseñado en un programa CAD y de una impresora 3D que usará el modelo como referencia para reproducir cada una de las formas deseadas.

La impresión tridimensional es conocida por muchos otros nombres y dependiendo del contexto, puede referírsele como: prototipado rápido, estereolitografía, manufactura aditiva o modelado estructural.

### **b)** *Modelo 3D***:**

Se trata de un modelo a escala de un ente real o imaginario, en el que cada uno de sus puntos puede ser localizado especificando tres números dentro de un cierto rango (anchura, longitud y profundidad).

Dicho modelo es creado mediante un software CAD, los cuales dividiremos en dos categorías principales: los destinados al uso profesional, sobretodo en el campo de la ingeniería y la arquitectura (OpenSCAD, Autocad, Solidworks, Inventor, etc.) y los destinados a clientes particulares, que son más sencillos y fáciles de usar (Google SketchUp, Tinkercad, Autodesk 123D, etc.).

### **2.2.1 Principios Básicos de la Impresión 3D.**

# *Tipos de Impresoras 3D y Funcionamiento Básico.*

Primero que nada, es importante saber que esta clase de impresoras se dividen en dos grandes tipos principales: de deposición y de fusión.

### a) Impresoras por deposición:

Conocidas también como de "Modelado por Deposición Fundida" o FDM<sup>6</sup> son aquellas en las que una serie de capas de material termoplástico (ABS<sup>7</sup>, Policarbonato, PPSF<sup>8</sup> y ULTEM<sup>9</sup>, entre otros) y cuya presentación viene regularmente a modo de carrete de filamento, es extruido sobre la mesa de trabajo por medio de un cabezal térmico de impresión (cuyo funcionamiento es muy similar al de una pistola de silicón).

El proceso comienza con el calentamiento de la máquina a aproximadamente 200 °C, temperatura necesaria para la fusión del material. Una vez la máquina se calienta, un filamento plano de material que mide desde 0.08 pulgadas a 0.038 pulgadas de ancho (0.20 mm a 0.97 mm) y 0.05 pulgadas de alto (0.13 mm), es extruido hacia la plataforma a través del cabezal que tiene la capacidad de desplazarse en los 3 ejes – x, y, z. La plataforma desciende de un nivel cada vez que una capa es aplicada, hasta finalizar la impresión del objeto.

 $\overline{a}$ 

<sup>&</sup>lt;sup>6</sup> FDM: Por sus siglas en inglés "Fused Deposition Modeling".

<sup>&</sup>lt;sup>7</sup> ABS: Acrilonitrilo butadieno estireno. Plástico muy resistente al impacto (golpes) muy utilizado en automoción y otros usos tanto industriales como domésticos. Es un termoplástico amorfo.

<sup>&</sup>lt;sup>8</sup> PPSF: Polifenilsulfona. Material con una gran resistencia térmica y química, ideal para las aplicaciones más exigentes. Se trata de un termoplástico muy difícil de trabajar.

<sup>&</sup>lt;sup>9</sup> ULTEM: Resina termoplástica que ofrece una gran resistencia, rigidez, resistencia química y estabilidad térmica, regularmente utilizada para aplicaciones de mecanizado y prototipado industrial, médico y de producción alimenticia, entre otras.

En la figura 2.7 se encuentran los componentes de dicha impresora, mientras que en la 2.8 observamos la producción de una pieza por este medio.

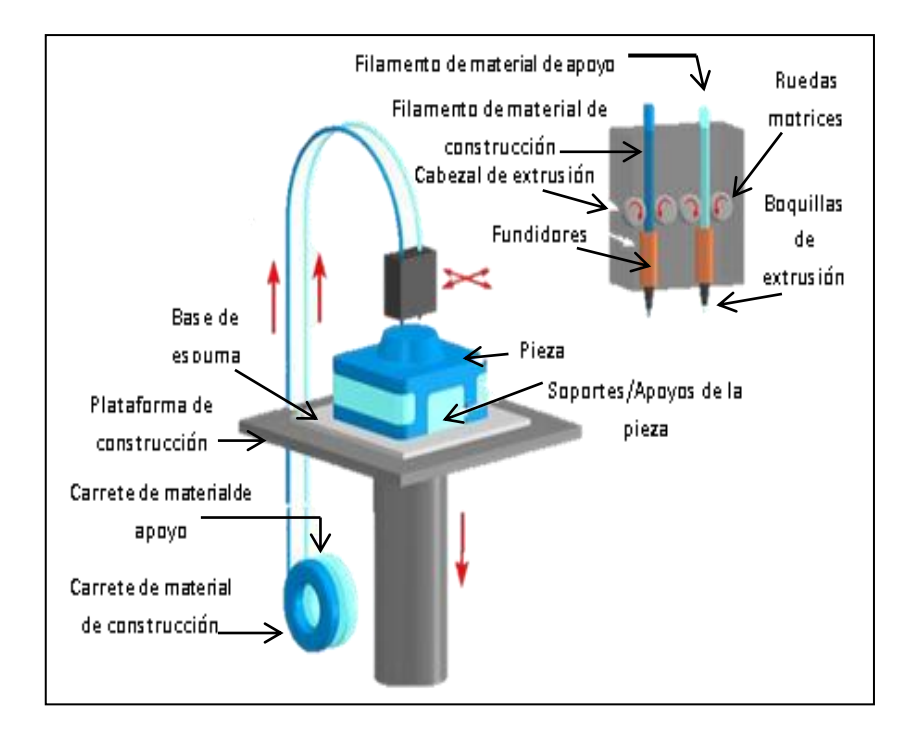

*Figura 2.7. Los diferentes componentes de una impresora de modelado por deposición fundida (FDM). Fuente: Copyright ©2008 CustomPartNet*

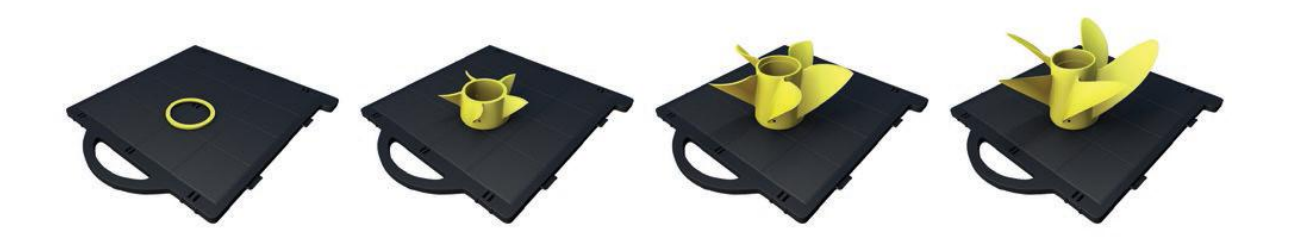

*Figura 2.8. Proceso de creación de un álabe por medio de la impresión FDM. Fuente: [www.stratasys.com](http://www.stratasys.com/)*

b) Impresoras por fusión:

Son aquellas en las cuales se esparce una capa delgada de material, ya sea en forma de plástico/metal pulverizado o líquido, sobre la plataforma de construcción de la impresora.

En el caso de la "Fusión Selectiva de Sustancias Pulverizadas", existe una constelación de tecnologías diferentes que comparten el mismo principio: la impresora coloca una capa muy fina de polvo de material en una plataforma y después genera la fusión selectiva de este en cada capa, dibujando el patrón del corte transversal del objeto

Este tipo de impresión hace uso de distintos mecanismos, como sinterizado selectivo de láser, fundido por láser o impresión por inyección de adhesivo, entre otros. Una vez solidificado el patrón de una capa, la impresora coloca la siguiente capa de polvo. Lo más característico de este proceso es que una vez finalizado, el material sobrante puede ser usado como insumo para las próximas impresiones.

# *Sinterizado Selectivo por Láser:*

Conocido también como impresión SLS por sus siglas en inglés (Selective Laser Sintering). Es la tecnología más común para imprimir con metales y aleaciones. La impresora coloca una capa de polvo metálico y la sinteriza con un rayo láser.

La "sinterización" se refiere a un tratamiento térmico que crea enlaces entre las partículas del polvo usando temperaturas inferiores a la temperatura de fusión del material con el propósito de aumentar la resistencia mecánica de la pieza al aumentar el tamaño del grano.

# Variaciones del SLS

Operan a temperaturas más altas y causan la fusión del material.

- Impresión Por Inyección de Adhesivo.
- Fundición Por Rayo de Electrones (Electron Beam Melting).
- Fundición Selectiva por Laser (Selective Laser Melting).

 Usa polvo de varios tipos de plásticos, resinas, maderas y otros materiales.

 $\times$  La impresora coloca una capa de polvo y el cabezal inyecta una solución adhesiva para, selectivamente, coagular las partículas de polvo en el patrón del corte transversal de un objeto.

En la figura 2.9 se encuentran los componentes de dicha impresora

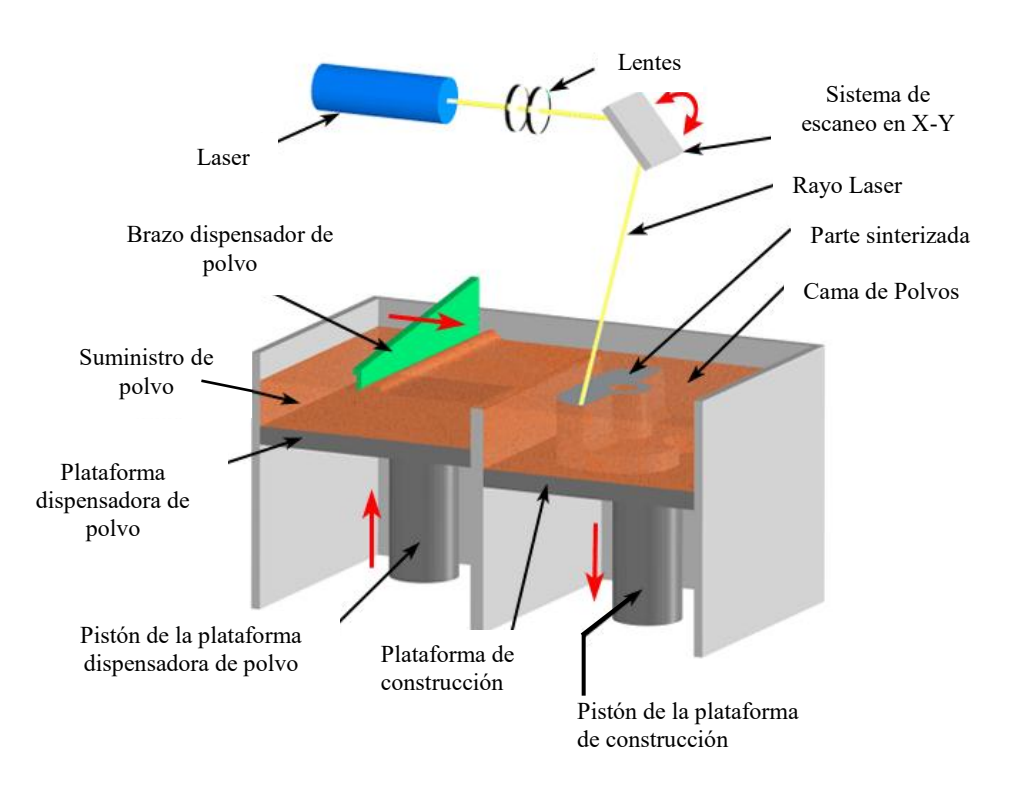

# *Figura 2.9. Los diferentes componentes de una impresora de Sinterizado Selectivo por Laser (SLS).*

*Fuente: http://www.3dnatives.com/es/sinterizado-directo-de-metal-por-laser-les-explicamos-todo/*

Mientras que en la figura 2.10 se observa la producción de una pieza por este medio.

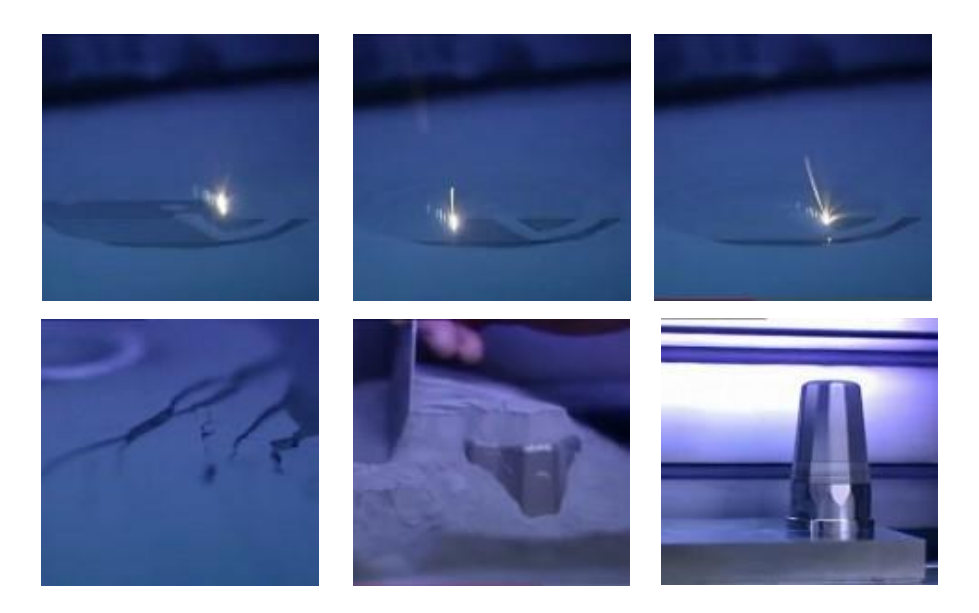

*Figura 2.10 Proceso de Sinterización Selectiva por Láser. Fuente: http://www.youtube.com/watch?v=xVNKAYt7LZM*

*Fotopolimerización:* 

 $\overline{a}$ 

Consiste en un proceso químico en el que se usan resinas líquidas que se solidifican con luz ultravioleta. Dicho proceso consiste en colocar el insumo líquido en un balde especial y proyectar la luz capa por capa en el patrón de cada corte transversal del objeto controlado con la ayuda de deflectores (eje x,y) que son espejos de alta precisión ubicados sobre los galvanómetros. El rayo láser recorre la superficie de resina líquida en función del modelo 3D numérico transmitido a la impresora. Una vez solidificada la capa actual, el balde debe bajar para empezar a proyectar la siguiente capa. Existen también variaciones donde el balde queda en la misma posición y lo que se mueve es la plataforma que sostiene el objeto.

El principal exponente de este proceso es la **Estereolitografía** (SLA- Stereolithograph apparatus), la cual hace uso de resinas acrílicas o epóxicas<sup>10</sup> y material ABS, de todas las tallas y de una geometría compleja con una gran precisión. A diferencia del proceso de deposición de

 $10$  Resina acrílica, epóxica o epoxi: Es un polímero termoestable que se endurece cuando se mezcla con un agente catalizador (endurecedor). Los epoxis suelen encontrarse comúnmente en capas de impresión tridimensional, tanto para proteger de la corrosión como para mejorar la adherencia de las capas de pintura; en las latas y contendedores metálicos; en decoraciones de suelos de alta resistencia y frentes de automóviles.

material fundido, un post-tratamiento al horno es necesario para terminar la polimerización y aumentar al máximo la resistencia del material, luego se limpia la pieza con un solvente.

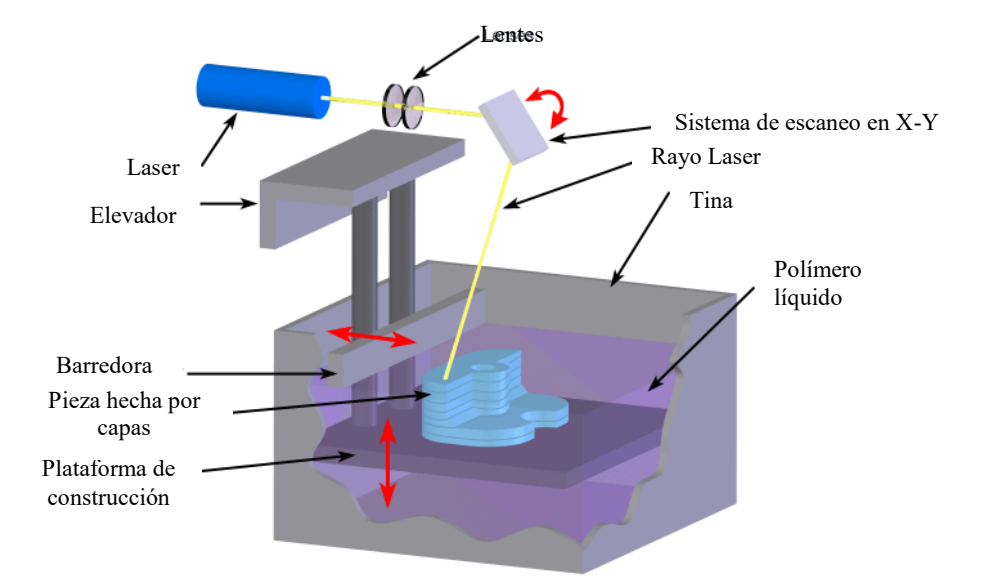

En la figura 2.11 se encuentran los componentes de una impresora SLA:

*Figura 2.11. Los diferentes componentes de una impresora por Estrereolitografía (SLA).*

*Fuente: http://www.3dnatives.com/es/impresion-3d-por-estereolitografia-les-explicamos-todo/*

Mientras que en la figura 2.12 observamos la producción de una pieza por este medio.

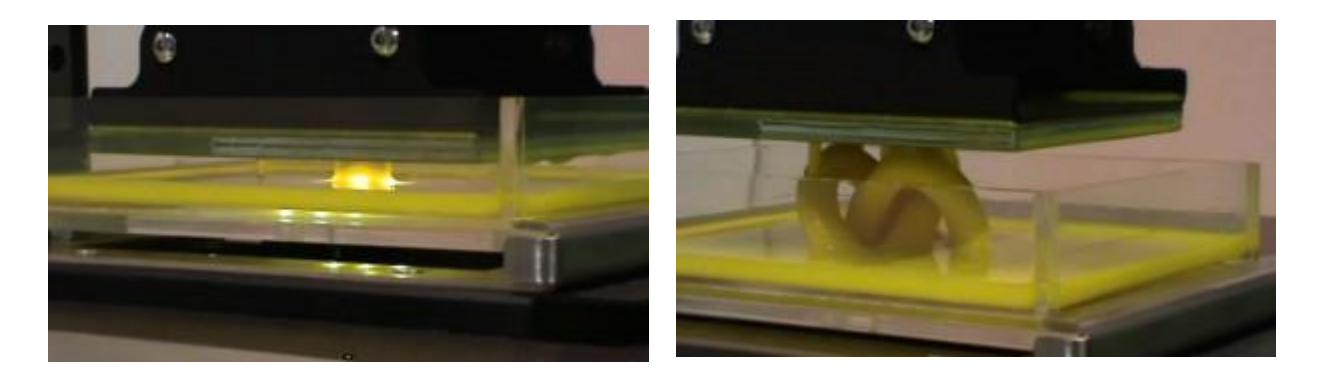

*Figura 2.12. Proceso de impresión por Estereolitografía. Fuente:* http://www.3ders.org/articles/20130320-robot-factory-develops-new-high-resolution-3dlprinter.html

En la tabla 2.5 se puede visualizar las principales características de cada tipo de impresión así como sus ventajas y desventajas. Sin embargo nunca hay que perder de vista que el mejor tipo de impresión es aquel que cumple con las características que requiere el prototipo a imprimir.

| <b>TECNOLOGÍA</b>                                             | <b>VENTAJAS</b>                                                                                                    | <b>DESVENTAJAS</b>                                                                                                    |  |  |
|---------------------------------------------------------------|----------------------------------------------------------------------------------------------------|----------------------------------------------------------------------------------------------------|--|--|
| <b>Fused</b><br><b>Deposition</b><br><b>Modeling</b><br>(FDM) | precisión<br>aceptable<br>Muy<br>dimensional.<br>mantenimiento<br>Escaso<br>de<br>máquina.<br>N <sub>o</sub><br>requiere<br>personal<br>se<br>$\bullet$<br>calificado.<br>Modelos flexibles.<br>$\bullet$<br>Posibilidad de post acabados.<br>٠<br>Fácil montaje por pegado.<br>$\bullet$<br>No necesita post curado como<br>$\bullet$<br>otros procesos.<br>Variedad de materiales: ABS,<br>PLA, PPSF, ULTEM Polimeros<br>mixtos, etc.<br>Resulta simple el intercambio de<br>٠<br>materiales.<br>Fácilmente<br>utilizable<br>como<br>impresora 3D de oficina. | Resistencia mecánica: Es importante<br>$\bullet$<br>tener en cuenta los esfuerzos que se<br>quieren aplicar a las piezas para<br>evitar las direcciones que separen las<br>capas.<br>No es bueno para detalles pequeños.<br>$\bullet$<br>Terminación superficial algo rugosa.<br>٠<br>No se pueden hacer paredes muy<br>$\bullet$<br>delgadas.<br>Construcción más lenta que SLA<br>$\bullet$<br>para piezas voluminosas. |  |  |
| <b>Selective Laser</b><br><b>Sintering (SLS)</b>              | Piezas con materiales funcionales<br>y variados.<br>Rapidez: capacidad para hacer<br>muchas<br>piezas<br>la<br>a<br>vez<br>(productividad).<br>• Se pueden pegar partes de piezas<br>construidas por separado.<br>Se pueden crear paredes muy<br>finas.<br>diferentes<br>Permite<br>acabados<br>superficiales,<br>pintados,<br>impermeabilizado.                                                                                                    | Dimensiones de la cámara: std<br>300x300x400<br>P700<br>(EOS<br>700x380x580mm).<br>· Deformación en piezas muy grandes:<br>mejor fabricar la pieza dividida en partes<br>y luego pegar.<br>Aspecto algo rugoso (espesor de capa<br>a partir de 0,08 mm).<br>Precisión limitada por el tamaño de<br>partícula del polvo.<br>• Máquinas muy caras.<br>· Habitación necesaria para no llenar de                              |  |  |

*Tabla 2.5. Ventajas, Desventajas y Características de cada tipo de impresión 3D*

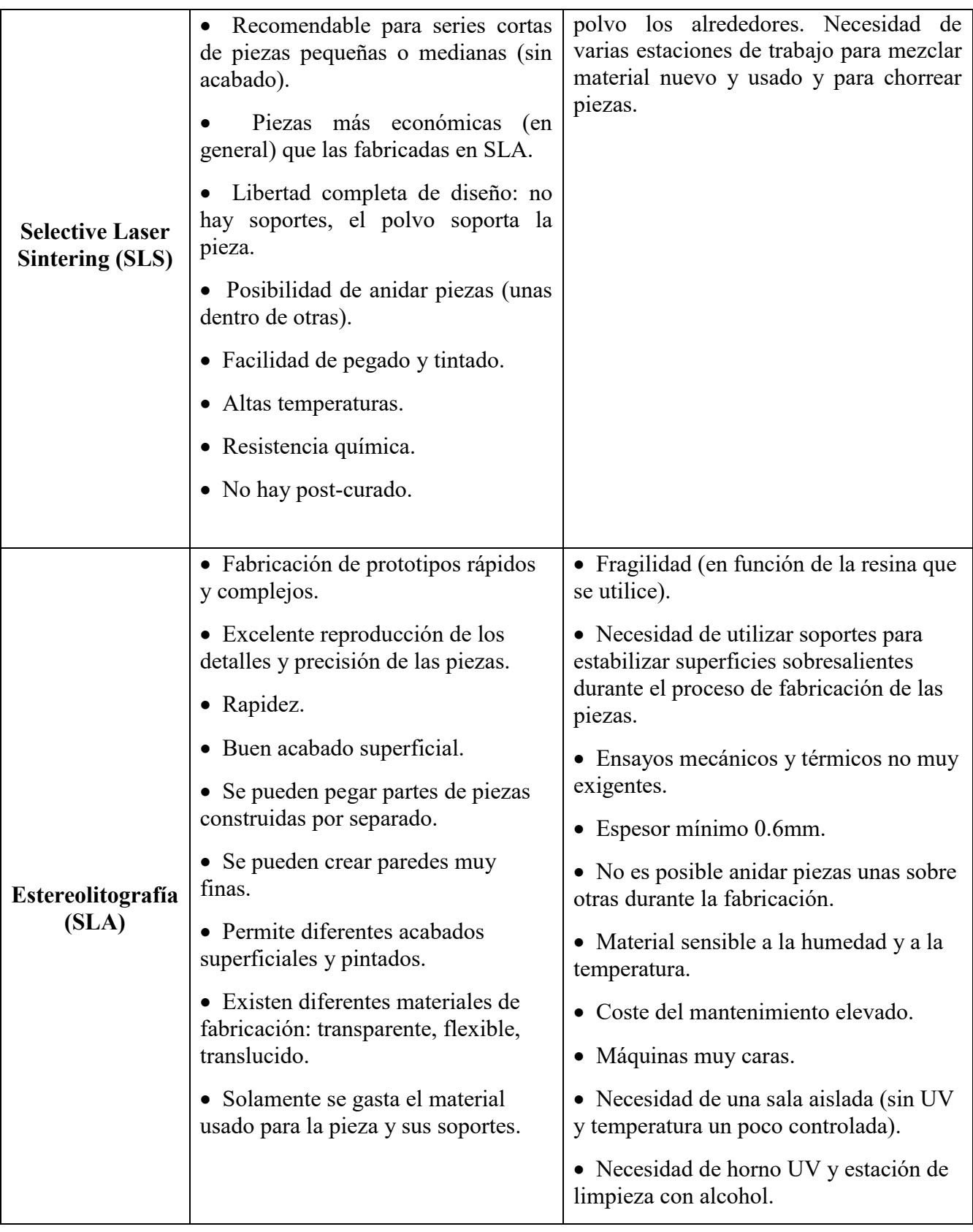

# **CAPÍTULO 3**

# **IMPRESIÓN 3D: FDM – HARDWARE, SOFTWARE Y MATERIALES EMPLEADOS.**

La tecnología de Modelado por Deposición Fundida (FDM $<sup>11</sup>$ ) es un método poderoso de</sup> fabricación aditiva patentado por la empresa Stratasys en el año de 1989 de mano de su cofundador, Scott Crump.

Con la ayuda de la impresión FDM se pueden construir modelos de conceptos, prototipos funcionales y piezas de uso final con grado de ingeniería y de alto rendimiento. Se trata de la única tecnología de 3D profesional que usa termoplásticos de grado de producción, por lo que sus piezas contienen una gran fuerza mecánica, térmica y química.

Este tipo de impresión tridimensional utiliza un filamento termoplástico que inicialmente se almacena en bobinas y posteriormente es introducido en una boquilla por encima de la temperatura de fusión del material, la cual, es normalmente controlada por motores a pasos o servomotores.

El filamento es fundido y depositado de abajo hacia arriba por la boquilla en capas del grosor requerido (capas más finas implican mejor calidad en la pieza final, pero también, necesidad de un mayor gasto de material y por lo tanto un tiempo de impresión más largo) que se solidifican inmediatamente después de salir del extrusor.

A pesar de que el Modelado por Deposición Fundida es una tecnología muy flexible, capaz de realizar piezas muy diversas y funcionales, existen algunas restricciones sobre las características de lo que se puede fabricar con esta técnica, especialmente en lo referente a la pendiente de los voladizos (partes de la pieza a imprimir que tienen una inclinación mayor a 30° con respecto a la base) ya que estos requerirán del uso de soportes para evitar colapso del material, pero que al final constituirán desperdicio del mismo.

 $\overline{a}$ 

 $11$  FDM: Por sus siglas en inglés "Fused Deposition Modeling".

En la figura 3.1 se puede apreciar el ciclo de vida de un producto impreso por este medio. Estos pasos serán de gran importancia para comprender cada uno de los subtemas que se trataran a continuación:

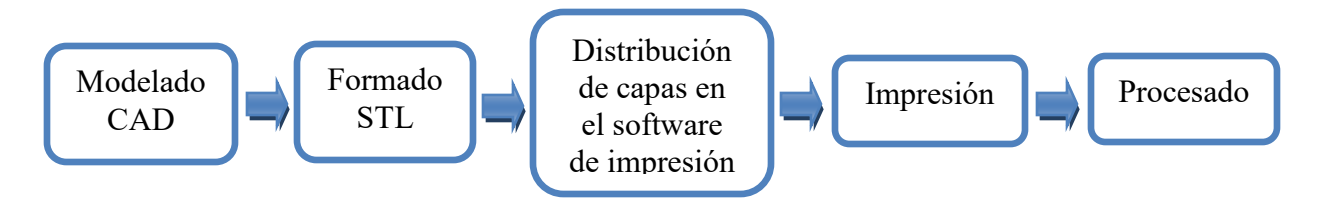

*Figura 3.1. Ciclo de vida de un producto impreso por tecnología FDM.*

# **3.1 Hardware de una impresora de modelado por deposición fundida**

En la actualidad existen tres grandes grupos de modelos dentro de esta tecnología:

- Personales auto-replicantes DIY (Do It Yourself o Hágalo Usted Mismo).
- Personales de calidad media.
- Profesionales de altas prestaciones.

En la figura 3.2 se muestra el mercado ocupado por los diferentes proveedores de impresoras FDM.

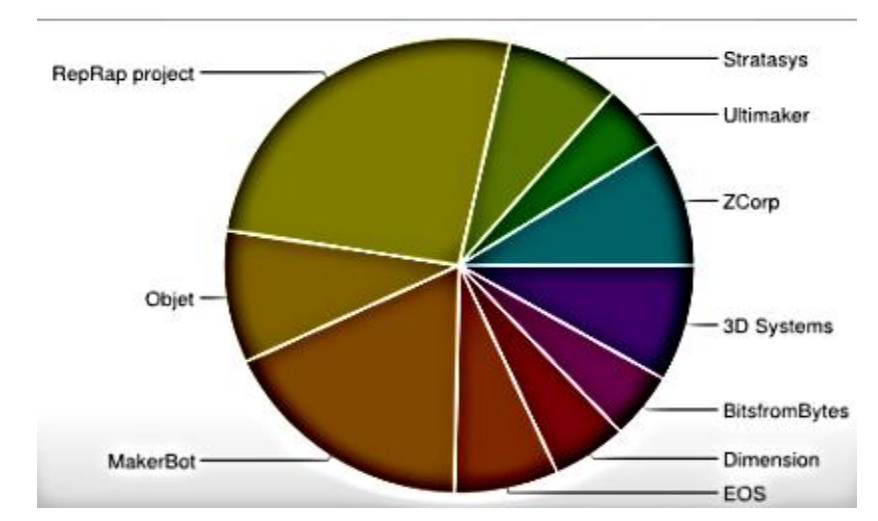

*Figura 3.2. Mercado ocupado por los diferentes fabricantes. Fuente: https://www.iit.comillas.edu/pfc/resumenes/53e0917ab02bd.pdf*

Con tantas impresoras FDM en el mercado, podemos encontrar notables diferencias entre unas y otras en cuanto a calidad, prestaciones, precios y accesibilidad.

# a) Impresoras Auto-replicantes DIY:

En el año 2005 surge en la Universidad de Bath, en Reino Unido, el movimiento RepRap; que pretende generar una impresora 3D capaz de auto-replicarse. En la actualidad el proyecto RepRap mantiene veintiocho modelos, todos ellos protegidos bajo licencia  $GPL<sup>12</sup>$  del proyecto GNU o Creative Commons.

# b) Impresoras Personales de Calidad Media:

Como alternativa a las impresoras libres caseras surgen una serie de empresas que ofrecen modelos comerciales y funcionales desde el primer momento. Algunos ejemplos son los ejemplos de MakerBot Industries, BFB, entre otras.

### c) Impresoras Profesionales de Altas Prestaciones:

 $\overline{a}$ 

En realidad este tipo de impresoras no solo engloba los modelos referentes a la tecnología FDM, sino que todas las otras formas de impresión tridimensional pertenecen exclusivamente a esta categoría. Llevan en el mercado más de dos décadas y están orientadas a ofrecer una herramienta de prototipado rápido a empresas del sector industrial. Algunos ejemplos son los modelos comercializados por Stratasys o 3D Systems.

A continuación se puede observar en la tabla 3.1 las características de cada tipo de impresora.

<sup>&</sup>lt;sup>12</sup> GPL: Licencia Pública General de GNU por su nombre en inglés "GNU General Public License". Es la licencia de derecho de autor más ampliamente usada en el mundo del software libre y código abierto, y garantiza a sus usuarios finales la libertad de usar, estudiar, compartir y modificar el software.

|                                                         | Hardware                                                                                                    | Costo                                                                                                    | Manejo                                                                                                    | Calidad                                                                                                    |
|---------------------------------------------------------|----------------------------------------------------------------------------------------------------|----------------------------------------------------------------------------------------------------|----------------------------------------------------------------------------------------------------|----------------------------------------------------------------------------------------------------|
| Auto-<br>replicantes<br><b>DIY</b>                      | Abierto:<br>Cualquier<br>persona<br>puede descargar los<br>modelos 3D de las<br>piezas<br>las<br>que<br>componen,<br>imprimirlos<br>y<br>construir<br>con<br>la<br>ayuda de un manual<br>su propia impresora,<br>así como<br>aportar<br>mejoras o incluso su<br>propio<br>modelo<br>basándose en los ya<br>existentes. | El presupuesto<br>para<br>la<br>construcción de<br>una no suele<br>superar los 425<br>dólares.                                                                                                    | Debido a<br>que están<br>orientadas<br>a usuarios<br>conocimientos<br>con<br>avanzados<br>al<br>$\mathbf{y}$<br>no<br>público<br>en<br>general,<br>obtener<br>calidad<br>una<br>aceptable<br>resulta<br>no<br>inmediato. No obstante,<br>buena<br>con<br>una<br>calibración<br>y<br>aprendizaje<br>pueden<br>resultados<br>obtenerse<br>bastante aceptables. | Las tolerancias en su<br>producción<br>y<br>los<br>materiales<br>empleados son de<br>menor calidad que<br>en los otros modelos<br>comerciales. Es por<br>eso que suele haber<br>una resolución más<br>baja en la impresión<br>de prototipos. |
| Personales de<br><b>Calidad Media</b>                   | Cerrado:<br>Tanto el hardware<br>como los<br>controladores son<br>prácticamente<br>inaccesibles y no se<br>puede operar fuera<br>de los parámetros<br>preestablecidos por<br>el fabricante.                                                                                                    | Suelen estar<br>por encima de<br>los 900 dólares,<br>pero ofrecen<br>una muy alta<br>calidad para su<br>precio en<br>comparación<br>con los<br>productos<br>comerciales de<br>gama superior.              | Al estar enfocadas a un<br>sector no tan técnico y<br>al poseer el soporte de<br>una empresa, están<br>orientadas a ofrecer una<br>experiencia de uso más<br>intuitiva.                                                                                                    | Estos modelos<br>ofrecen una cierta<br>garantía de<br>funcionamiento, así<br>como mayor calidad<br>y seguridad que la<br>de los modelos auto-<br>replicantes.                                                                                |
| <b>Profesionales</b><br>de Altas<br><b>Prestaciones</b> | Cerrado:<br>Tanto el hardware<br>como los<br>controladores son<br>prácticamente<br>inaccesibles y no se<br>puede operar fuera<br>de los parámetros<br>preestablecidos por<br>el fabricante.                                                                                                    | Tienen un<br>elevado costo<br>de adquisición<br>y operación<br>que suele estar<br>por encima de<br>$\log 3,000$<br>dólares, por lo<br>que su uso ha<br>quedado<br>restringido al<br>sector<br>industrial. | La calidad de los<br>prototipos y su buen<br>funcionamiento están<br>garantizados por las<br>empresas proveedoras<br>de estos equipos.<br>Sin embargo, su manejo<br>está dirigido hacía un<br>público especializado,<br>por lo que debe operarse<br>por expertos.                                                                                            | La resolución de este<br>tipo de impresoras<br>llega hasta las pocas<br>decenas de micras y<br>tanto el acabado<br>como la robustez de<br>los prototipos son<br>muy superiores a los<br>de otros modelos de<br>gama más baja.                |

*Tabla 3.1. Características de los diferentes tipos de impresoras FDM.* 

Sin embargo, a pesar de las disparidades entre estos tres tipos de impresoras, el funcionamiento básico es el mismo para todas tal como se detallaba en el subtema 2.2.1 y ahora se muestra en la figura 3.3

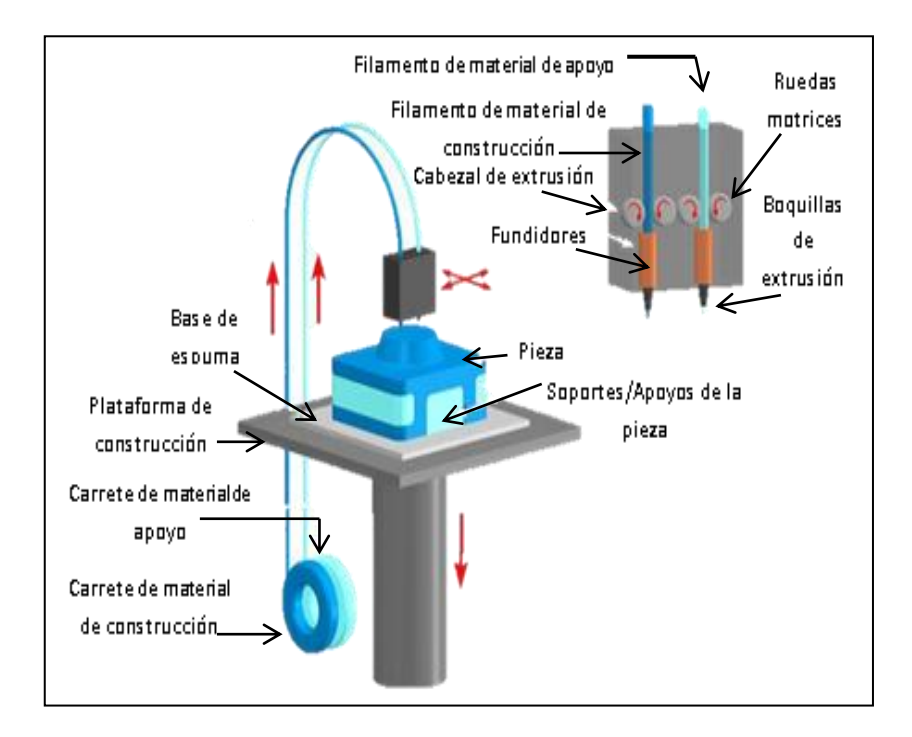

*Figura 3.3. Los diferentes componentes de una impresora de modelado por deposición fundida (FDM). Fuente: Copyright ©2008 CustomPartNet*

A continuación se detallarán cada una de las partes que componen el hardware de la impresora:

- 1. Cabezal de Extrusión: Este elemento del extrusor hace de soporte para acoplar las ruedas motrices, los fundidores, las boquillas de extrusión y permite el paso de los filamentos del material de apoyo y del material de construcción.
- 2. Ruedas Motrices: Consta regularmente de un engranaje ovalado encargado de empujar el filamento por el resto del extrusor. La fuerza la ejercerá un motor paso a paso acoplado a ella.
- 3. Fundidores: Es un componente en el cual se aloja una resistencia cerámica encargada de mantener fundido el material a emplear.
- 4. Boquillas de Extrusión: Es uno de los elementos más importantes de la máquina de prototipado rápido. Se encarga de regular el tamaño del diámetro, empujar y posicionar el material para formar la pieza.
- 5. Carrete de Material de Construcción: Se ubica en los cartuchos de la impresora. Es el material con el que se fabricará la pieza.
- 6. Carrete de Material de Apoyo: También se ubica en cartuchos, y sirve principalmente para crear las bases que sostendrán la pieza. Sin embargo no todas las impresoras FDM contienen un apartado especial para este filamento.
- 7. Plataforma de Construcción: Es una base sujeta a una especie de pistón, el cual hará la función de elevador para la base de espuma cada vez que el extrusor deposite una capa de material.
- 8. Base de Espuma: Es un componente extraíble al cual se le colocará un adhesivo y sobre el que se depositará el material.
- 9. Pieza: Se trata del prototipo o modelo obtenido una vez terminada la impresión.
- 10. Soportes/Apoyos de la Pieza: Como su nombre lo indica sirve para apoyar cualquier parte de la pieza que este a más de 30° con respecto a la base y así evitar derrame de material. Deben ser retirados una vez terminada la impresión.

# **3.2 Software de una impresora de modelado por deposición fundida.**

Las impresoras 3D son unos periféricos impresionantes que nos ayudan a llevar modelos y diseños tridimensionales a la realidad ya sea con consumibles de plástico, filamento flexible, o reciclado; sin embargo para que estas máquinas tengan algo que imprimir, primero es necesario hacer el diseño del objeto en un programa de diseño por computadora.

Como ha sido mencionado anteriormente, el objeto a imprimir puede diseñarse básicamente en cualquier programa CAD (Autocad, Inventor, SolidWorks, Catia, Microstation, Archicad, 3ds Max, Zbrush, Lightwave, Softimage, Maya, Vue, Modo, Cinema4d, Rhinoceros, Showcase, Revit, Blander, Openscad, Autodesk 123D, etc.) siempre y cuando pueda guardarse en un formato *".STL".*

El formato .STL adopta sus siglas del inglés "STereo Lithography" que es el nombre técnico que se le da al proceso de fabricación de objetos desde un equipo mediante una deposición de material que se cura con luz ultravioleta. Fue este método de fabricación el que dio origen a la impresión tridimensional.

Fue debido a esto que la empresa 3D Systems se dio a la tarea de crear un archivo digital que permitiera la geometría de los diseños tridimensionales, excluyendo información como color, texturas o propiedades físicas. Hoy en día la industria del prototipado rápido utiliza este formato como archivo de entrada para pasar un modelo digital a un archivo "GCode<sup>13</sup>" y que así lo pueda leer el *"Host de Impresión"* (figura 3.4).

Un Host de Impresión es un software mediante el cual podemos gestionar las características más importantes de la pieza como visualizar, rotar, escalar, mover, etc. También le permite al usuario crear soportes o bases a sus modelos para una mejor impresión. Incluso es posible en algunos softwares, el laminado del objeto en capas horizontales para visualizar como la impresora irá construyéndolo capa por capa.

Existen una gran cantidad de softwares host los cuales pueden tratarse de programas de sistema abierto o cerrado y cada uno cuenta con sus propias características, entre las cuales podemos elegir:

a) Conexión.

 $\overline{a}$ 

- Conector: Es necesario tener seleccionado *Conexión Serie* para poder imprimir. También podemos usar la opción *Impresora virtual* si queremos usar el software sin estar conectados a una impresora (para demostraciones por ejemplo).
- Puerto: Hay que seleccionar el número de puerto al que está conectada la impresora. Usualmente solo nos dará una opción, aunque en caso de ofrecer varias posibilidades, se puede dilucidar cuál es mirando en el apartado "*Administrador de dispositivos"* (para llegar al administrador hay que entrar por *Panel de control* y *Sistemas y seguridad*).
- Baudrate: Define la velocidad a la que se transmite información entre la impresora y el ordenador.

<sup>&</sup>lt;sup>13</sup> GCode: También conocido como Lenguaje de Programación G, es el nombre que habitualmente recibe el lenguaje de programación más usado en Control Numérico (CNC) y mediante el cual las personas pueden indicar a máquinas-herramientas controladas por computadora que hacer y cómo hacerlo.

b) Impresora.

- Temperatura de Precalentamiento del Extrusor y Temperatura de Precalentamiento de la Plataforma: Son los valores que damos por defecto a la impresora para calentarse. Si no especificamos ninguna temperatura y pulsamos a calentar este es el valor al que se calentará el extrusor o la plataforma hasta que le digamos lo contrario.
- Apagar Extrusor, motores y plataforma: Estas opciones se sugiere mantenerlas seleccionadas por seguridad y para ahorrar energía.
	- c) Extrusor y Dimensiones impresora para Voladizos.
- Numero de Extrusores: Según sea el caso.
- Diámetro: Aquí especificaremos de qué tamaño es la salida del cabezal.
- Reposo: Se especifican las coordenadas y/o los valores máximos y mínimos de las opciones del reposo x, reposo y, y reposo z.
- Xmax, Ymax: Para indicar a la máquina donde está el límite de movimiento de los ejes.
- Anchura, profundidad y altura: Se especificarán los valores de la superficie imprimible.

Si bien hay un amplio número de softwares para impresoras 3D, queda a consideración de las necesidades del usuario el software que desee utilizar.

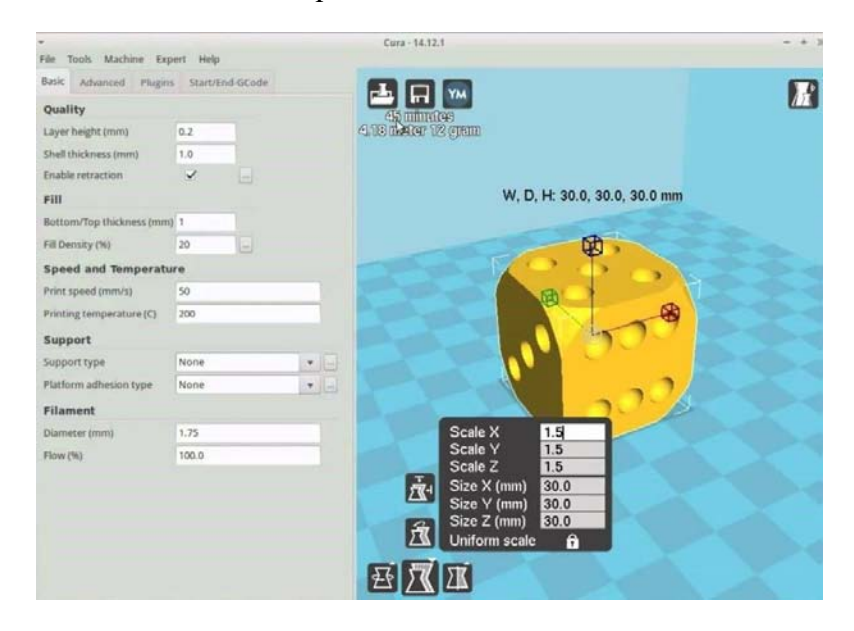

*Figura 3.4. Captura de Pantalla del software host de impresión Cura. Fuente: https://3dfactory.mx/software-para-impresion-3d-controladores-de-impresion/*

### **3.3 Materiales empleados en una impresora de modelado por deposición fundida.**

Cuando se elige una impresora se deben tener en cuenta varios factores y uno de los más importantes es el tipo de material a utilizar en función de los requerimientos de la pieza. Al principio estos estaban limitados a termoplásticos como ABS o PLA, pero poco a poco se han ido desarrollando y aplicando nuevos materiales para cumplir con las distintas aplicaciones que tiene esta nueva tecnología de conformado.

Gracias a esto es posible someter a las piezas impresas en 3D a tolerancias exactas, entornos rigurosos y pruebas. Los materiales FDM con los que se cuenta hoy día ofrecen propiedades especializadas como: disipación electrostática<sup>14</sup>, translucidez<sup>15</sup>, biocompatibilidad<sup>16</sup>, resistencia a los rayos UVA<sup>17</sup>, inflamabilidad V0<sup>18</sup> y clasificación FST<sup>19</sup>; lo cual los convierte en candidatos perfectos para diseñadores e ingenieros exigentes.

El plástico utilizado por esta tecnología es usualmente distribuido en rollos de filamento y es a menudo vendido por los mismos fabricantes de las impresoras 3D, aunque también es posible comprar filamentos genéricos de otras marcas siempre y cuando se respeten las especificaciones requeridas por cada impresora.

A continuación se hablará con mayor detalle sobre los principales termoplásticos utilizados en esta tecnología:

 $\overline{a}$ 

<sup>&</sup>lt;sup>14</sup> Disipación Electrostática: Pérdida o desvanecimiento de la acumulación de cargas eléctricas en un objeto, propia de los materiales dieléctricos.

<sup>&</sup>lt;sup>15</sup> Translucidez: Es el efecto de la luz que atraviesa la superficie de aquellos materiales que no son totalmente opacos.

<sup>&</sup>lt;sup>16</sup> Biocompatibilidad: Capacidad de un material para actuar de forma adecuada (sin degradar ni destruir) en el medio biológico en el cual son utilizado.

<sup>&</sup>lt;sup>17</sup> Rayos UVA: Tipo de radiación ultravioleta de onda larga con la capacidad de atravesar el vidrio y penetrar las capas más profundas de la dermis.

<sup>&</sup>lt;sup>18</sup> Inflamabilidad V0: Prueba que mide el tiempo de quema de una muestra de plástico fijada verticalmente según su espesor después de que se hay puesto en contacto con el mechero Bunsen durante 10 segundos.

<sup>&</sup>lt;sup>19</sup> Clasificación FST: Test utilizado por las normas ISO para la evaluación de materiales plásticos. Significa Full Scale Test y se encarga de determinar la resistencia a la propagación rápida de grietas.

### **3.3.1 ABS.**

El acrilonitrilo butadieno estireno o ABS es un material fuerte y duradero empleado principalmente en la elaboración de piezas de tamaño mediano y grande; pudiendo tratarse de elementos huecos, así como de aquellos impresos en varias partes que posteriormente se unirán entre sí. Este termoplástico permite aplicar diferentes tipos de acabado a su superficie (incluso pudiéndose pulir, pintar o cromar) y está disponible en múltiples colores.

Debido a su alta resistencia a la temperatura y múltiples propiedades mecánicas es continuamente empleado en prototipos para pruebas y ensayos en sectores como el eléctrico, el electrodoméstico y el automotriz entre otros.

Es importante recalcar el hecho de que el plástico ABS genera vapores con mal olor al calentarse, por lo que la impresora debe ubicarse en un ambiente ventilado; sin embargo para evitar el enfriamiento y la consecuente contracción de las capas inferiores la máquina debe tener una cama climatizada (Temperatura recomendada del extrusor: 220°C – 235°C; Temperatura recomendada de la cama: 60°C).

Hoy en día podemos encontrar otras variedades del acrilonitrilo butadieno estireno en el mercado, por ejemplo:

# ABS*plus*:

Se trata de un termoplástico similar al ABS Estándar con la particularidad de que es un 40% más duro permitiendo a su vez mejorar los detalles de la pieza. Es muy útil para aplicaciones de prototipado, ya que tiene unas propiedades muy similares al material habitualmente usado en el proceso de producción de bienes mediantes inyección de moldes.

Los modelos obtenidos con este material son muy precisos, y existe una gran libertad de diseño. Sin embargo, la calidad de la superficie es áspera (aunque mucho menos que el ABS estándar) por lo que en muchos casos no es adecuado para objetos finalistas.

Otra ventaja que tiene el ABS*plus* respecto al ABS estándar, es que permite la combinación de material de soporte soluble en agua, lo cual implica una mejora sustancial en el acabado de la pieza. A su vez se le pueden aplicar gran variedad de acabados para obtener una calidad superficial casi de producto final. La figura 3.5 muestra una pieza fabricada con este material.

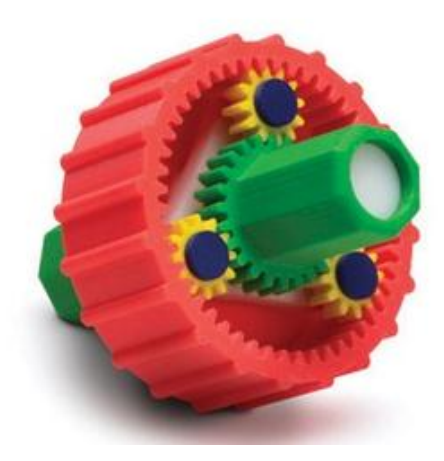

*Figura 3.5. Engranaje fabricado con ABSplus. Fuente: http://www.stratasys.com/es/materiales/fdm/absplus#content-slider-1*

# • ABSi:

 $\overline{a}$ 

Es un material con alta resistencia al impacto, más rígido y duradero que el ABS estándar. Este termoplástico permite que los materiales FDM creen componentes translúcidos, útiles por ejemplo, cuando la transmisión de luz o la supervisión del caudal sean importantes.

El ABSi es especialmente útil en automoción, en el sector aeroespacial y en la fabricación de dispositivos médicos y es actualmente aprobado por la clase VI de la  $USP^{20}$ , una norma relacionada con las industrias farmacéutica y biotecnológica.

<sup>&</sup>lt;sup>20</sup> USP clase VI: Por sus siglas en inglés, The United States Pharmacopeia, es una organización no gubernamental que respalda la salud pública mediante el establecimiento de normas mínimas para salvaguardar la calidad de los medicamentos y otras tecnologías de atención a la salud; la clase VI indica que los compuestos en cuestión deben fabricarse a partir de ingredientes con historiales claros de biocompatibilidad que cumplan con los estrictos requisitos para lixiviados.

La figura 3.6 muestra una pieza fabricada con este material.

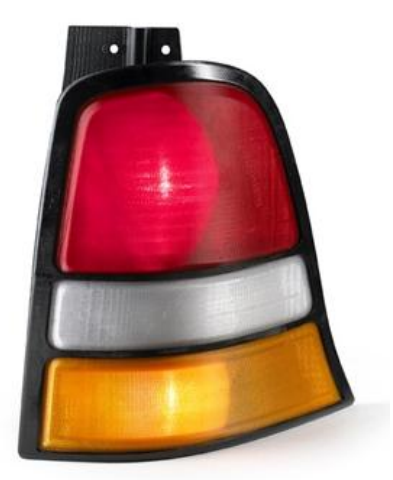

*Figura 3.6. Prototipo de luces traseras fabricado con ABSi. Fuente: http://www.stratasys.com/es/materiales/fdm/translucido-absi#content-slider-1*

• ABS-M30:

Es un material 25%-70% más resistente que el ABS estándar. Los objetos fabricados con este termoplástico son más fuertes, suaves y se les puede dar un mejor acabado; por lo que es ideal para modelos de concepto y piezas con requisitos moderados incluidos prototipos funcionales, plantillas, troqueles, herramientas de fabricación y piezas para uso final.

ABS-M30 es opaco, está disponible en varias opciones de color y es, además, el material de más bajo coste de la gama de termoplásticos.

La figura 3.7 muestra una pieza fabricada con este material.

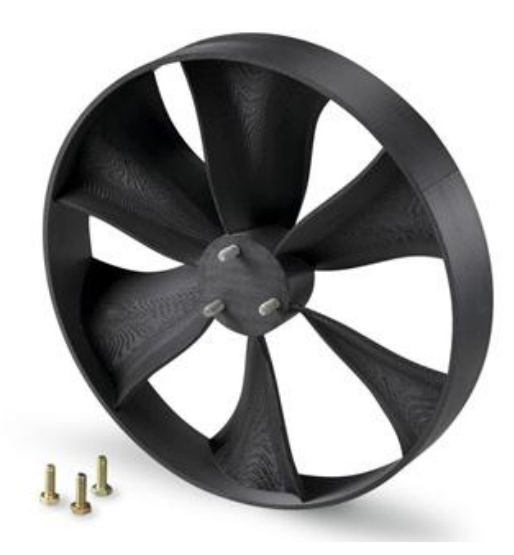

*Figura 3.7. Aspas de ventilador fabricado con ABS-M30 con inserciones metálicas incrustadas. Fuente: http://www.stratasys.com/es/materiales/fdm/abs-m30#content-slider-1*

• ABS-M30i:

 $\overline{a}$ 

Se trata de un material biocompatible de impresión 3D, el cual permite a los diseñadores e ingenieros de los sectores médico, farmacéutico y de envasado de alimentos, la construcción de prototipos funcionales, herramientas y piezas finales que se pueden esterilizar mediante rayos gamma o  $EtO<sup>21</sup>$ .

Este termoplástico de ingeniería tiene una buena resistencia mecánica y al igual que el ABSi cumple con las normas ISO 10993 y USP clase VI. Permite la combinación de material de soporte soluble en agua, de modo que la eliminación del mismo se realiza de modo eficaz y sin necesidad de utilizar las manos.

 $^{21}$  EtO u Óxido de etileno: Tipo de esterilización usada principalmente en productos médicos y farmacéuticos que no soportan la esterilización convencional a altas temperaturas, como dispositivos con componentes electrónicos, envases o recipientes de plástico.

La figura 3.8 muestra una pieza fabricada con este material.

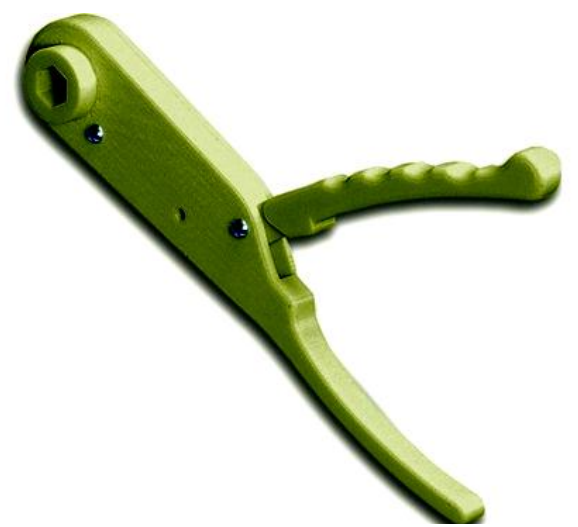

*Figura 3.8. Herramienta médica impresa con ABS-M30i. Fuente: http://www.stratasys.com/es/materiales/fdm/abs-m30i#content-slider-1*

• ABS-ESD7:

Permite a los fabricantes crear piezas impresas en 3D con disipación de estática, ideal para aquellas aplicaciones en las que este tipo de carga pudiera dañar los componentes, afectar el rendimiento o provocar una explosión. La disipación de la electricidad estática también hace que el material resulte ideal para aplicaciones en presencia de polvo y niebla que, de lo contrario se verían atraídos por el plástico.

Los ingenieros y diseñadores pueden utilizar las piezas fabricadas con ABS-ESD7 para crear sujeciones y fijaciones para el montaje de componentes electrónicos, así como prototipos funcionales para productos de almacenamiento y suministro de combustible que también aprovechan la disipación estática.

La figura 3.9 muestra una pieza fabricada con este material.

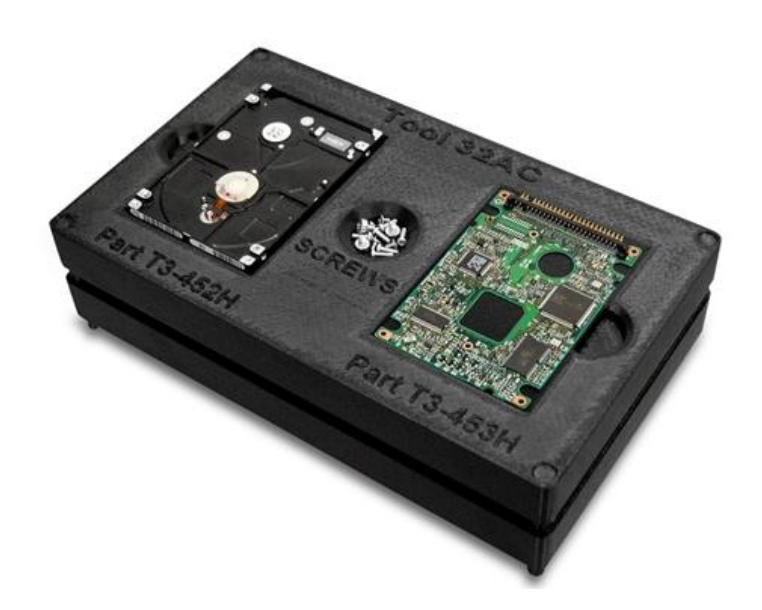

*Figura 3.9. Elemento de disco duro impreso con ABS-ESD7. Fuente: http://www.stratasys.com/es/materiales/fdm/abs-esd7#content-slider-1*

Las tablas de propiedades mecánicas y térmicas de este termoplástico, 3.2 y 3.3, respectivamente, han sido obtenidas de la página http://www.stratasys.com/es/materiales/fdm. Se utilizaron probetas de 102x102x2.5mm con un espesor de capa de 0.178mm y se imprimieron tanto en forma horizontal como vertical. Esto se puede apreciar en la figura 3.10.

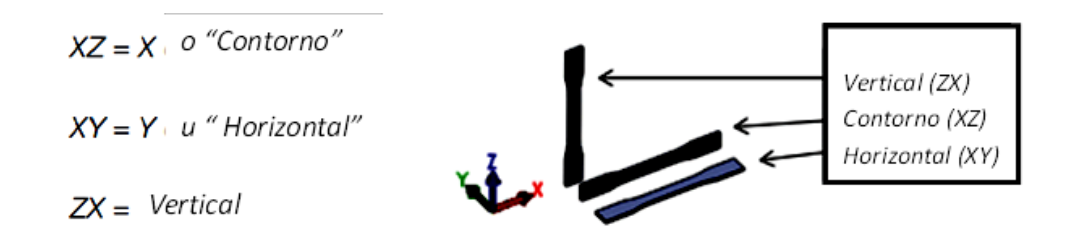

*Figura 3.10. Orientación de las probetas de los diferentes tipos de ABS para determinar sus propiedades mecánicas. Fuente: http://www.stratasys.com/es/materiales/fdm*

| <b>ABS-ESD7</b> | Métrico<br>Sistema<br>$(eje x-z)$                 | 36MPA                                                                       | 2,400MPA                                                  | 3%                                                                            | $28$ J/m                                                     |
|-----------------|---------------------------------------------------|-----------------------------------------------------------------------------|-----------------------------------------------------------|-------------------------------------------------------------------------------|--------------------------------------------------------------|
| ABS-M30i        | Métrico<br>$(eje x-z)$<br><b>Sistema</b>          | 36MPA                                                                       | 2,400MPA                                                  | 4%                                                                            | 139 J/m                                                      |
| ABS-M30         | $(eje x-z)$<br>Métrico<br>Sistema                 | 28MPA                                                                       | 2,180MPA                                                  | 2%                                                                            | $128$ J/m                                                    |
| <b>ABSi</b>     | <b>Sistema</b><br>Métrico<br>$(eje x-z)$          | 37MPA                                                                       | 2,500MPA                                                  | 4.4%                                                                          | $96.4$ J/m                                                   |
| <b>ABSplus</b>  | <b>Sistema</b><br>Métrico<br>$(eje x-z)$          | 33MPA                                                                       | 2,200MPA                                                  | 6%                                                                            | $106\ \mathrm{J/m}$                                          |
| <b>ABS</b>      | $(eje x-z)$<br><b>Sistema</b><br>Métrico          | 33MPA                                                                       | 2,200MPA                                                  | 4.5%                                                                          | $200\,\mathrm{J/m}$                                          |
|                 | <b>Método</b><br>Prueba<br>$\mathbf{d}\mathbf{e}$ | <b>ASTM</b><br>D638                                                         | <b>ASTM</b><br>D638                                       | <b>ASTM</b><br>D638                                                           | <b>ASTM</b><br>D256                                          |
|                 | Propiedades<br>Mecánicas                          | (tipo1: 0.125",<br>Resistencia a<br>la tracción,<br>$0.2$ " /min).<br>Final | (tipo1: 0.125",<br>Módulo de<br>$0.2$ " /min).<br>tensión | (tipo1: 0.125",<br>Elongación de<br>tracción a la<br>$0.2$ " /min).<br>rotura | (Método A,<br>entallado<br>Impacto,<br>23°C).<br><b>IZOD</b> |

*Tabla 3.2. Propiedades mecánicas de los diferentes tipos de termoplástico ABS. Fuente: http://www.stratasys.com/es/materiales/fdm*
| <b>ABS-ESD7</b> | Métrico<br><b>Sistema</b>                  | 96°C                                                       | $82^{\circ}$ C                                                          | $108^{\circ}$ C                              | $200^{\circ}$ C –<br>$250^{\circ}$ C | $\text{mm/mm}^{\ast} \text{C}$<br>$8.82x10^{-05}$                |
|-----------------|--------------------------------------------|------------------------------------------------------------|-------------------------------------------------------------------------|----------------------------------------------|--------------------------------------|------------------------------------------------------------------|
| ABS-M30i        | Métrico<br><b>Sistema</b>                  | 96°C                                                       | $82^{\circ}$ C                                                          | $108^{\circ}\mathrm{C}$                      | $200^{\circ}$ C –<br>$250^{\circ}$ C | $\text{mm/mm}^{\ast \circ} \text{C}$<br>$8.82 \times 10^{-05}$   |
| <b>ABS-M30</b>  | Métrico<br><b>Sistema</b>                  | 96°C                                                       | $82^{\circ}$ C                                                          | $108^{\circ}\mathrm{C}$                      | $200^{\circ}$ C –<br>$250^{\circ}$ C | mm/mm*°C<br>$8.82 \times 10^{-05}$                               |
| <b>ABSi</b>     | Métrico<br>Sistema                         | <b>S6°C</b>                                                | 73°C                                                                    | 116°C                                        | $200^{\circ}$ C –<br>$250^{\circ}$ C | $\text{mm/mm}^{\text{*}\circ}\text{C}$<br>$12.1 \times 10^{-05}$ |
| <b>ABSplus</b>  | Métrico<br><b>Sistema</b>                  | $96^{\circ}$ C                                             | $82^{\circ}$ C                                                          | $108^{\circ}$ C                              | $200^{\circ}$ C –<br>$250^{\circ}$ C | $\text{mm/mm}^{\ast \circ} \text{C}$<br>$8.82 \times 10^{-05}$   |
| <b>ABS</b>      | Métrico<br><b>Sistema</b>                  | 96°C                                                       | $82^{\circ}$ C                                                          | $108^{\circ}\mathrm{C}$                      | $200^{\circ}$ C –<br>250°C           | $mm/min$ <sup>*°</sup> C<br>$8.82 \times 10^{-05}$               |
|                 | Método<br>Prueba<br>$\mathbf{d}\mathbf{e}$ | ASTM<br>D648                                               | <b>ASTM</b><br>D648                                                     | (SYS)<br>DSC                                 | $\mathbf I$                          | <b>ASTM</b><br>E831                                              |
|                 | Propiedades<br>Térmicas                    | Distorsión<br>por calor<br>$@$ 66 psi.<br>$(\mathrm{HDT})$ | Distorsión<br>@ 264 psi.<br>por calor<br>$(\mathrm{H}\mathrm{D}\Gamma)$ | Temperatura<br>de transición<br>vitrea (Tg). | Punto de<br>Fusión.                  | de expansión<br>Coeficiente<br>térmica.                          |

*Tabla 3.3. Propiedades térmicas de los diferentes tipos de termoplástico ABS. Fuente: http://www.stratasys.com/es/materiales/fdm*

#### **3.3.2 PLA.**

 $\overline{a}$ 

El Ácido Poliláctico o PLA es un polímero biodegradable derivado del ácido láctico. Es un material altamente versátil que se fabrica a partir de recursos renovables como son el almidón de maíz, raíces o almidón de tapioca, la caña de azúcar, la remolacha, el trigo, entre otros. Este material tiene varias características equivalentes e incluso mejores que muchos plásticos derivados del petróleo.

Se trata de un polímero permanente, inodoro, claro y brillante (muy parecido al poliestireno<sup>22</sup>). resistente a la humedad y a la grasa; éste posee características de barrera del sabor y del olor similares al plástico de polietileno tereftalato<sup>23</sup>, usado en textiles y para el embotellado de bebidas no alcohólicas.

La fuerza extensible y el módulo de elasticidad del PLA es también comparable al del PET, pero es más hidrófilo<sup>24</sup> que este último ya que tiene una densidad más baja; se trata de un material estable ante la luz UV y su inflamabilidad es demasiado baja. El ácido poliláctico se puede formular para ser rígido o flexible y puede ser co-polimerizado con otros materiales como el acero o la madera.

Una de las características que ha suscitado gran interés en el PLA es su capacidad de biodegradarse bajo las condiciones adecuadas, lo que le confiere una gran ventaja desde el punto de vista ecológico. Sin embargo durante su fase de interrupción biológica lanza dióxido de carbono y metano (sustancias que contribuyen al efecto invernadero), y también es ampliamente discutido el hecho de que los combustibles fósiles todavía son necesarios durante el proceso de producción; aunque en realidad, su fabricación requiere entre 20% y 50% menos de estos recursos que aquellos plásticos provenientes del petróleo.

 $22$  Poliestireno: Polímero termoplástico que se obtiene de la polimerización del estireno, el cual se ramifica según la cantidad de procesos industriales que se le apliquen, cambiando así sus usos dentro de la industria.

<sup>23</sup> Polietileno de teleftalato o PET: Polímero termoplástico lineal, con un alto grado de cristalinidad entre cuyas características principales podemos encontrar alta resistencia al desgaste y la corrosión, buena resistencia química y térmica, así como capacidad de reciclaje.

<sup>&</sup>lt;sup>24</sup> Hidrófilo: Comportamiento de toda molécula que tiene afinidad por el agua. Que absorbe agua con facilidad.

# PLA-Acero Inoxidable:

Este filamento está compuesto por acero inoxidable pulverizado y un polímero de unión. Este pulverizado no le ofrece más resistencia al filamento que el PLA estándar, simplemente le da un aspecto y una densidad más parecida al del acero inoxidable. Además, aunque este material contenga polvo de acero, no es suficiente la cantidad del mismo para que sea conductor de electricidad. En el caso de buscar un filamento conductivo se deberá elegir el filamento PLA conductivo.

En estado de filamento, el PLA Acero Inoxidable es más frágil que el PLA estándar por lo que debe manipularse con cuidado para evitar roturas**.** La temperatura óptima de impresión puede oscilar entre los 195ºC y los 220ºC en función de cada impresora 3D.

La impresión de este filamento es igual de sencilla a la del PLA estándar. Aunque no es necesario disponer de cama caliente para imprimir este filamento, en caso de disponer de ella se recomienda ponerla a 50 ó 60ºC y fijar la pieza con pegamento especial para dicha base, esto con el objetivo de evitar desprendimientos o deformaciones en la pieza.

La figura 3.11 muestra una pieza fabricada con este material.

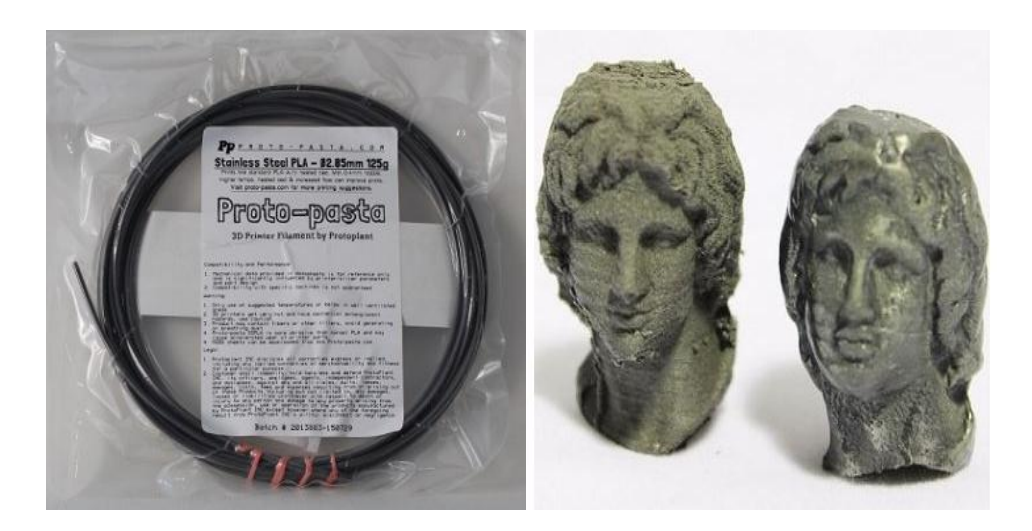

*Figura 3.11. Filamento PLA-Acero inoxidable y pieza impresa con PLA-Acero inoxidable. Fuente: http://filament2print.com/es/pla-especial/657-pla-acero-inoxidable-protopasta.html*

# • PLA-Conductivo:

Se trata de un filamento compuesto por carbono conductivo, un dispersante y un polímero de unión, este tipo de PLA es ideal para ser utilizado para controlar cualquier elemento a través de una resistencia de 1Kohm como circuitos de baja tensión, teclados digitales que requieran baja conductividad, arduinos, sensores táctiles, etc.

Este material es más flexible que el PLA estándar y presenta una menor adhesión entre capas. Además presenta una temperatura de ablandamiento similar al PLA (en torno a los 50ºC). En cuanto a su rigidez, es baja; se puede considerar un material semiflexible (se produce fractura al doblar las piezas repetidas veces). Sus principales características del filamento son:

- a) Resistividad volumétrica del filamento antes de ser fundido**:** 15 ohm- cm.
- b) Resistividad volumétrica de partes impresas perpendicular a las capas: 30 ohm- cm.
- c) Resistividad de volumen de partes impresas a través de capas(a lo largo del eje Z): 115 ohm-cm.
- d) Resistencia de una longitud de 10 cm de filamento 1.75mm**:** 1.8Kohm.
- e) Resistencia de una longitud de 10 cm de filamento de 2.85mm: 0.6Kohm.

Es altamente recomendable tener la opción de calentar la base de impresión entre 50°C ó 60°C y fijar la pieza con pegamento especial para dicha base, esto con el objetivo de evitar desprendimientos o deformaciones en la pieza. La figura 3.12 muestra una pieza fabricada con este material.

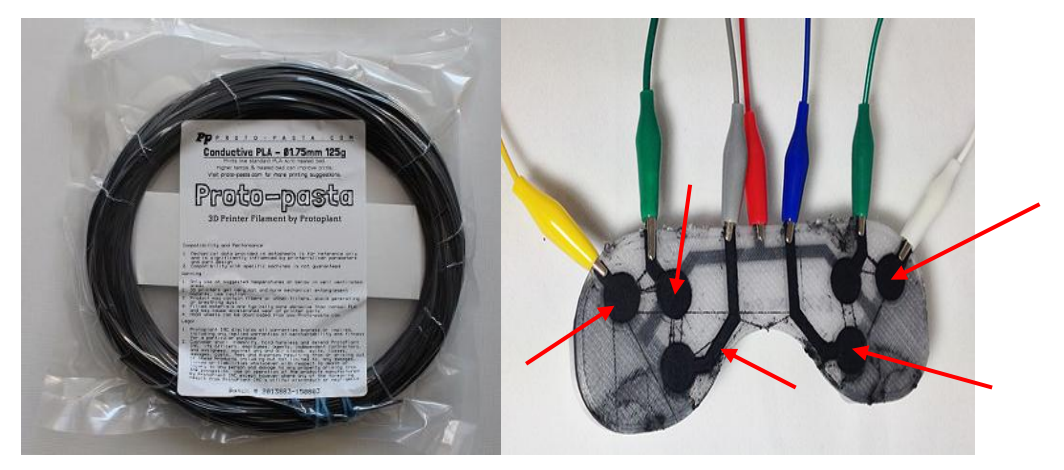

*Figura 3.12. Filamento PLA-Conductivo y pieza impresa con PLA-Conductivo. Fuente: http://3dprintingforbeginners.com/3d-printing-materials-bendlay-laywoodlaybrick/*

# • Laywood:

Se trata de un filamento para la impresión 3D fabricado a partir de fibras de madera reciclada (40%) y un polímero de unión, que recrea un acabado con una superficie, textura y aroma similar al de la madera. Las piezas impresas con Laywood pueden ser lijadas y pintadas, pero es necesario un tiempo de espera de entre dos a cuatro horas de enfriamiento antes de darle un tratamiento a dichos objetos.

Este tipo de filamento permite que el usuario ajuste la temperatura del extrusor para obtener diferentes acabados en la impresión. Una temperatura de 180°C a 245°C dará como resultado objetos de un color claro, sin embargo al aumentar la temperatura los objetos irán oscureciéndose gradualmente, siendo 250°C el valor máximo recomendado de impresión.

La impresión con este material no es tan sencilla como con otro tipo de plásticos, es necesario usar una boquilla con un mínimo de 0.5mm de diámetro y es altamente recomendable tener la opción de calentar la base de impresión a 40°C y fijar la pieza con pegamento especial para dicha base, esto con el objetivo de evitar desprendimientos o deformaciones en la pieza.

Es importante mencionar que una vez usado este material en la impresora 3D, se recomienda quitar el filamento restante y proceder a usar PLA convencional durante un minuto a altas temperaturas (230°C). Esto eliminará del interior del cabezal de impresión cualquier resto de Laywood que pudiera causar atascos posteriores en la boquilla. La figura 3.13 muestra una pieza fabricada con este material.

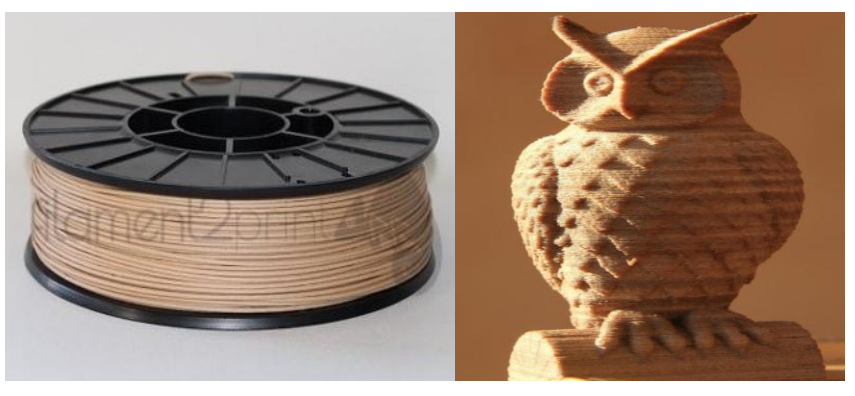

*Figura 3.13. Filamento Laywood y pieza impresa con Laywood. Fuente: http://3dprintingforbeginners.com/3d-printing-materials-bendlay-laywoodlaybrick/*

Las fuentes de información consultadas informan que las propiedades mecánicas y térmicas de los diferentes tipos de PLA son muy similares, por lo que en las tablas 3.4 y 3.5, se pondrán las características del Ácido Poliláctico estándar.

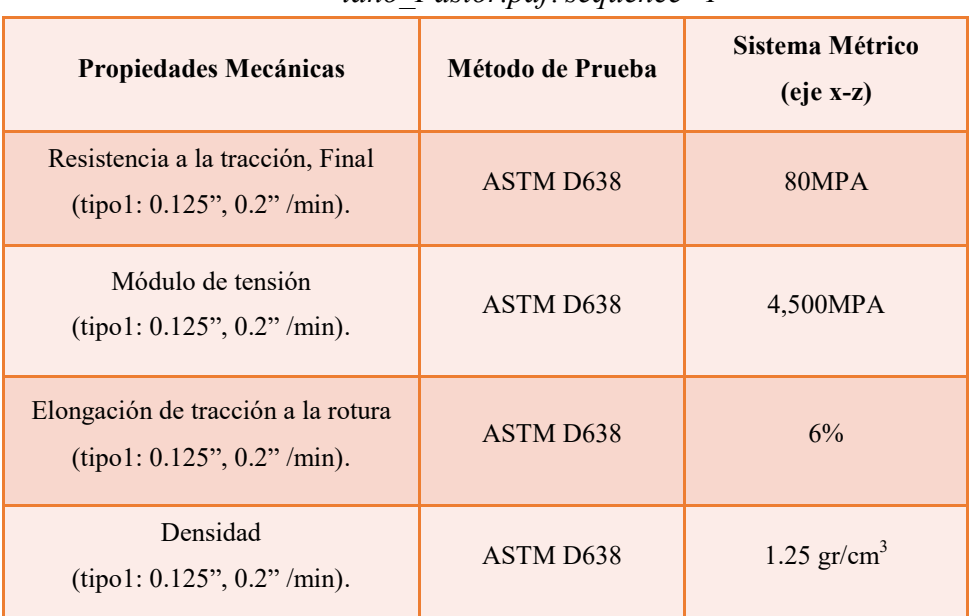

# *Tabla 3.4. Propiedades mecánicas del PLA.*

*Fuente:http://earchivo.uc3m.es/bitstream/handle/10016/18015/PFC\_Antonio\_Re lano\_Pastor.pdf?sequence=1*

# *Tabla 3.5. Propiedades térmicas del PLA.*

*Fuente:http://earchivo.uc3m.es/bitstream/handle/10016/18015/PFC\_Antonio\_Relan o\_Pastor.pdf?sequence=1*

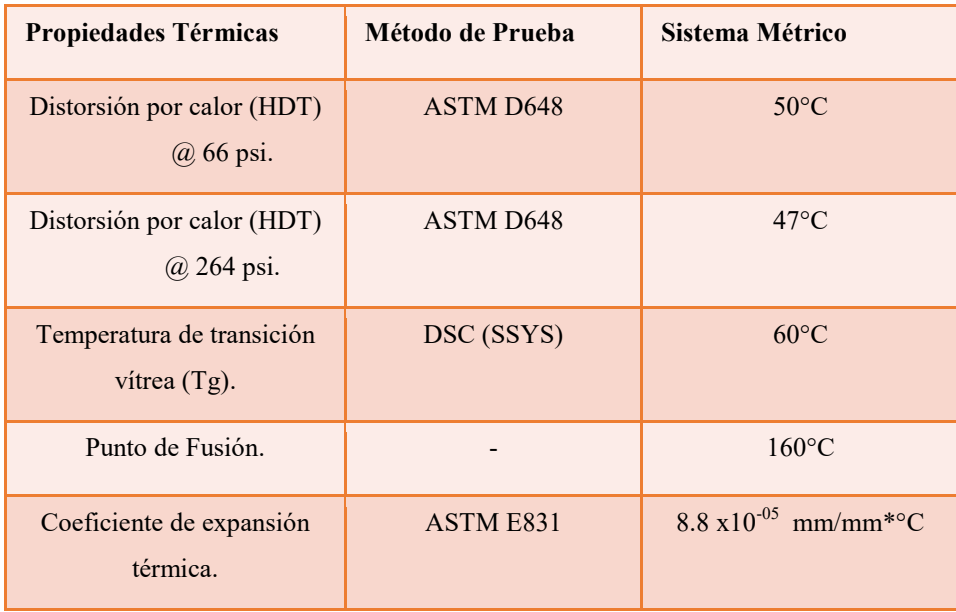

#### **3.3.3 Nylon.**

El nylon es un polímero artificial perteneciente al grupo de las amidas comúnmente utilizado como fibra de fabricación de ropa, utensilios domésticos, piezas de autos y de maquinaria, entre otros; como material de fabricación 3D posee una dureza excelente, capacidad de elongación, resistencia química, al quiebre y a la fatiga.

A diferencia del ABS y el PLA, el nylon necesita más calor para fusionarse, el PLA es el de más bajo punto de fundición (180° C), mientras que el ABS se funde entre los 220-230° C; dependiendo de su tipo, el Nylon se funde aproximadamente entre los 263 a los 320° C.

Este material ofrece una mejor fusión entre las capas de impresión, la unión entre cada capa es muchísimo mayor que la que logran tanto el ABS y el PLA, lo que se traduce en mucho más fuerza en el objeto impreso, además de que por la característica flexible del nylon podemos obtener piezas con una gran flexibilidad.

• Nylon 6:

Ofrece la mejor combinación de resistencia y dureza entre los materiales FDM, se utiliza en la creación de prototipos duraderos con los que prever con precisión el rendimiento funcional, herramientas de fabricación capaces de resistir las condiciones extremas del entorno de producción o cantidades pequeñas de producción con exigentes requisitos funcionales.

A diferencia del ABS o el PLA, la temperatura de impresión 3D del termoplástico Nylon 6 debe tener un grosor de capa de 0.25mm para garantizar la obtención de una pieza sin deformaciones y prevenir atascos en el cabezal de la impresora.

La figura 3.14 muestra una pieza fabricada con este material.

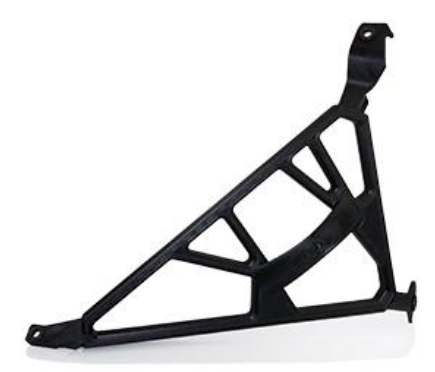

*Figura 3.14. Soporte impreso con Nylon 6. Fuente: http://www.stratasys.com/es/materiales/fdm/nylon-6*

• Nylon 12:

Las piezas creadas con este material son las más robustas de la industria, presentan una elongación a la rotura de un 100% a un 300% superior, así como una mayor resistencia a la fatiga que ninguna otra en la tecnología de fabricación aditiva. Ofrece la mayor laminación en el eje Z y la mayor resistencia al impacto de los termoplásticos FDM, además de una excelente resistencia química.

El Nylon 12 es ideal para aplicaciones que exigen una gran resistencia a la fatiga (piezas de encaje a presión repetitivo e inserciones de ajuste por fricción), elementos para los sectores aeroespacial y de automoción (herramientas de producción personalizadas, sujeciones, montajes y prototipos para paneles interiores, componentes de toma de aire de baja temperatura y cubiertas de antenas, etc.). La figura 3.15 muestra una pieza fabricada con este material.

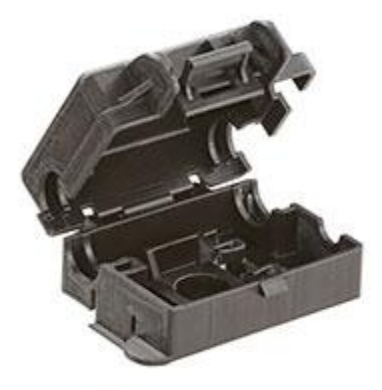

*Figura 3.15. Compartimiento para baterías impreso con Nylon 12. Fuente: http://www.stratasys.com/es/materiales/fdm/nylon*

Las tablas de propiedades mecánicas y térmicas de este termoplástico, 3.6 y 3.7, respectivamente, han sido obtenidas de la página http://www.stratasys.com/es/materiales/fdm y se utilizaron probetas con las mismas dimensiones mencionadas en el apartado de plástico ABS.

|                                                                      |                  | Nylon 6                        | Nylon 12                       |
|----------------------------------------------------------------------|------------------|--------------------------------|--------------------------------|
| <b>Propiedades Mecánicas</b>                                         | Método de Prueba | Sistema Métrico<br>$(eje x-z)$ | Sistema Métrico<br>$(eje x-z)$ |
| Resistencia a la tracción,<br>Final<br>(tipo1: 0.125", 0.2" / min)   | <b>ASTM D638</b> | <b>67.6MPA</b>                 | 46MPA                          |
| Módulo de tensión<br>(tipo1: 0.125", 0.2" / min)                     | <b>ASTM D638</b> | 2,332MPA                       | 1,282MPA                       |
| Elongación de tracción a<br>la rotura<br>(tipo1: 0.125", 0.2" / min) | <b>ASTM D638</b> | 3.8%                           | 3%                             |
| <b>IZOD</b> Impacto,<br>entallado<br>(Método A, $23^{\circ}$ C)      | <b>ASTM D256</b> | $106$ J/m                      | $135$ J/m                      |

*Tabla 3.6. Propiedades mecánicas de los diferentes tipos de termoplástico Nylon. Fuente: http://www.stratasys.com/es/materiales/fdm*

# *Tabla 3.7. Propiedades térmicas de los diferentes tipos de termoplástico Nylon. Fuente: http://www.stratasys.com/es/materiales/fdm*

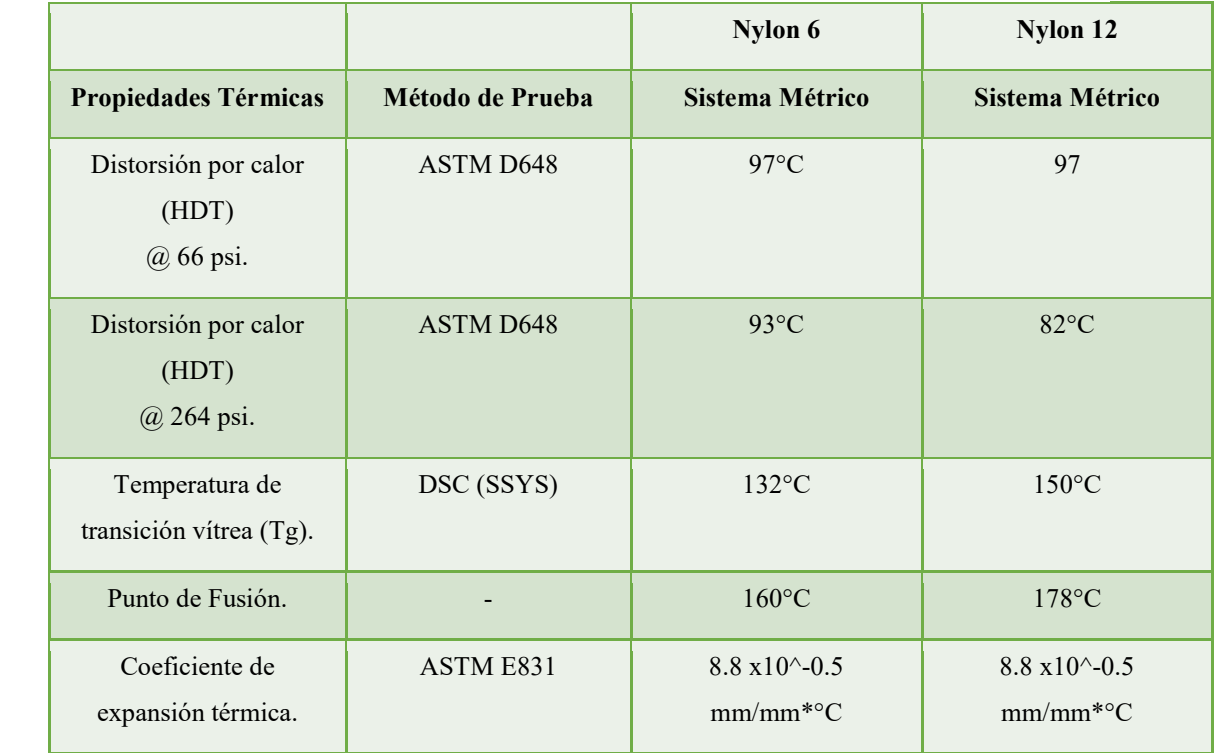

#### **3.3.4 ULTEM.**

 $\overline{a}$ 

La familia ULTEM de resinas termoplásticas de polieterimida<sup>25</sup> consiste en materiales poco inflamables y con alta resistencia al calor. Su temperatura de fusión es de 171°C, lo que le da una ventaja sobre el nylon.

Este producto también se adapta a aplicaciones que requieren propiedades dieléctricas consistentes en una alta gama de frecuencias; es resistente a la hidrólisis<sup>26</sup> y a las soluciones

<sup>25</sup> Polieterimida o PEI: Termoplástico transparente de color amarillento, amorfo, y resistente a altas temperaturas, cuyas propiedades incluyen la resistencia a los rayos ultravioleta y a los rayos gamma. Puede ser utilizado como fibra de refuerzo o como material resistente al fuego en componentes eléctricos, aviones, y automóviles.

<sup>&</sup>lt;sup>26</sup> Hidrólisis: Reacción química en la que se forma una ácido y una base a partir de una sal por interacción con el agua.

ácidas, además de ser capaz de tolerar ciclos de autoclave repetidos como la esterilización repetida con vapor de dispositivos médicos reutilizables.

**•** ULTEM 9085:

Se trata de un termoplástico FDM ideal para aplicaciones aeroespaciales, militares y de automoción gracias a su índice  $FST^{27}$ , elevado ratio resistencia/peso y a las certificaciones existentes. Este material permite a los ingenieros de fabricación y diseño imprimir en 3D prototipos funcionales avanzados y piezas de producción.

La resina ULTEM 9085 amplía el uso de la impresión 3D al ámbito de las aplicaciones que exigen una buena resistencia térmica y química. Entre las aplicaciones avanzadas se incluyen prototipos funcionales, herramientas de fabricación y piezas de producción de escaso volumen y alto valor.

La figura 3.16 muestra una pieza fabricada con este material.

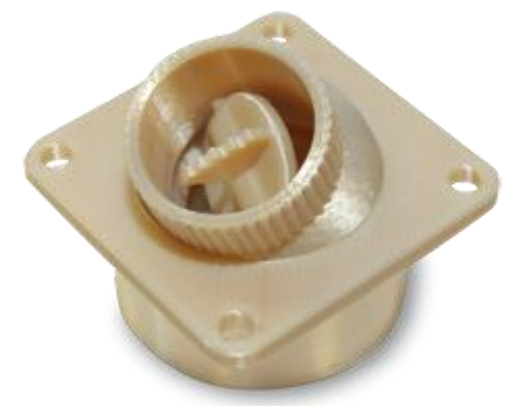

*Figura 3.16. Pieza impresa con ULTEM 9085. Fuente: http://www.stratasys.com/es/materiales/fdm/ultem-9085*

 $\overline{a}$ <sup>27</sup> Índice de clasificación FST: Test utilizado por las normas ISO para la evaluación de materiales plásticos. Significa Full Scale Test y se encarga de determinar la resistencia a la propagación rápida de grietas.

#### • ULTEM 1010:

Se trata de un material que ofrece una gran resistencia térmica, química y a la tracción, mayor a las de cualquier otro termoplástico FDM. El grado certificado de este material es biocompatible y está aprobado para el contacto con alimentos por los certificados NSF 51 e ISO 10993/USP de clase VI. Sus características lo convierten en un material ideal para las aplicaciones de mecanizado y prototipado avanzadas en las industrias de automoción, ingeniería aeroespacial, medicina y de producción alimenticia. La figura 3.17 muestra una pieza fabricada con este material:

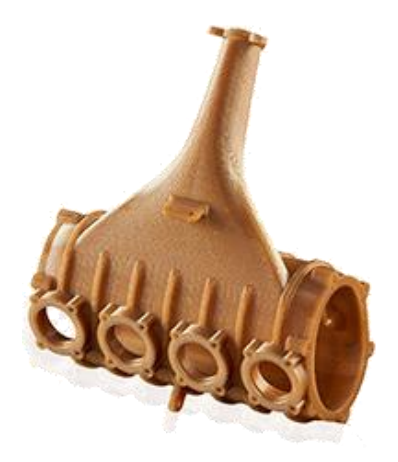

*Figura 3.17. Pieza impresa con ULTEM 1010. Fuente: http://www.stratasys.com/es/materiales/fdm/ultem-1010*

Las tablas de propiedades mecánicas y térmicas de este termoplástico, 3.8 y 3.9, respectivamente, han sido obtenidas de la página http://www.stratasys.com/es/materiales/fdm y se utilizaron probetas con las mismas dimensiones mencionadas en el apartado de plástico ABS.

|                                                                            |                  | <b>ULTEM 9085</b>              | <b>ULTEM 1010</b>              |
|----------------------------------------------------------------------------|------------------|--------------------------------|--------------------------------|
| <b>Propiedades</b><br>Mecánicas                                            | Método de Prueba | Sistema Métrico<br>$(eje x-z)$ | Sistema Métrico<br>$(eje x-z)$ |
| Resistencia a la<br>tracción, Final<br>(tipo1: 0.125", 0.2"<br>$/min$ ).   | ASTM D638        | 69MPA                          | 81MPA                          |
| Módulo de tensión<br>(tipo1: 0.125", 0.2"<br>$/min$ ).                     | ASTM D638        | 2,150MPA                       | 2,770MPA                       |
| Elongación de<br>tracción a la rotura<br>(tipo1: 0.125", 0.2"<br>$/min$ ). | ASTM D638        | 5.8%                           | 3.3%                           |
| IZOD Impacto,<br>entallado<br>(Método A, 23°C).                            | ASTM D256        | $120$ J/m                      | 41 J/m                         |

*Tabla 3.8. Propiedades mecánicas de los diferentes tipos de termoplástico ULTEM. Fuente: http://www.stratasys.com/es/materiales/fdm*

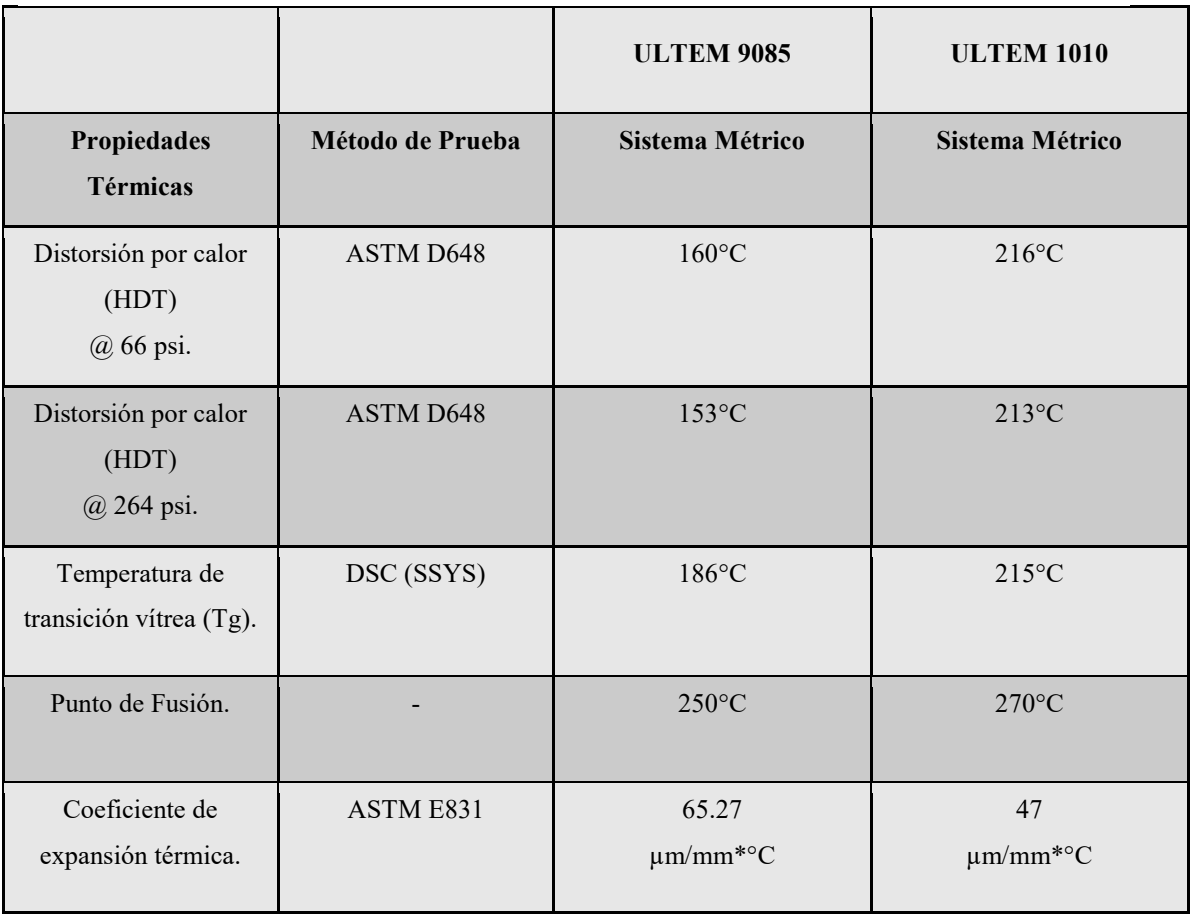

# *Tabla 3.9. Propiedades térmicas de los diferentes tipos de termoplástico ULTEM. Fuente: http://www.stratasys.com/es/materiales/fdm*

# **CAPÍTULO 4 PROGRAMA INVENTOR 2017**

A diferencia del programa AutoCAD, que fue creado para servir a diferentes industrias en muchos ámbitos: arquitectónico, mecánico, eléctrico, estructural, civil, entre otros; Autodesk Inventor nació con una sola industria en mente, la manufacturera: fabricación de piezas específicas, diseño de muebles u otros objetos.

Autodesk Inventor es un sistema de modelado sólido basado en operaciones geométricas que proporciona todas las herramientas necesarias para ejecutar proyectos de diseño, desde el primer boceto hasta el dibujo final. Incluye también operaciones de modelado 3D entre las que se destacan las siguientes:

- Creación de dibujos 2D para fabricación y modelos 3D.
- Creación de operaciones, piezas y sub-ensambles adaptativos.
- Administración de piezas y ensambles grandes.

 $\overline{a}$ 

- $\bullet$  Uso de VBA<sup>28</sup> para acceder al API<sup>29</sup> de Autodesk Inventor.
- Realización de animaciones de los mecanismos creados y generación de vistas diversas.

<sup>&</sup>lt;sup>28</sup> VBA (Visual Basic Aplications): Lenguaje de programación diseñado por Microsoft y licenciado por otras compañías, en este caso Inventor, para integrar en sus aplicaciones.

<sup>&</sup>lt;sup>29</sup> API (Application Programming Interface): Conjunto de subrutinas, funciones y procedimientos (o métodos en la programación orientada a objetos) que ofrece cierta biblioteca para ser utilizado por cierto software como una capa de abstacción.

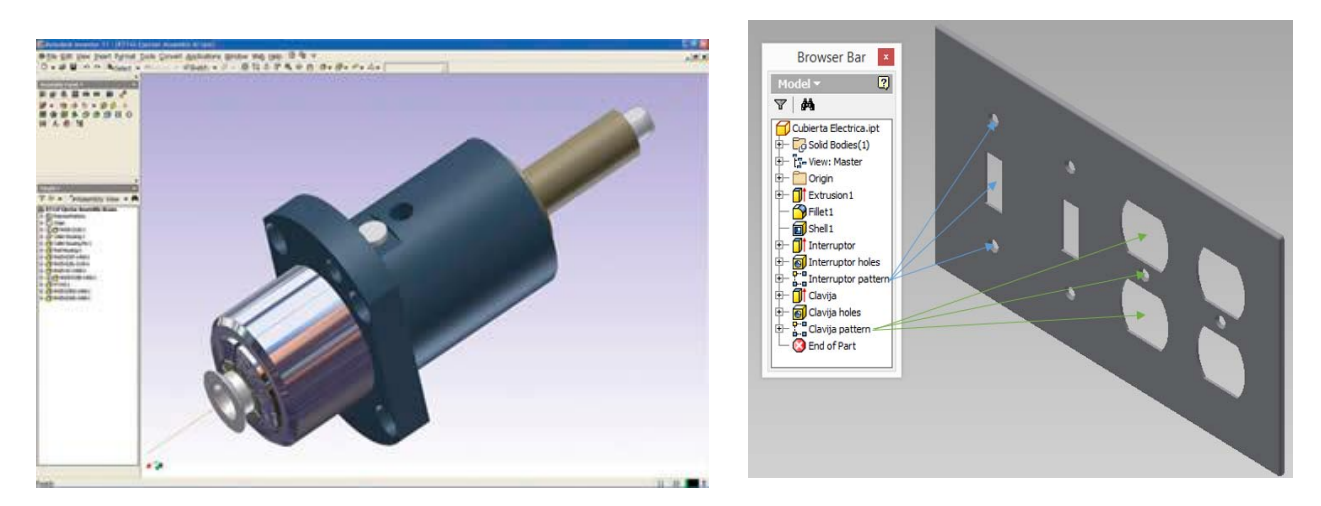

En la figura 4.1 se puede observar algunas piezas que se han creado en el programa Inventor:

*Figura 4.1. Piezas creadas en Inventor. Fuente: http://www.autodesk.com/products/inventor/features/all*

El software Inventor 2017 propicia la composición de moldes íntegros de terminación perfecta. Con la función de previsualización en tres dimensiones, cada uno de los patrones generados puede explorarse detalladamente desde todos los ángulos.

Entre las cualidades más vanguardistas que incluye esta propuesta, se destaca el simulador de invenciones, creado para probar los elementos elaborados. En el mismo sentido, el simulador de movimiento propicia el testeo del funcionamiento de cada pieza generada.

### **Pros:**

- Compatible con archivos CAD.
- Incluye un conversor integrado.
- Modela sistemas eléctricos, tuberías, piezas plásticas y más.
- Simulador de movimiento habilitado.
- Espacio de trabajo no destructivo.
- Permite guardar archivos con formato .STL.

### **Contras:**

• Requiere de un ordenador potente para funcionar correctamente.

# **4.1 Interfaz Intuitiva y sus Beneficios.**

Si se es un nuevo usuario, la interfaz en constante cambio del programa Inventor 2017 puede llegar a ser algo desconcertante, sin embargo después de un corto periodo de tiempo y con una breve explicación se podrán entender los múltiples beneficios que conlleva dicho cambio de contextos en sus menús y herramientas.

Inventor está organizado en herramientas agrupadas en tablas/pestañas, las cuales ofrecerán al usuario solo las herramientas necesarias para la tarea que se esté ejecutando en ese momento. Por ejemplo si se está realizando un boceto, la tabla que aparecerá será la de "Sketch" (figura 4.2), la cual es utilizada para crear dibujos en 2D.

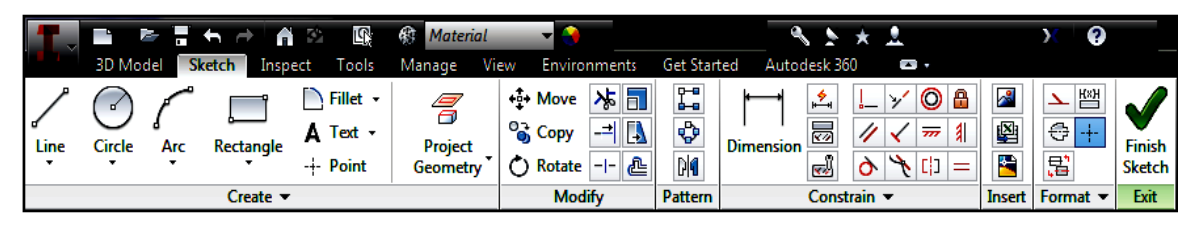

*Figura 4.2. Tabla "Sketch" y sus herramientas. Fuente: Libro "Mastering Autodesk® Inventor® 2017 and Autodesk® Inventor LTTM 2017*

Una vez finalizado el boceto, se deberá hacer *click* en el botón "Finish Sketch" situado en la parte superior derecha de la pestaña activa, para poder salir de la misma. Esto originará la activación de la tabla "3D Model" (figura 4.3) junto con las herramientas apropiadas para continuar elaborando el dibujo en cuestión sin tener que buscar entre aquellas que ya no son requeridas. Sin embargo, si se crea un nuevo boceto o se requiere editar uno ya existente, la tabla "Sketch" volverá a aparecer.

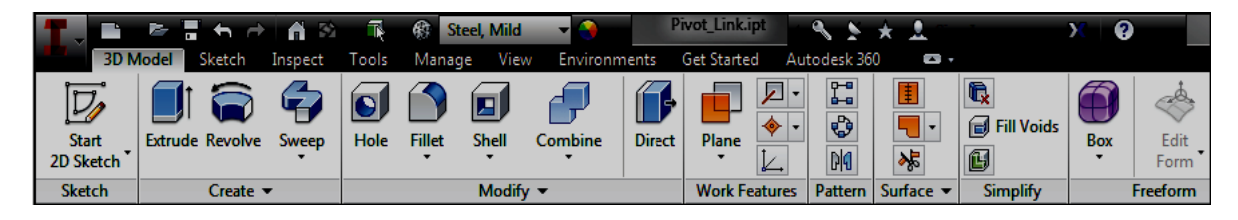

*Figura 4.3 Tabla "3D Model" y sus herramientas. Fuente: Libro "Mastering Autodesk® Inventor® 2017 and Autodesk® Inventor LTTM 2017*

Cuando se trabaja con ensambles, la tabla activa cambia a la de "Assemble" (figura 4.4), la cual permite al usuario crear, posicionar, copiar y enganchar diferentes componentes. Dentro de este entorno también es posible acceder manualmente a otras tablas simplemente *clickeando* sobre ellas.

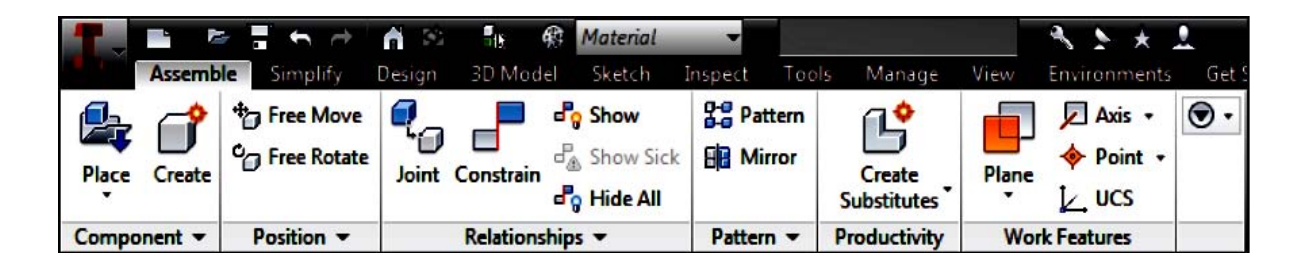

*Figura 4.4 Tabla "Assemble" y sus herramientas. Fuente: Libro "Mastering Autodesk® Inventor® 2017 and Autodesk® Inventor LTTM 2017*

Al terminar de crear un dibujo de partes o ensambles en 2D, se presentan de forma automática las herramientas necesarias para crear vistas o acotaciones de las mismas. La pestaña "Place Views" se desplegará desde el comienzo debido a que deben obtenerse las vistas del modelo antes de acotarlo; sin embargo también es posible cambiar manualmente a la ficha "Annotate", la cual sirve para acotar, haciendo *click* sobre ésta.

La figura 4.5 muestra dicho menú juntos con las opciones "Place Views" y "Annotate".

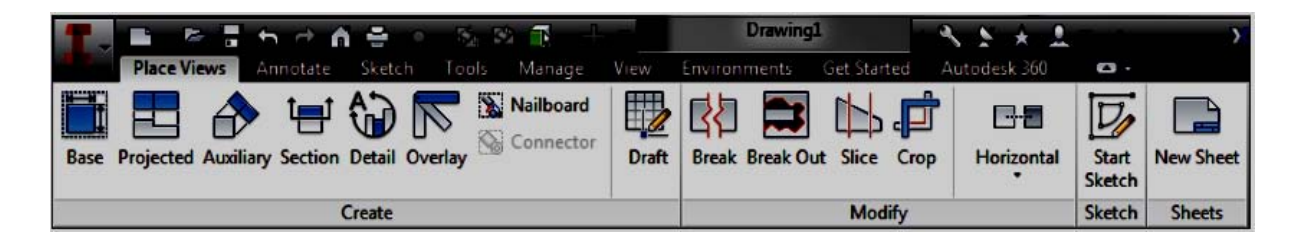

*Figura 4.5 Tabla "Drawing" y sus herramientas desplegando la pestaña "Place Vews" y a su lado la pestaña "Annotate". Fuente: Libro "Mastering Autodesk® Inventor® 2017 and Autodesk® Inventor LTTM 2017*

Inventor es un programa que hace un gran uso del botón derecho del *mouse*, lo que significa que muchas de las opciones para modificar las características un *sketch* u objeto pueden ser utilizadas por este medio en la ventana gráfica. La figura 4.6 muestra el menú que surge al utilizar el botón derecho, la cual aparece con la opción predeterminada de comandos habilitada.

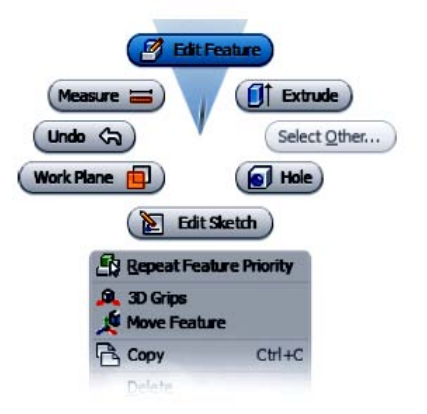

*Figura 4.6. Típico "Right-click marking menu". Fuente:* Libro "Mastering Autodesk® Inventor® 2017 and Autodesk® Inventor LTTM 2017

Con esto se puede concluir que dicha colección de tablas (también conocidas como "Ribbon menu") es capaz de cambiar intuitivamente con cada tarea o ambiente con el que se trabaje haciendo de Inventor uno de los programas más nobles tanto para principiantes como para usuarios experimentados.

#### **4.2 Interfaz Gráfica y Barras de Herramientas.**

Es muy importante que el usuario se identifique con la ventana de Inventor (Interfaz Gráfica) así como con las barras de herramientas que maneja el mismo para maximizar su experiencia en el uso de dicho programa.

La figura 4.7 muestra la pantalla completa que podemos visualizar en el programa Inventor, también llamada interfaz gráfica.

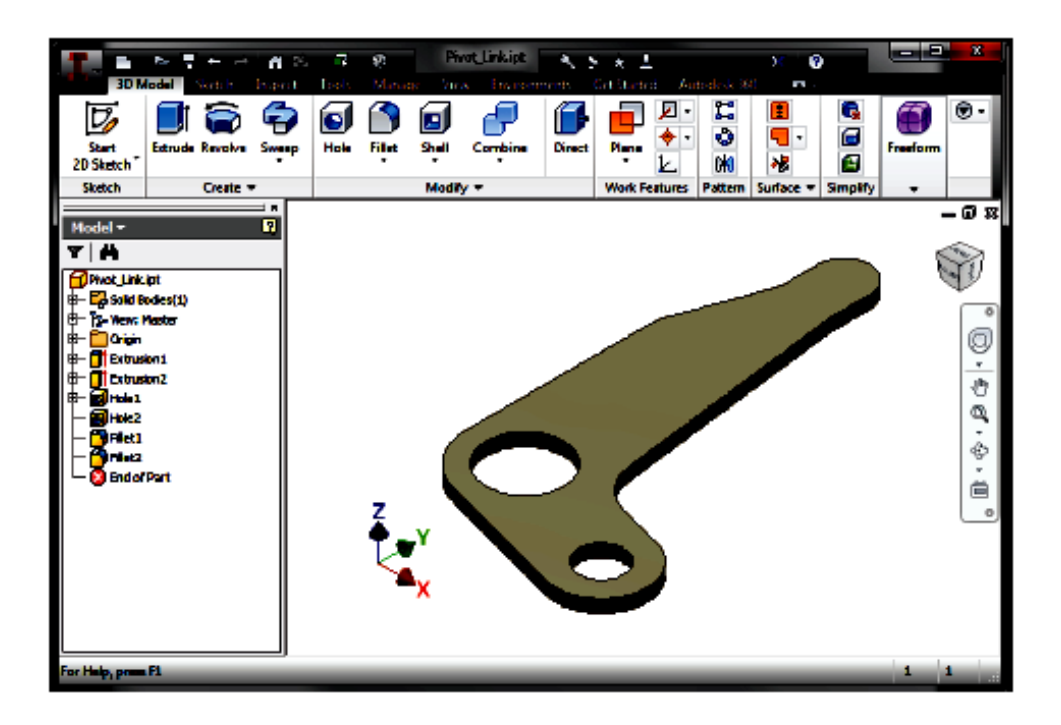

*Figura 4.7. Pantalla completa de Inventor en la pestaña "3D Model". Fuente: Libro "Mastering Autodesk® Inventor® 2017 and Autodesk® Inventor LTTM 2017*

#### **4.2.1 Barra de Título.**

En la parte superior izquierda de la ventana de Inventor se puede divisar un botón con la letra "I" mayúscula en color rojo, esta tiene un panel desplegable similar al menú de archivos de las versiones anteriores. Junto al botón de la barra de título Inventor incluye dos barras de herramientas:

- La barra de accesos rápido (la cual contiene las herramientas de uso frecuente).
- La barra de herramientas de ayuda (la cual proporciona acceso a los archivos de ayuda y a los sitios web de Autodesk).

La barra de acceso rápido es personalizable para cada tipo de archivo seleccionando y anulando la selección de botones de una lista, según sea el caso. Se puede acceder a la lista de herramientas disponibles haciendo *click* en la flecha desplegable que aparece en el extremo derecho de la figura 4.8.

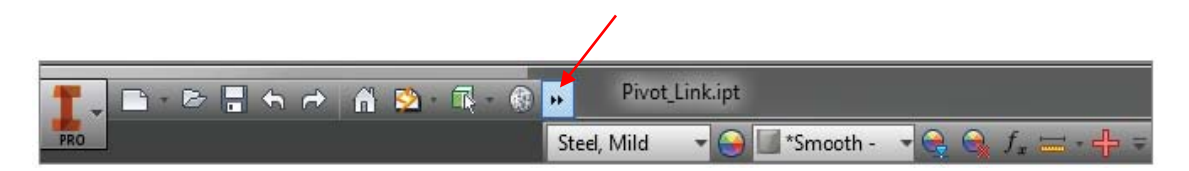

*Figura 4.8. Botón "Inventor" y barra de acceso rápido. Fuente: Libro "Mastering Autodesk® Inventor® 2017 and Autodesk® Inventor LTTM 2017*

Así mismo, se puede visualizar también la Tabla 4.1 que nos muestra los botones de acceso rápido de dicha barra.

#### *Tabla 4.1. Botones de la "Barra de Acceso Rápido".*

*Fuente: Libro "Mastering Autodesk® Inventor® 2017 and Autodesk® Inventor LTTM 2017*

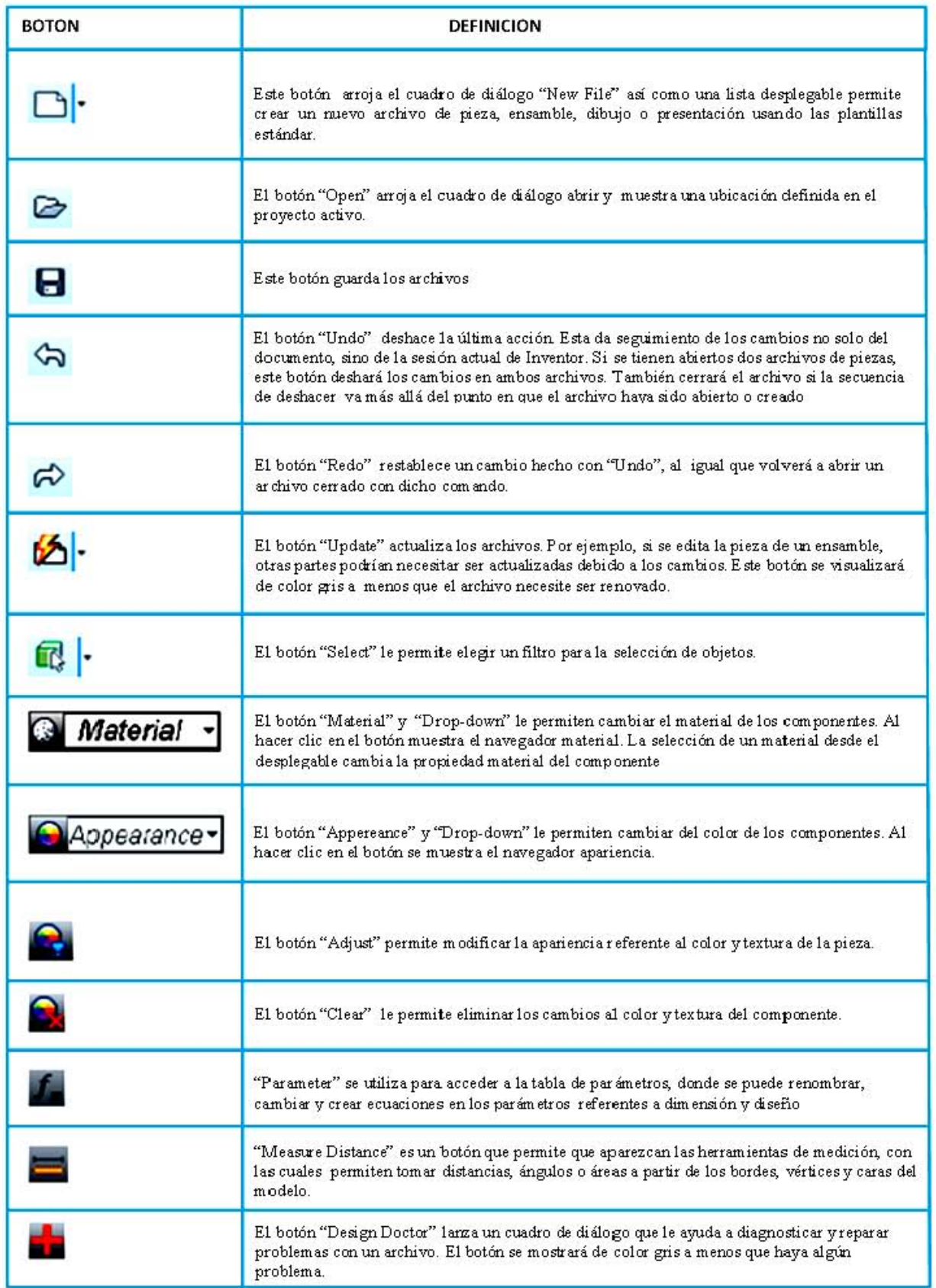

#### **4.2.2 Herramientas de la Interfaz Gráfica.**

Inventor tiene dos juegos de herramientas para manipular la interfaz gráfica:

- "ViewCube®", que se utiliza para cambiar la orientación de la vista.
- La "Barra de Navegación", la cual dispone de herramientas como "Zoom" y "Pan".

ViewCube<sup>®</sup>:

Como se menciona anteriormente, se trata de una herramienta 3D la cual permite al usuario girar la vista. Podemos apreciarla en la figura 4.9

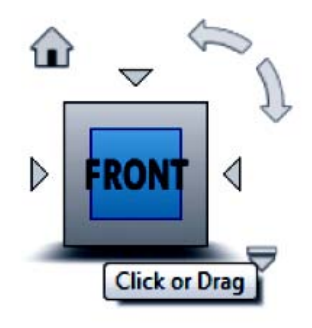

*Figura 4.9. ViewCube.*

*Fuente: Libro "Mastering Autodesk® Inventor® 2017 and Autodesk® Inventor LTTM 2017*

Estas son alguna de las opciones de visualización:

- Si se hace *click* en una cara, arista o esquina del ViewCube la vista girará perpendicularmente según sea la selección.
- Si hace *click* y arrastra un borde, la vista rotará alrededor del eje paralelo.
- Si hace *click* y arrastra una esquina, el modelo podrá girarse libremente.
- Si hace *click* en una cara para obtener una vista ortogonal, aparecerán controles adicionales cuando el puntero se encuentre cercano al cubo.
- Las cuatro puntas de flecha apuntando en dirección al cubo rotarán la vista a la siguiente cara.
- Las flechas en forma de arco girarán la vista 90° en el plano actual.
- Si el usuario hace *click* en el botón de inicio, el cual tiene la forma de una casa, la vista rotará a la vista isométrica por defecto.

 Al hacer *click* en la flecha del menú desplegable o haciendo *click* derecho en dicho botón de inicio, se revelarán varias opciones que permitirán cambiar el comportamiento de la vista isométrica por defecto.

#### *Barra de Navegación*

Continuando nuestro tour por el programa Inventor, podemos encontrar la barra de navegación en el lado derecho de la ventana gráfica (figura 4.10). En la parte superior de dicha barra podemos ver las herramientas de navegación: *Steering Wheel, Pan, Zoom, Orbit y Look At.* 

La herramienta "Steering Wheel", tiene en realidad una gran cantidad de funciones como acercar, mover y visualizar alrededor y sobre el objeto en cuestión en la ventana gráfica, así como visualizar ciertas acciones que se hayan realizado antes con esta herramienta.

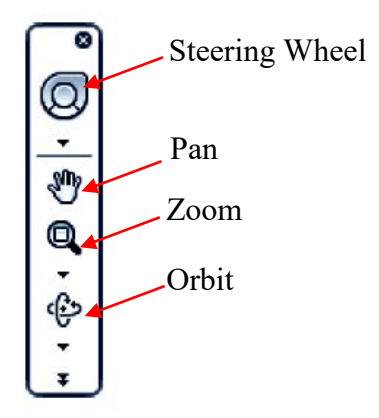

*Figura 4.10. Barra de Navegación. Fuente: Libro "Mastering Autodesk® Inventor® 2017 and Autodesk® Inventor LTTM 2017*

# **CAPÍTULO 5**

# **DESARROLLO DEL PROTOTIPO DE UN SOPORTE REGULABLE PARA EJE – DISEÑO, IMPRESIÓN Y RE-TRABAJO.**

En este capítulo se presenta el proceso que se siguió para la fabricación del prototipo. Se hace mención de cada una de las operaciones que se realizaron, desde la creación del diseño en el programa Inventor 2017 hasta el acabado, re-trabajo y ensamble de cada una de las piezas impresas en la máquina de manufactura aditiva Cube Pro Duo.

#### **5.1 Diseño del prototipo de un soporte regulable para eje en el Programa Inventor 2017.**

Un eje o flecha es un elemento constructivo destinado a transmitir a una máquina por lo menos un par de torsión proveniente de un dispositivo impulsor. Algunas veces, las flechas servirán de soporte para engranes, poleas o ruedas dentadas y también podría ser parte integral del impulsor, como la flecha de un motor eléctrico o el cigüeñal de un motor de combustión interna.

Los soportes de eje son utilizados para dar apoyo extremo o intermitente en aquellos sitios donde las cargas son livianas. Comercialmente podemos encontrar bloques y rieles de soporte con diferentes ventajas y características entre sí. En el primer caso existe la posibilidad de eliminar el uso de pernos y se hace uso de abrazaderas y rodamientos para una fijación efectiva, mientras que los rieles pueden utilizarse en diferentes posiciones según se requiera y se venden en una gran variedad de longitudes de desplazamiento. La figura 5.1 nos muestra ambas opciones comerciales:

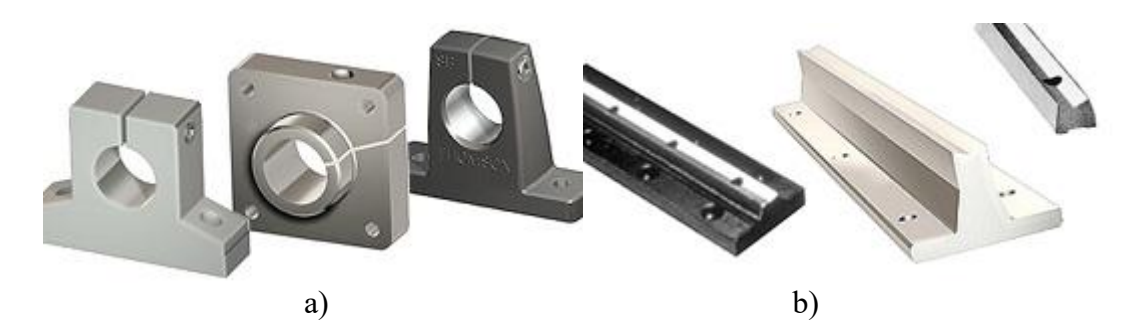

*Figura 5.1. a) Bloques de soporte de eje b) Rieles de soporte de eje. Fuente: http://www.thomsonlinear.com*

El objetivo que se busca al diseñar este prototipo es combinar en la medida de lo posible las ventajas de ambos tipos. El soporte regulable de eje es, al igual que los modelos comerciales, una herramienta desmontable que tiene un barreno de lubricación (con el objetivo de prescindir de un rodamiento de bolas) en la parte superior del soporte de cojinetes. Dicho modelo debería ser capaz de fijar los ejes a diferentes alturas, direcciones y ángulos.

Para comenzar el modelado del prototipo lo primero que hay que hacer es abrir un archivo nuevo en el programa Inventor 2017. Decidí utilizar este programa de diseño por encima de cualquier otro debido a que tiene una interface bastante amigable y es fácil de aprender a usar (sobre todo si ya se ha hecho un manejo previo de AutoCad o cualquier otro software de la familia Autodesk). Hay una gran cantidad de tutoriales tanto en línea como en papel que permitirán a cualquiera con conocimientos en dibujo técnico elaborar y posteriormente imprimir su propio prototipo. Su instalación es rápida y puede encontrarse de manera gratuita en la versión estudiantil.

Después de seleccionar la opción "Nuevo" se desplegará una ventana con el título de *Nuevo Archivo*, en este caso se utilizó la opción "Standard (mm).ipt", ya que nuestra pieza estará en milímetros. La figura 5.2 nos muestra este procedimiento inicial:

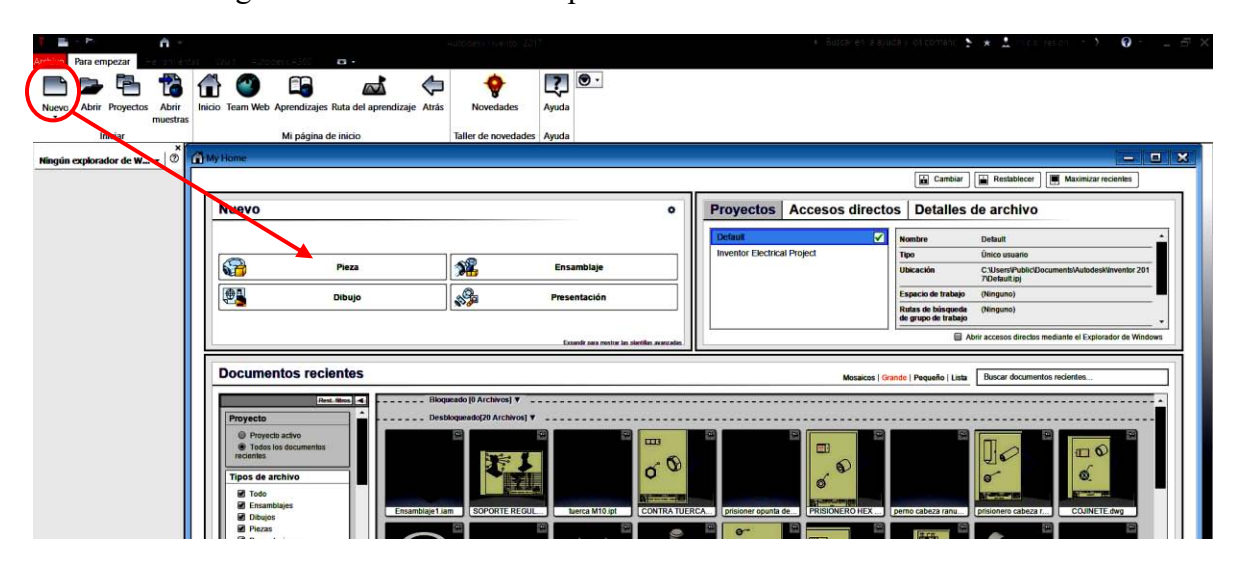

*Figura 5.2. Procedimiento para la creación de una pieza.*

Posteriormente se estableció un eje de referencia para crear el perfil de la base, esto con el objetivo de poder revolucionarla y que quedara un cono con una base inferior de 54.5mm de diámetro, una superior de 36mm de diámetro (que a su vez tendrá un orificio de 18mm de diámetro) y una altura de 81mm. Este cono es hueco por dentro, pero de la parte superior hacia la inferior tiene un pequeño escalón de 18mm de alto que culmina en 7mm de radio.

En la figura 5.3 podemos ver el perfil del cono, mientras que en la figura 5.4 podemos observar el cambio de la misma al darle una revolución completa:

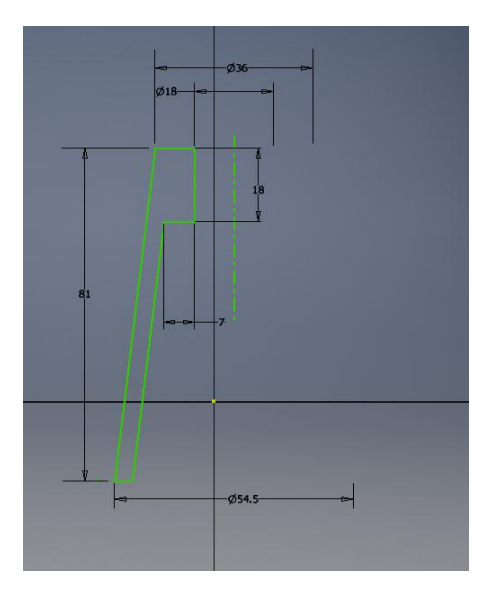

*Figura 5.3. Perfil de cono para base.*

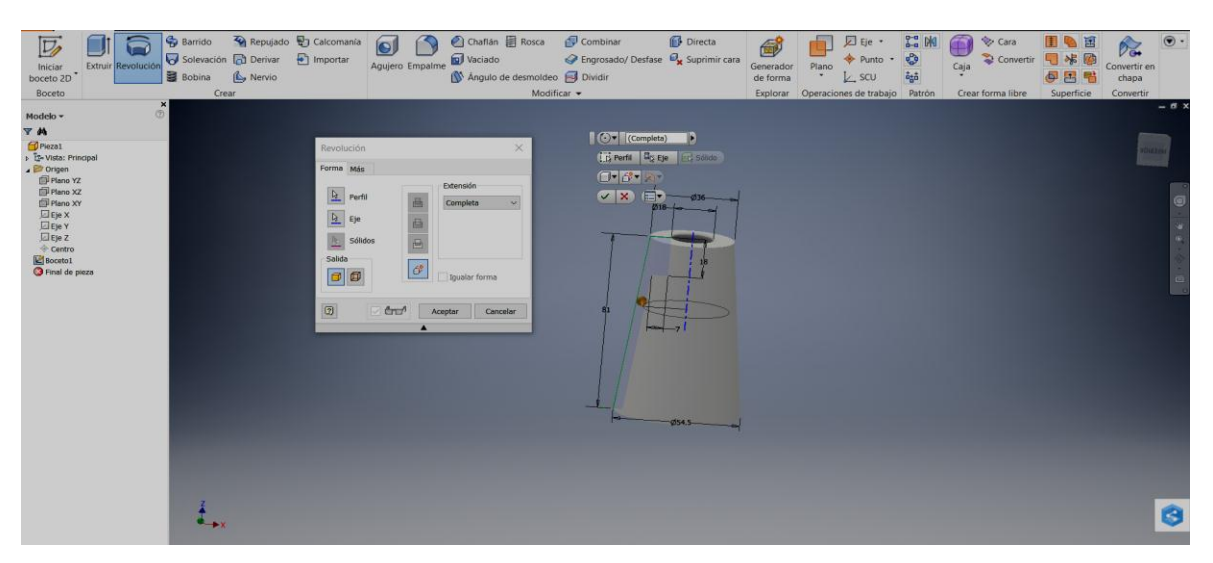

*Figura 5.4. Vista del cono a partir de una revolución.*

La base rectangular que irá debajo del cono se formó dibujando un rectángulo de 120mmx65.5mm y dándole una extrusión de 9mm. Tal como se muestra en las figuras 5.5 y 5.6.

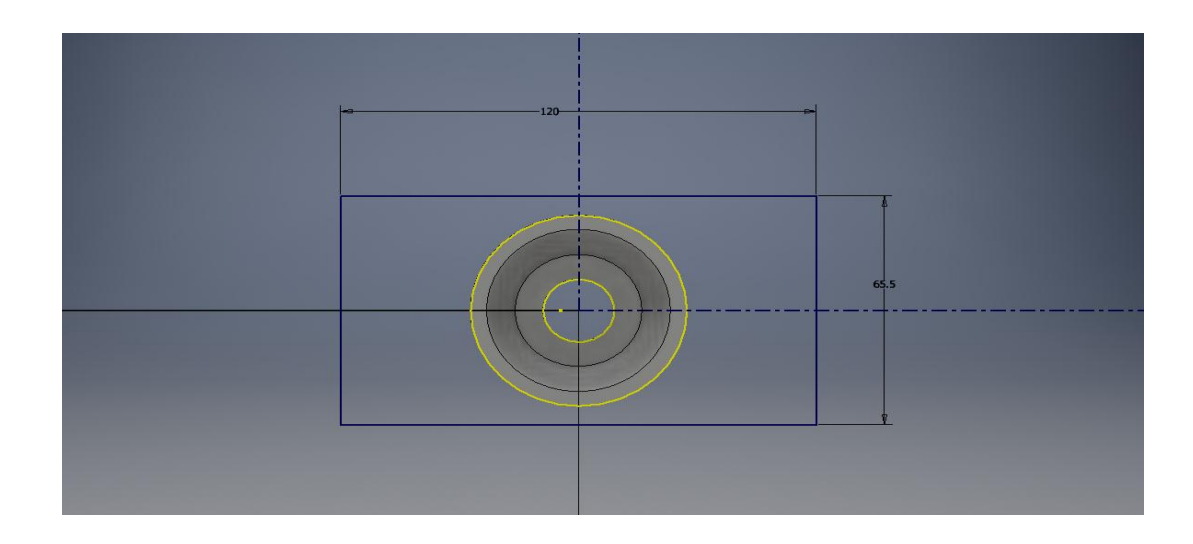

*Figura 5.5. Creación del rectángulo de la base.*

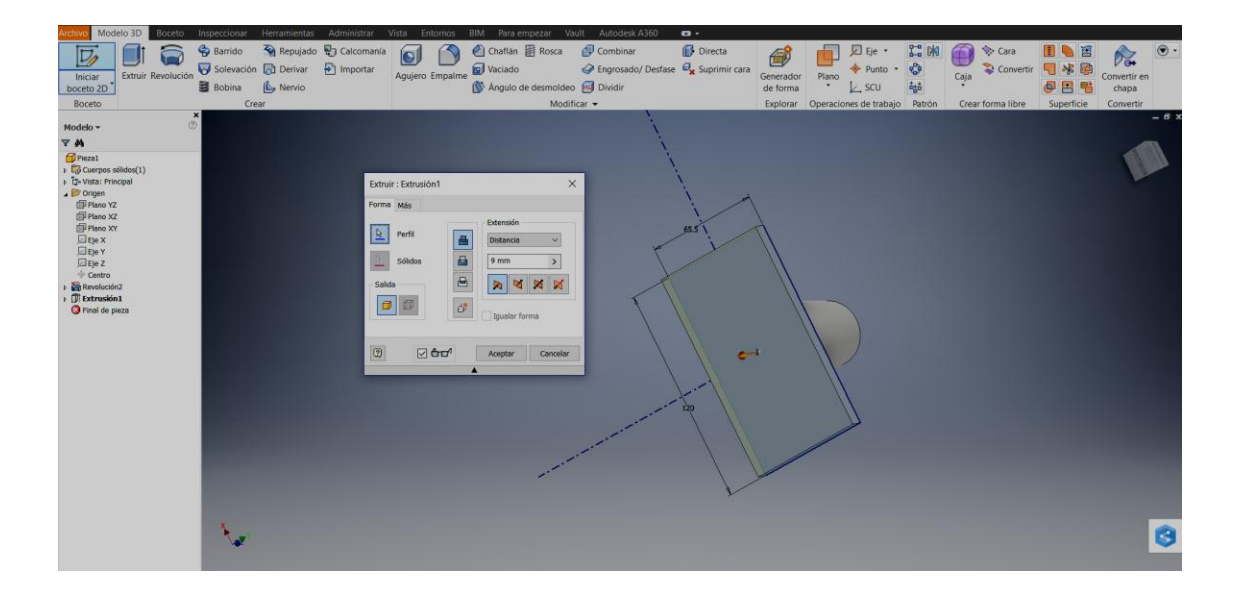

*Figura 5.6. Extrusión del rectángulo de la base.*

Para crear el orificio en la parte inferior del rectángulo es necesario hacer un recorte parcial de la vista lateral de la base y posteriormente hacer un sketch de la forma interior del cono, extenderlo muy por debajo del rectángulo y finalmente revolucionarlo como se hizo anteriormente, tal como se ve en la figura 5.7:

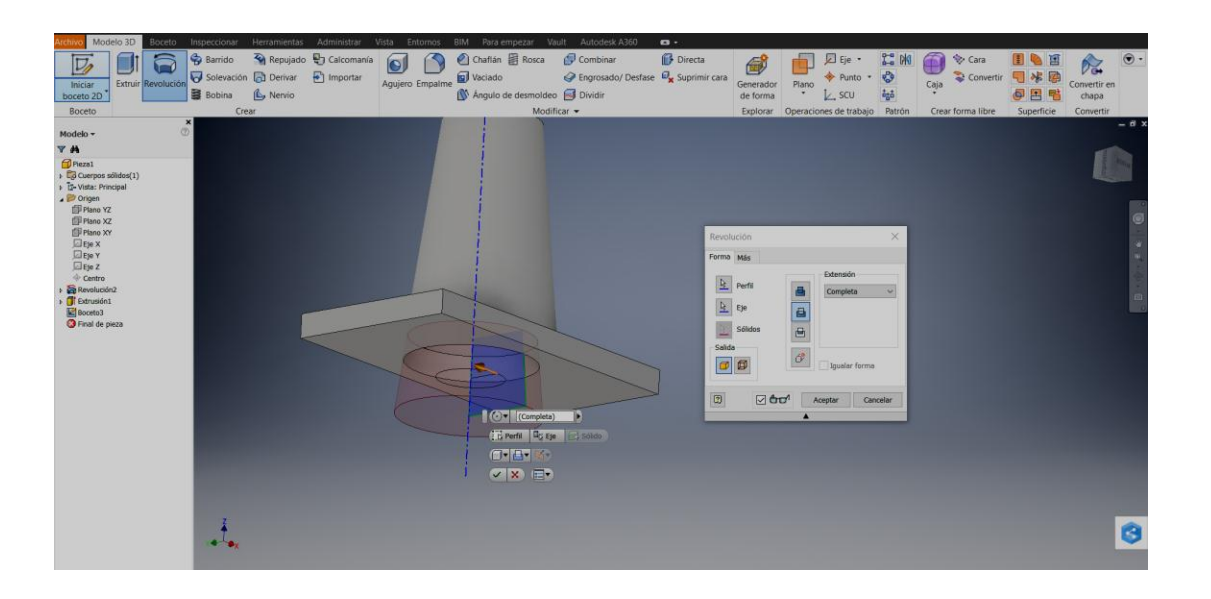

*Figura 5.7. Creación de un orificio en la parte inferior del rectángulo de la base.* 

La creación de los agujeros oblongos se hará a partir de dos círculos unidos de 4mm de radio y a 17mm de distancia a partir de la esquina superior izquierda hacia el centro del primer círculo. Se hace un espejo del primer agujero oblongo y finalmente se extruyen para que ese espacio quede hueco. Así lo podemos ver en la figura 5.8.

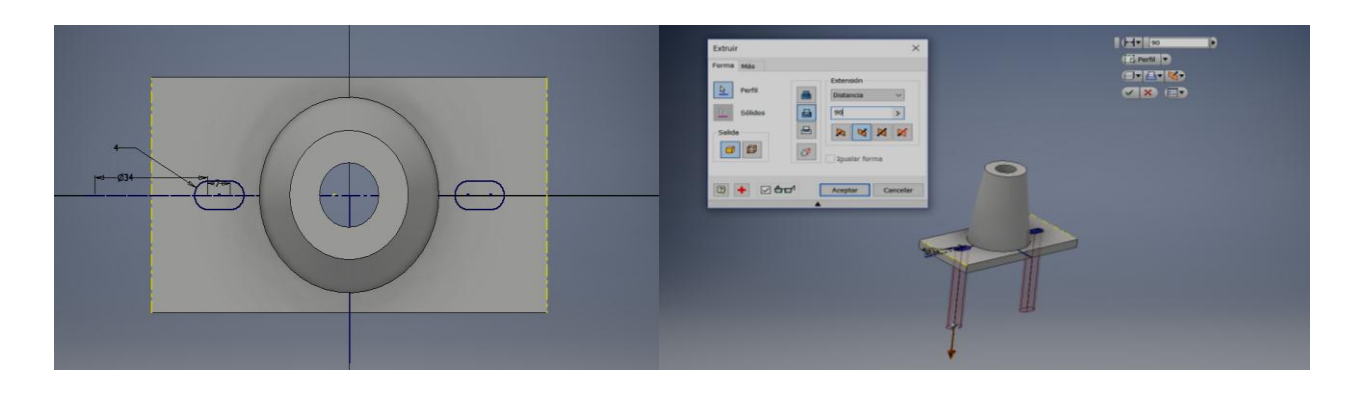

*Figura 5.8. Creación y extrusión de los orificios oblongos.* 

Para terminar con la base es necesario hacer un recorte parcial de la vista lateral de la misma y hacer el sketch del barreno donde irá el prisionero (con un círculo de 9mm de diámetro a 9mm de la parte superior) que sujetará el eje del soporte, para después extruirlo como se observa en la figura 5.9.

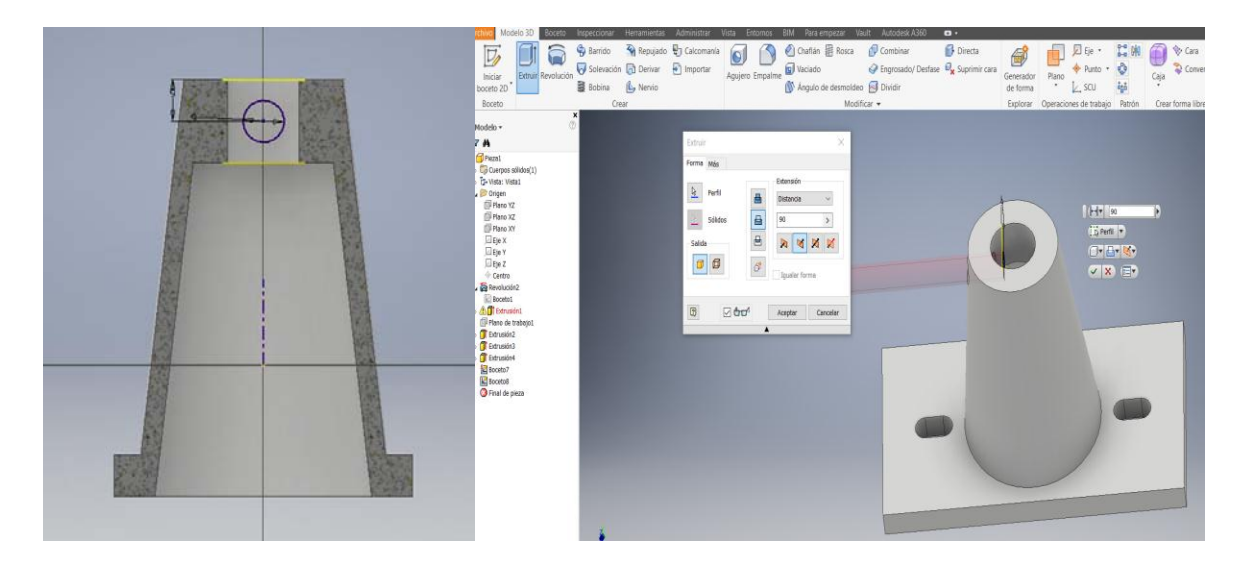

*Figura 5.9. Creación de barreno para prisionero.* 

La elaboración del yugo es un poco más compleja. Se abre un nuevo archivo para piezas en milímetros y a continuación se dibuja un cuadrado de 36mm y se crean los chaflanes con un radio de 9mm. Posteriormente se hace un círculo, el cual será el que permita el paso al eje del soporte y finalmente se extruye la pieza 18mm como se muestra en la figura 5.10.

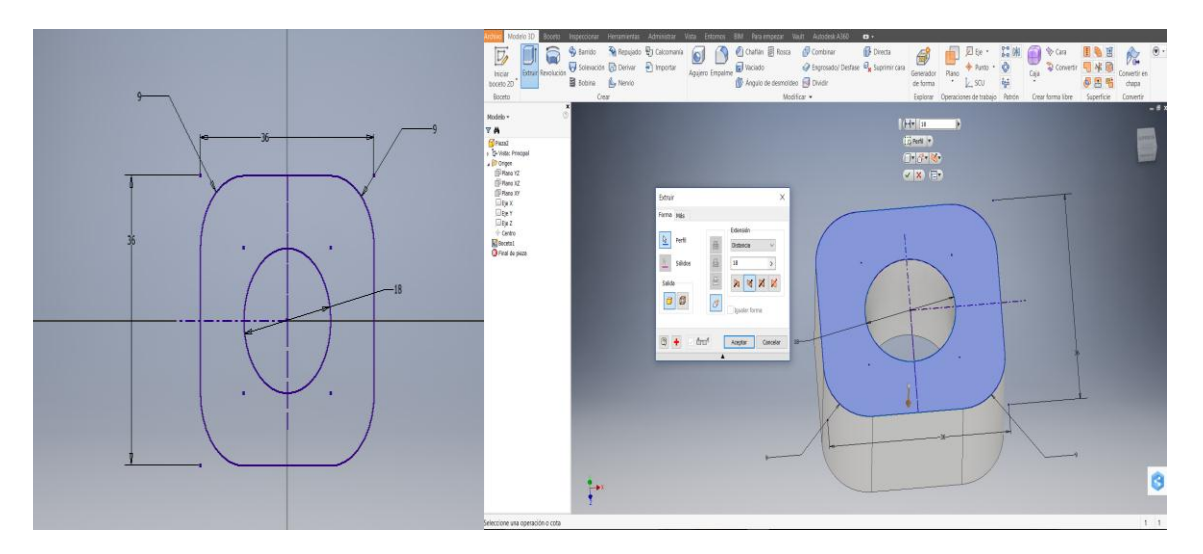

*Figura 5.10. Sketch y extrusión de la base del yugo.* 

Las orejas del yugo se formarán creando un sketch en la vista frontal de la pieza. Deberá hacerse un rectángulo de 14mm de ancho x 46mm de largo y después se hará un chaflán de 11.5mm de radio; posteriormente se hará un espejo de esta imagen justo del lado contrario como se demuestra en la figura 5.11.

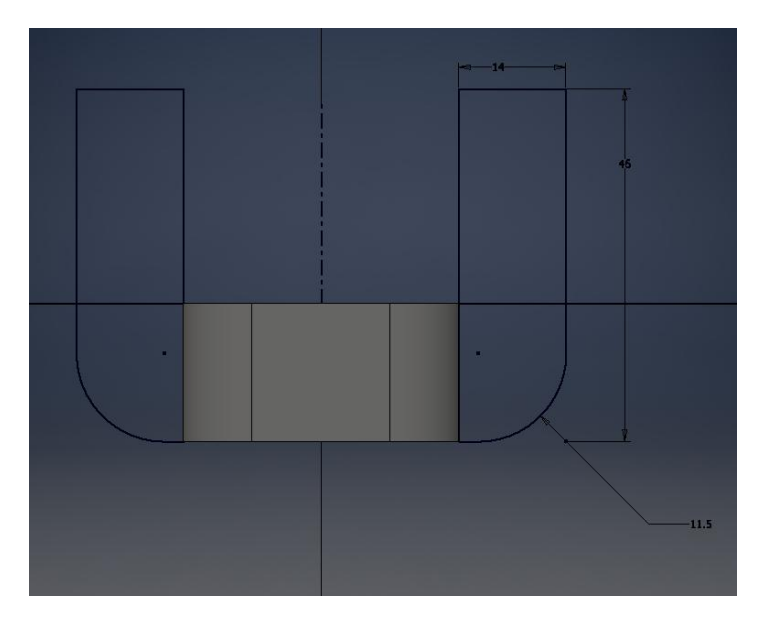

*Figura 5.11. Sketch de orejas de yugo.* 

En la figura 5.12 podemos observar que a ambas orejas se les da una extrusión, así como un redondeo en la parte superior de 10mm de radio.

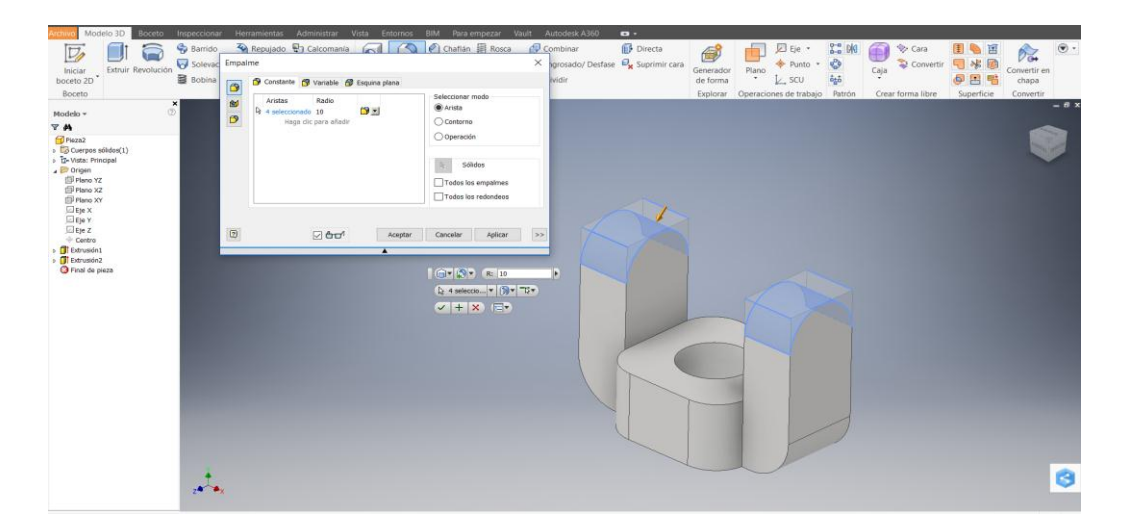

*Figura 5.12. Extrusión y chaflán de orejas de yugo.* 

Después se dibuja un círculo de 10mm de diámetro en la vista lateral derecha de la figura en el centro donde se realizó el chaflán de la oreja y se extruye lo suficiente para que traspase hasta la siguiente como se puede ver en la figura 5.13.

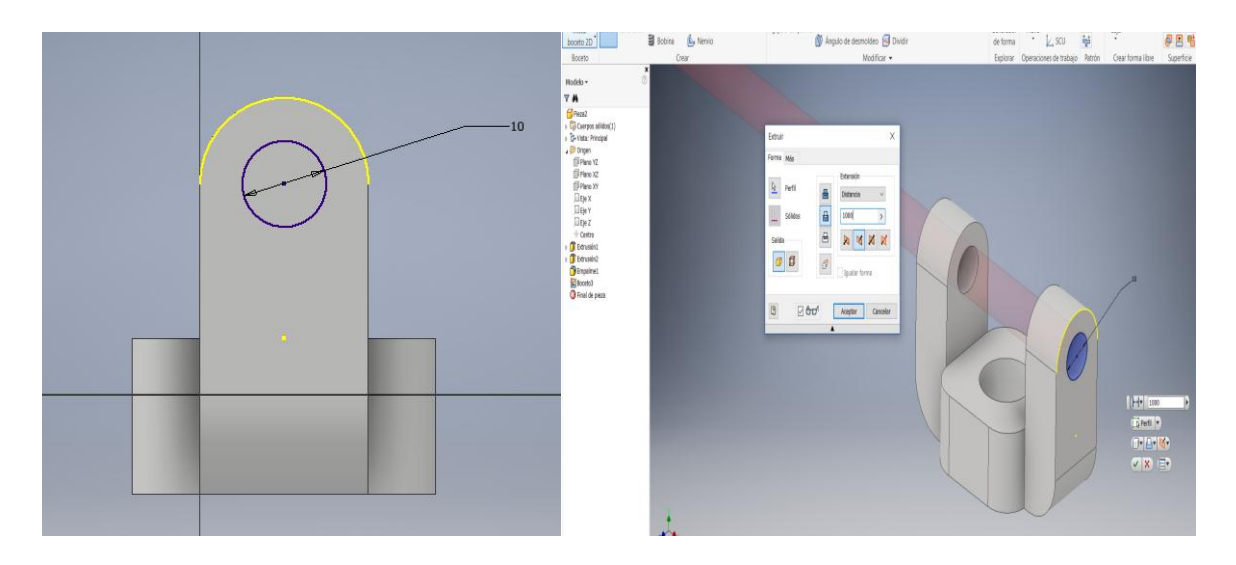

*Figura 5.14. Sketch y extrusión para barreno de prisionero de punta de copa.* 

Finalmente se dibujará, en la vista frontal de esta pieza, otro círculo de 8mm de diámetro en el centro de la base del yugo; esté llevará un barreno para prisionero con punta de copa y se extruirá solo lo suficiente para que atraviese esa pared. Así se muestra en la figura 5.14.

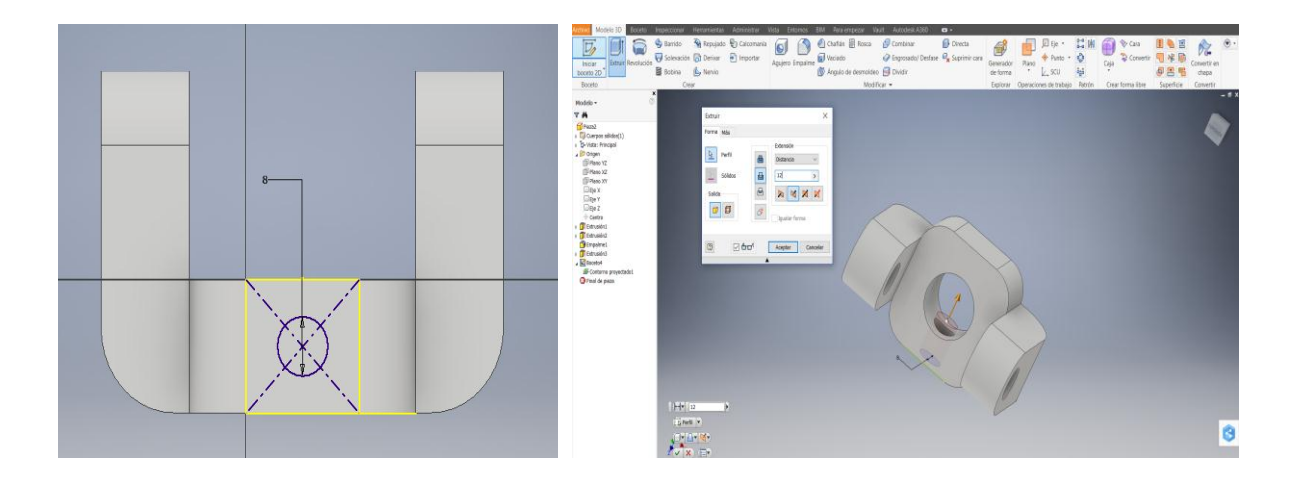

*Figura 5.13. Sketch y extrusión para barreno de prisionero de punta cónica.* 

El eje del soporte consiste únicamente en un cilindro de 19mm de diámetro extruido 99mm al cual se le hace un chaflán de 2mm tanto en la parte superior como en la inferior. Las figuras 5.15 y 5.16 muestran el proceso:

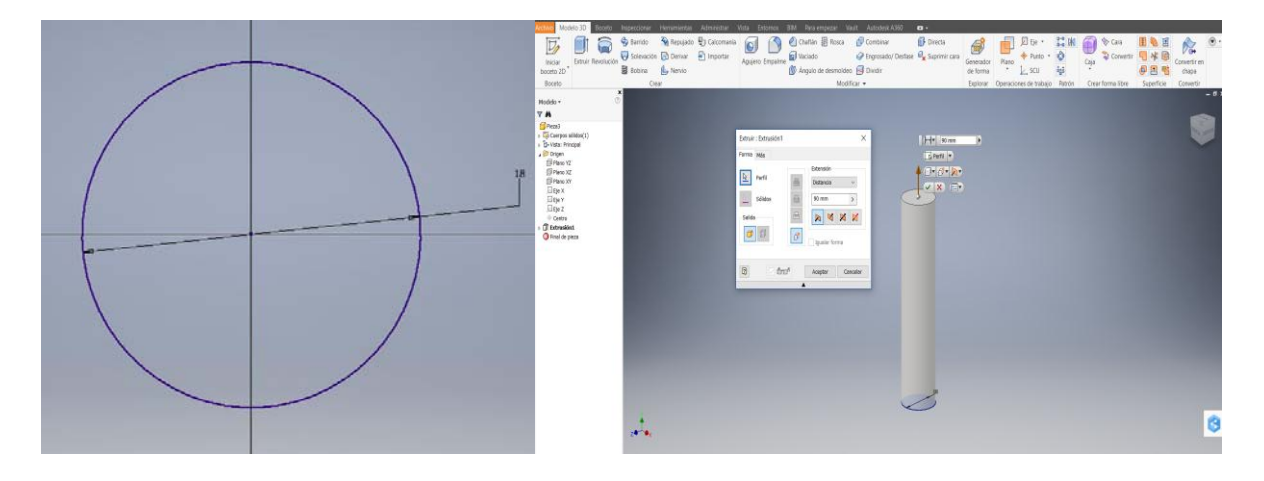

*Figura 5.15. Sketch y extrusión del eje del soporte.* 

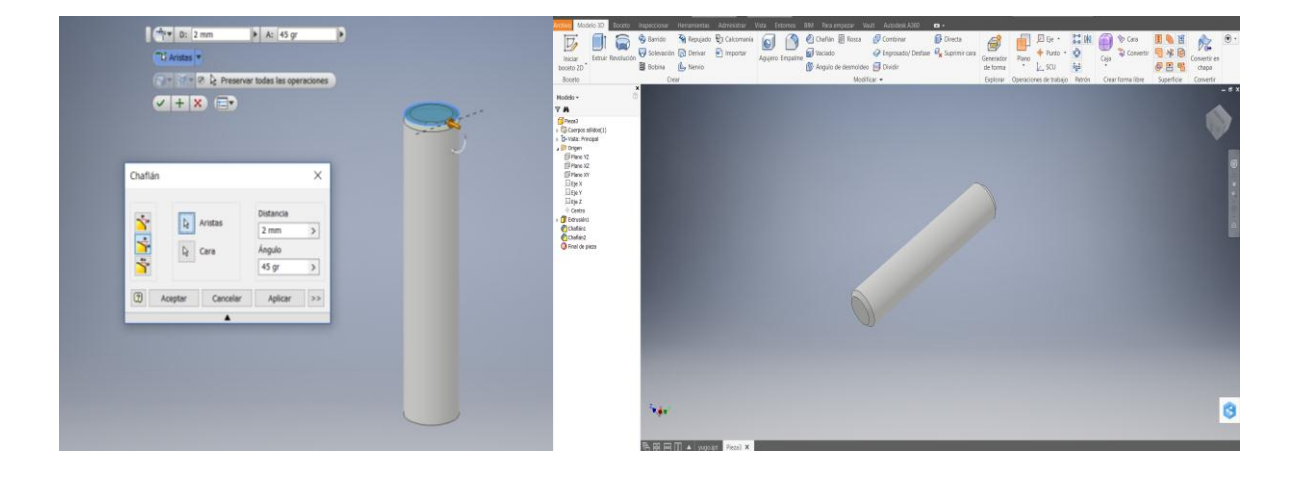

*Figura 5.16. Chaflanes para eje del soporte.* 

La elaboración del soporte de los cojinetes comienza con dos círculos: uno interior de 22mm de diámetro y uno exterior de 30mm de diámetro, los cuales vamos a extruir 23.5mm en ambas direcciones. Se matarán los filos de los extremos superior e inferior con un radio de 3.4mm.

Después, se le harán dos barrenos de 67.8mm a 180° tanto como en el lado derecho como en el izquierdo con el método que se explicó anteriormente, pero con la diferencia de que estos deberán terminar en forma triangular a 270° y 0.596mm del diámetro interior. Este procedimiento finaliza al realizar un nuevo orificio de 3mm en la parte superior de la pieza a 23.5mm del lado superior, el cual deberá extruirse 30mm. Todo este procedimiento se muestra en las figuras 5.17 y 5.18.

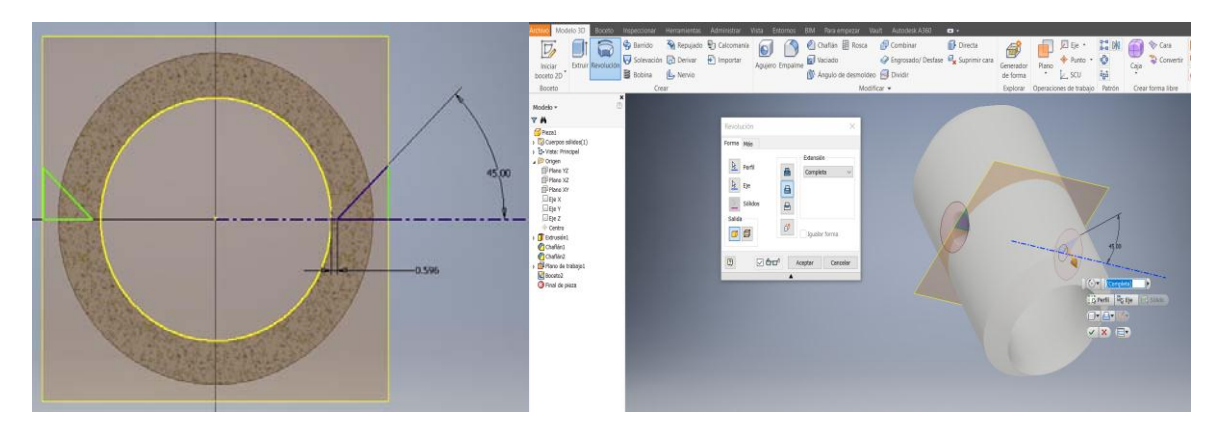

*Figura 5.17. Sketch, extrusión y elaboración de barrenos con terminación cónica del soporte para cojinetes.* 

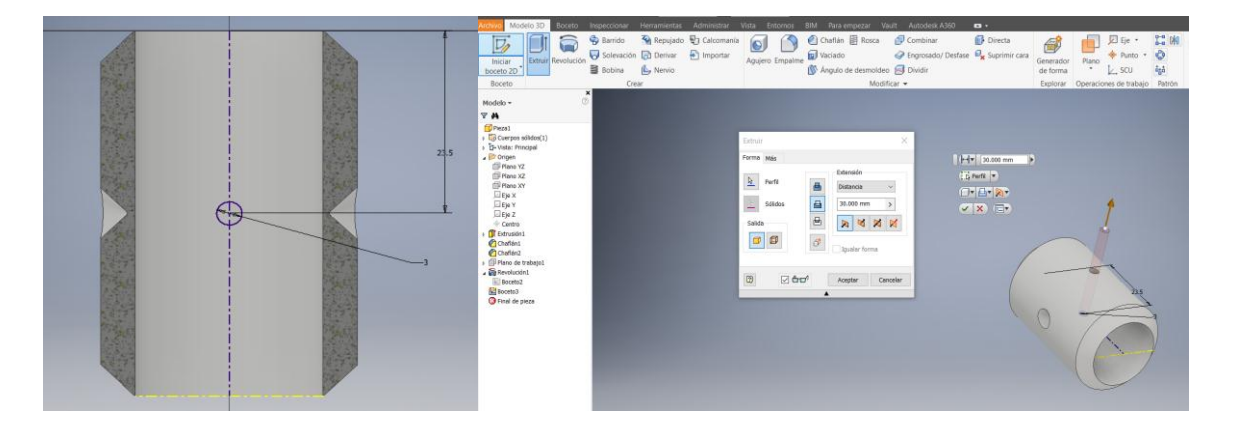

*Figura 5.18. Chaflán y creación de grasera del soporte de cojinetes.* 

La única pieza que falta por diseñar es el cojinete, el cual es en realidad solo un cilindro hueco, el cual elaboraremos con dos círculos: uno interior de 16mm de diámetro y uno exterior de 22mm de diámetro. Esta pieza tendrá una extrusión de 18mm y podemos observarla en la figura 5.19.

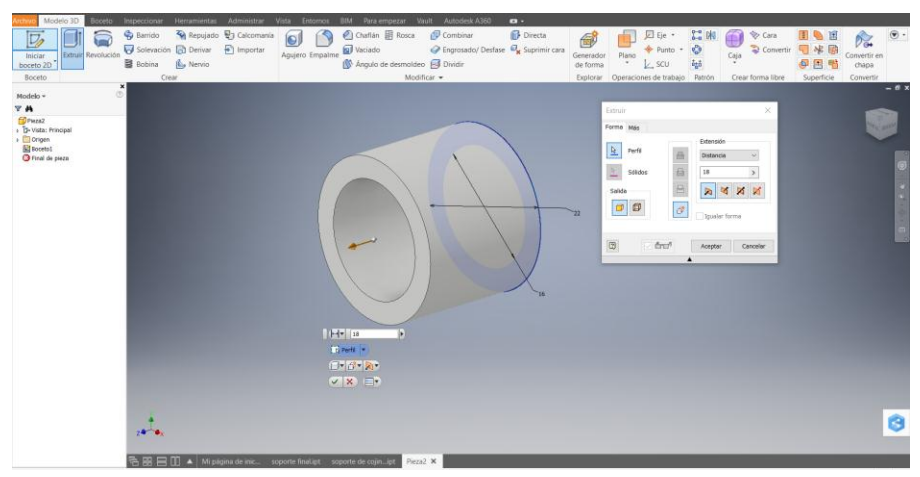

*Figura 5.19. Elaboración de cojinete.* 

Una vez que se tienen todas las piezas diseñadas se procede a ensamblarlas y renderizarlas. El resultado final puede ver en la figura 5.20.

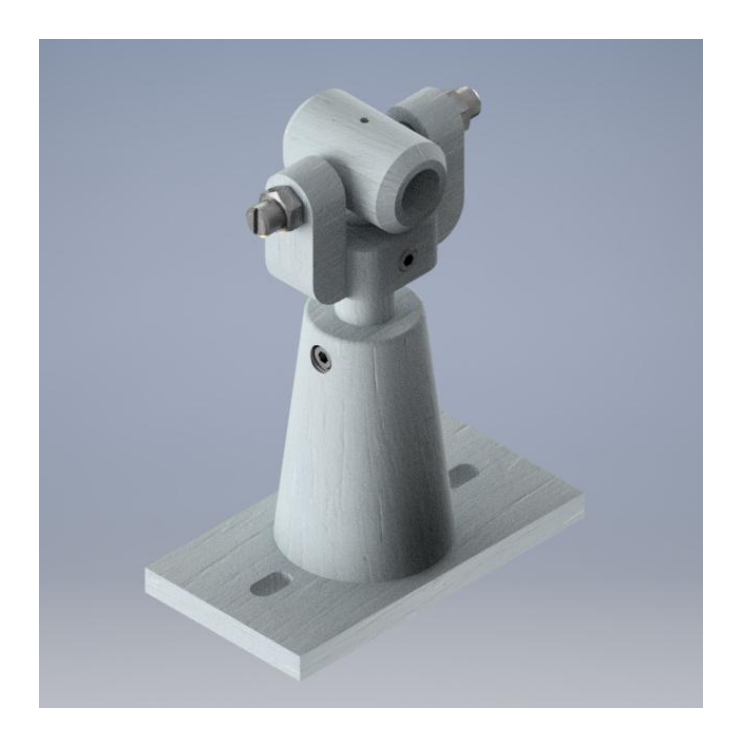

*Figura 5.20. Ensamble final en Inventor 2017 del soporte regulable para eje.* 

# **5.2 Impresión del Prototipo de un Soporte Regulable para Eje.**

Después de haber guardado cada una de las piezas a imprimir con la extensión .STL, se procedió a enviarlas al software Cura. Este nos pidió indicar el modelo de impresora que tenemos; para ello se seleccionará *Other* en la primera pantalla ya que la impresora que se utilizó fue la Cube Pro Duo y no aparece en la lista.

Cuando iniciamos CURA, si ya hemos rellenado los parámetros básicos del asistente de configuración, nos va a aparecer la pantalla de la figura 5.21.

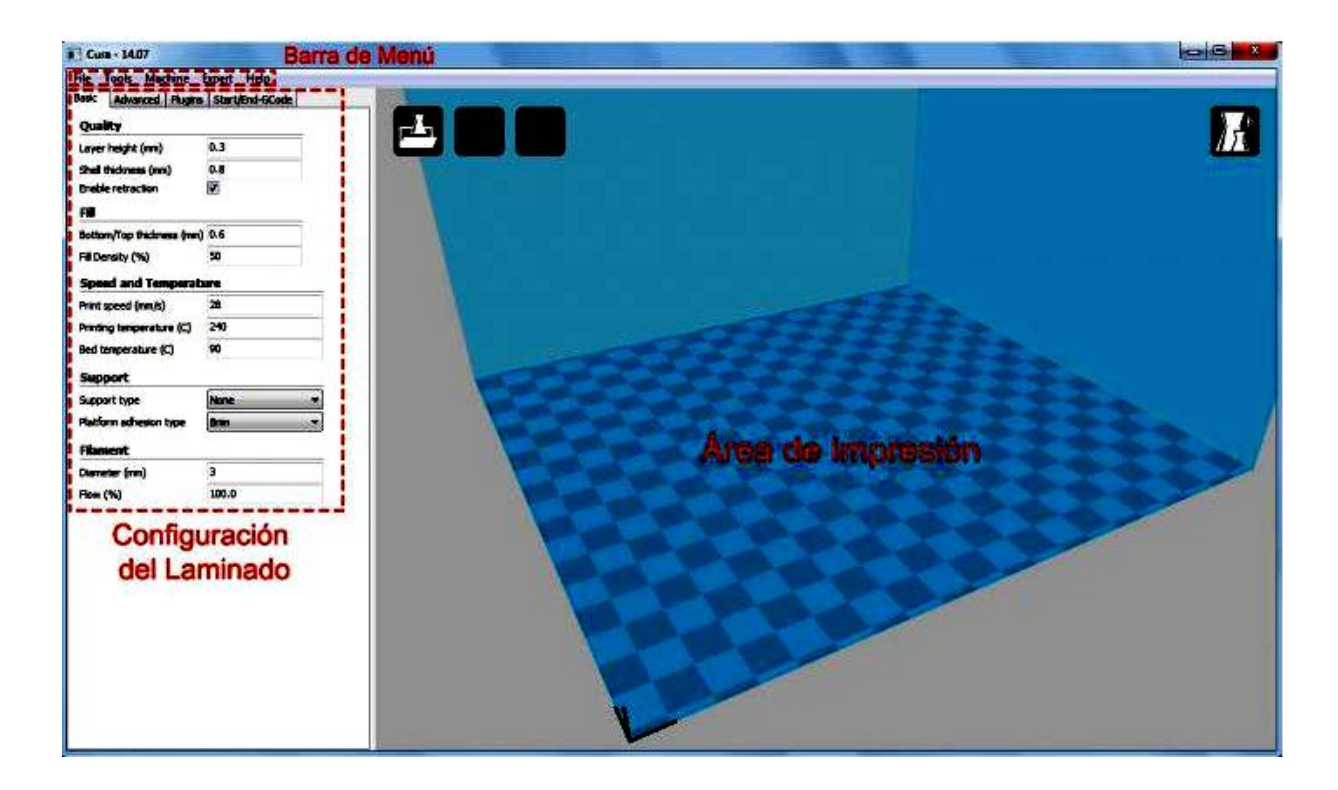

*Figura 5.21. Entorno del software host de impresión Cura y sus opciones de impresión.*

El área de impresión es una representación tridimensional del volumen de impresión de la impresora. Este es el espacio con el que contamos para imprimir y no podremos exceder sus límites, ya que quedarían fuera de los límites de impresión reales de nuestra máquina.

En esta área nos encontraremos las herramientas necesarias para cargar las figuras que queramos imprimir, modificarlas y visualizar las diferentes capas.
Las herramientas que nos ofrece Cura son las siguientes:

- Load: Carga el modelo 3D que queramos imprimir. También se puede cargar arrastrando el archivo del modelo dentro del área de impresión.
- Print With USB: Inicia la conexión con la impresora y abre el panel de impresión (si la impresora no está conectada, el icono será diferente y pondrá "save toolpath", que guardará el proyecto en un archivo gcode imprimible desde la tarjeta SD de la impresora).
- Share on YouMagine: Con esta opción podrás compartir tus diseños en "YouMagine", una comunidad con un gran repositorio de diseños 3D donde usuarios de todo el mundo suben sus creaciones.
- View Mode: El icono view mode es un icono desplegable que ofrece 5 tipos de vistas diferentes del objeto que tengamos en el área de impresión. Podemos intercambiar las vistas para ver con detalle algunos elementos de la figura:
	- a) Normal: Muestra la figura como un sólido, permitiendo ver el resultado final de la pieza impresa
	- b) Overhang: Esta vista realza las zonas que tienen un ángulo superior al ángulo máximo que tengamos configurado. Esto es muy útil para ver qué zonas pueden ser problemáticas a la hora de imprimir y determinar si necesitan soporte o no.
	- c) Transparent: Hace que la figura sea transparente permitiendo ver a través de ella.
	- d) X-Ray: Esta vista, además de permitir ver a través del objeto, mostrará cavidades o elementos internos a las propias piezas.
	- e) Layers: De todas las vistas esta es quizás la más útil, ya que podemos ver el diseño por capas, esto nos permite ver cómo actuará realmente la impresora a la hora de imprimir y si hay alguna zona en la que el laminado de la pieza sea complejo o simplemente no lo haga como nosotros queremos.
- Opciones de transformación: En la parte interior izquierda del área de impresión, podemos encontrar varias opciones que nos permiten aplicar transformaciones simples

al modelo 3d, estas transformaciones sirven para adaptar el modelo al área de impresión o ajustarlo al tamaño deseado.

Una vez terminada la configuración de las opciones necesarias se procedió a enviar los archivos que se deseaban imprimir y se extrajo la base para aplicarle el adhesivo. En la figura 5.22 se muestra la impresora que fue utilizada durante este trabajo.

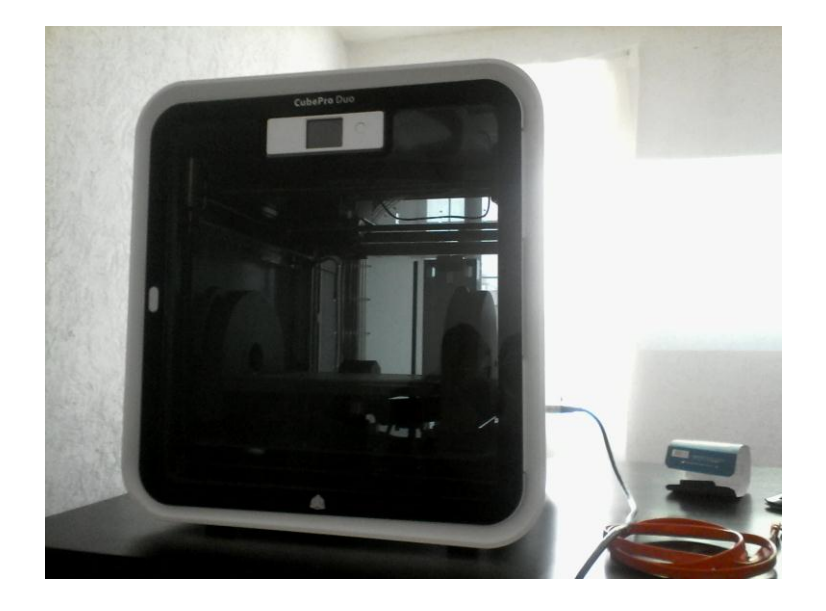

*Figura 5.22. Impresora Cube Pro Duo.*

La primera pieza que se mandó imprimir fue la base. Automáticamente los inyectores comenzaron a calentarse y se posicionaron en los ejes que se indicaron en las instrucciones anteriormente mencionadas. Posteriormente la impresora comenzó a hacer el primer contorno de la pieza.

La pieza fue trabajada con movimientos diagonales, dejando en blanco los espacios de los barrenos y después de aproximadamente veinte pasadas comenzó el reforzamiento en forma de mayado, para concluir con la tapa superior de la base rectangular.

Una hora después la impresora comenzó a realizar el cono de la pieza, siguiendo un procedimiento similar al ya descrito, sin embargo, al ser una pieza hueca y tener una inclinación superior a 30° con respecto a la base fue necesario el uso de soportes para que no se derramara el material. En total la base y el cono tardaron dos horas y media y pesaron aproximadamente 130 gramos con una resolución estándar de impresión. Tardo solo 2 minutos en enfriarse.

En las figuras 5.23, 5.24 y 5.25 se muestran los pasos detallados anteriormente:

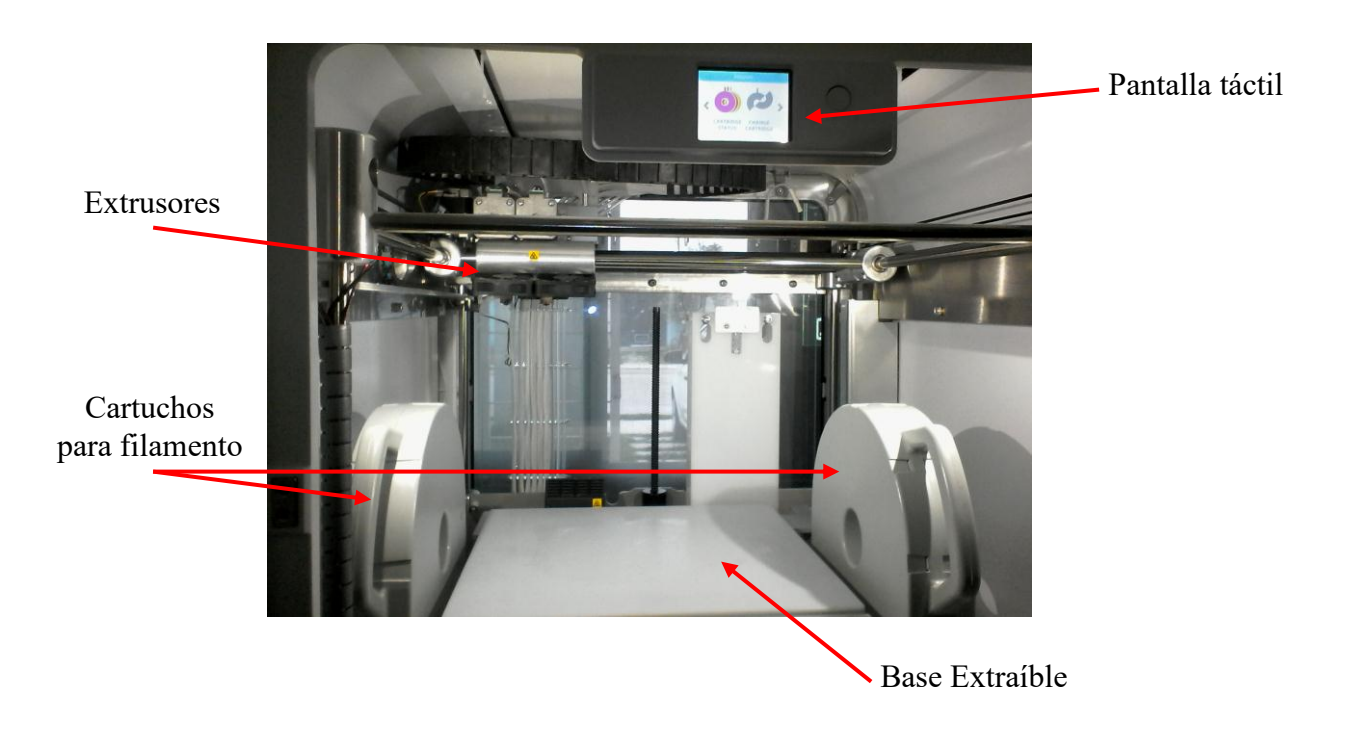

*Figura 5.23. Vista del interior de la impresora Cube Pro Duo.*

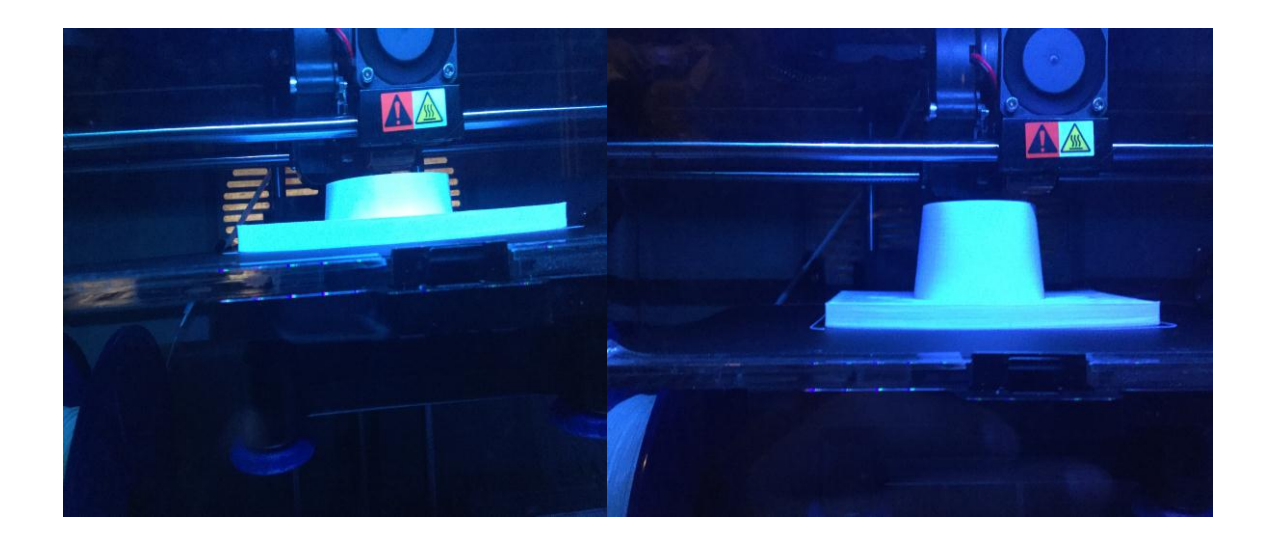

*Figura 5.24. Proceso de impresión de la base.*

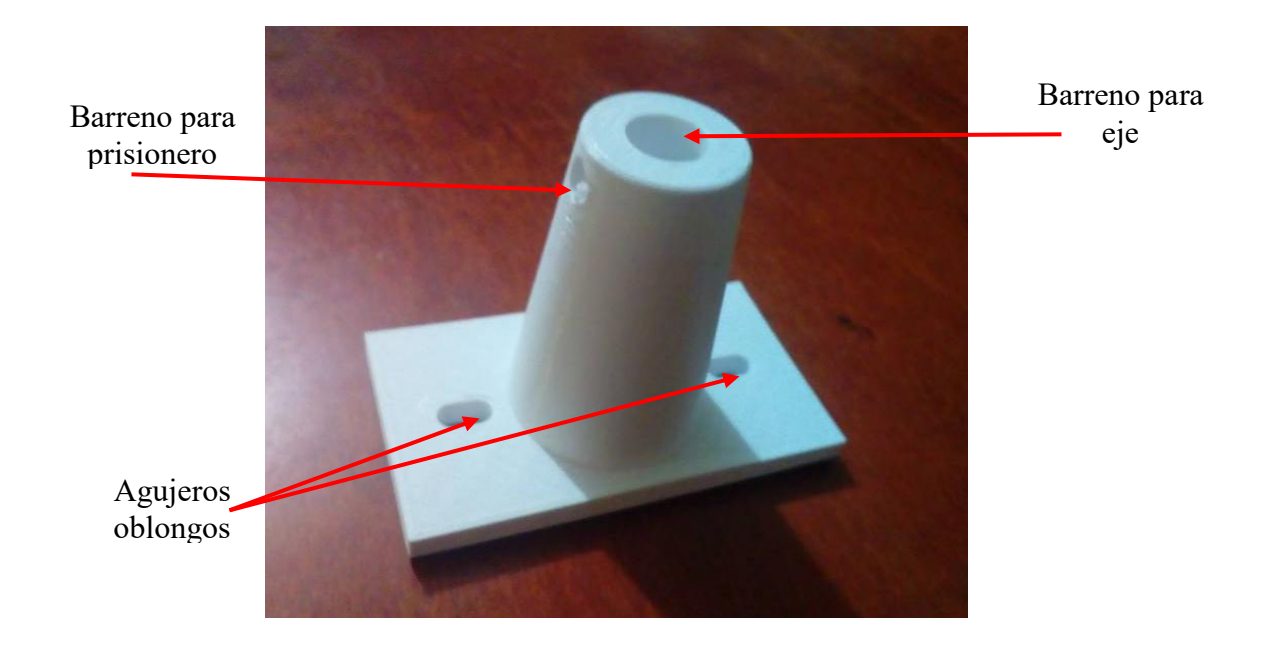

*Figura 5.25. Impresión terminada de la base.*

La base fue la pieza más grande en la creación del prototipo; sin embargo, el yugo, el soporte de los cojinetes y el cojinete mismo pudieron imprimirse juntos gracias a su reducido tamaño. Esto es una ventaja en los procesos de impresión 3D que no se tiene tan fácilmente en los procesos de manufactura convencionales, ya que al tratarse de piezas con geometrías

sumamente distintas programar una máquina-herramienta resultaría en un desarrollo altamente complicado, y tedioso.

Una vez más se le dio la orden a la impresora y esta procedió a realizar el primer contorno de las tres piezas al mismo tiempo, dejando un espacio considerable de 3cm entre el eje vertical y el cojinete, y dejando un espacio de 5cm. para el yugo. Podemos observar el proceso de impresión en las figuras 5.26 y 5.27.

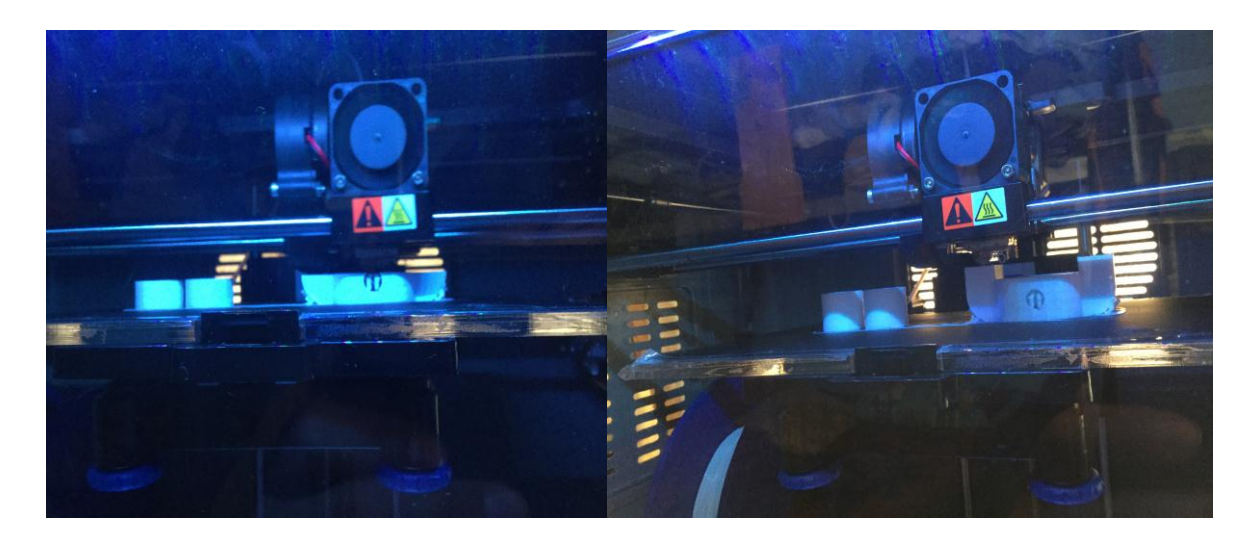

*Figura 5.26. Proceso de impresión del eje vertical, del cojinete y del yugo.* 

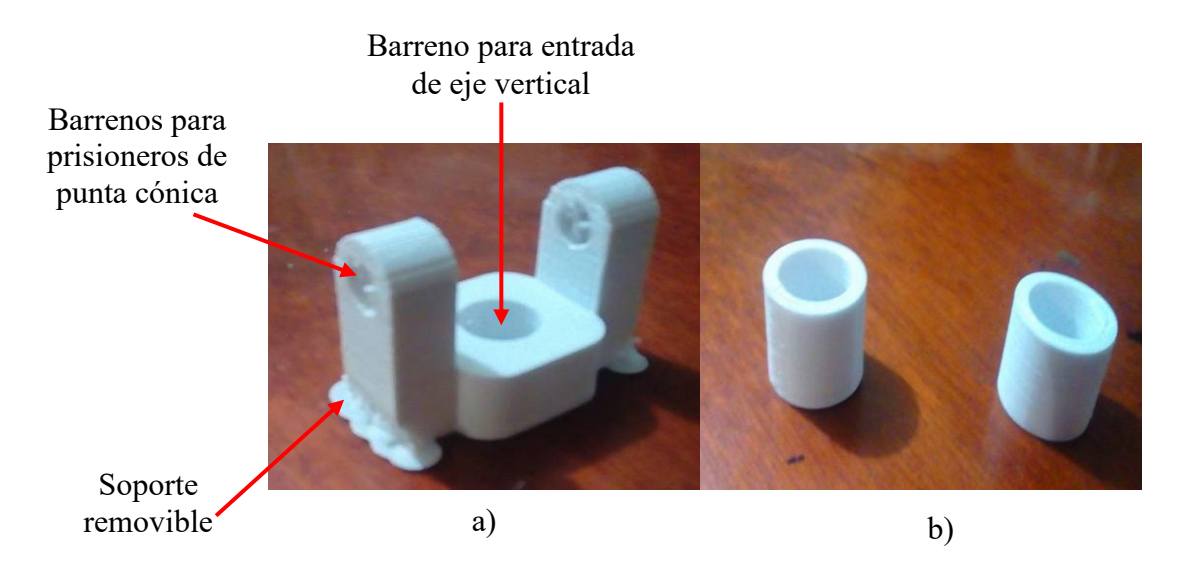

*Figura 5.27. a) Impresión terminada del yugo. b) Impresión terminada del eje vertical (izquierda) y del cojinete (derecha).*

El soporte de cojinetes también es una pieza de tamaño reducido, pero debido a las dimensiones de la impresora, fue necesario imprimirlo a parte ya que no era posible posicionarlo junto a las piezas anteriores por falta de espacio. El procedimiento fue el mismo y puede observarse más claramente en las figuras 5.28 y 5.29.

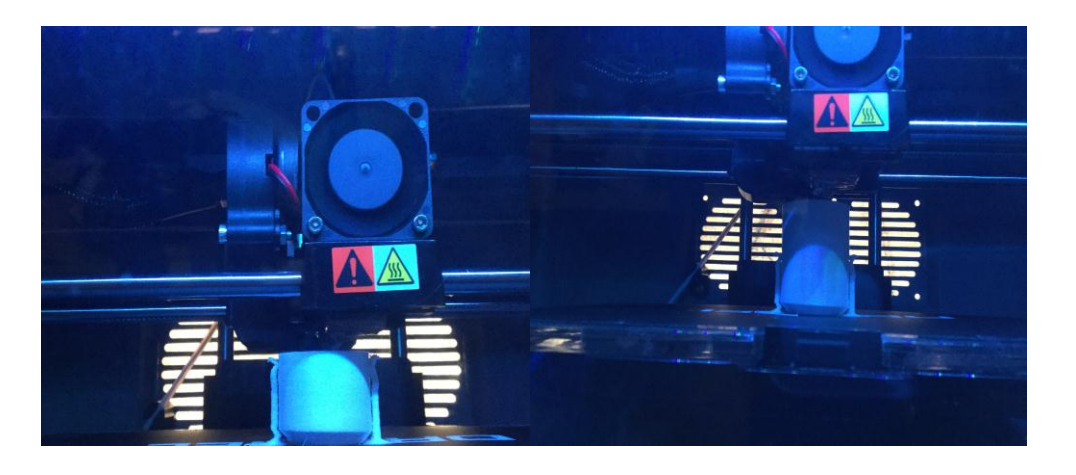

*Figura 5.28. Proceso del soporte de los cojinetes.* 

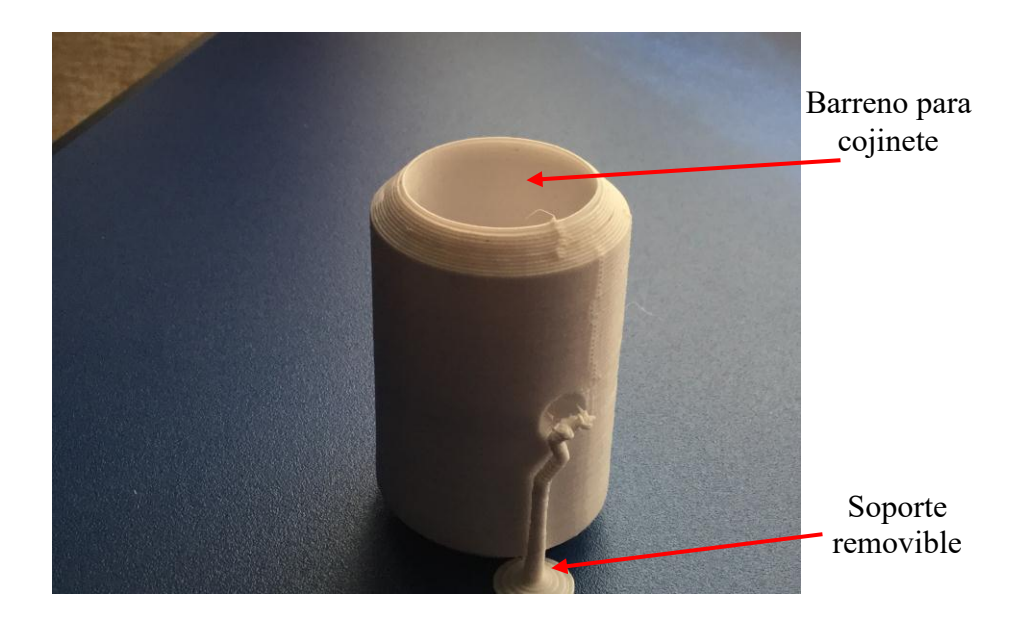

*Figura 5.29. Impresión terminada del soporte de cojinetes.*

#### **5.3. Re-trabajo del prototipo de un soporte regulable para eje**

Los tratamientos mecánicos de acabado post-impresión o re-trabajo de piezas impresas, son procesos con los que se busca eliminar rebabas y restos de material no deseado que puedan haberse depositado en la pieza, así como suavizar los acabados superficiales que hayan resultado demasiado ásperos o rugosos.

En otras situaciones lo que se busca es mejorar la calidad dimensional del objeto, especialmente, de aquellas partes que requieran de ajustes más precisos. Hay que tener en cuenta que en este tipo de tratamientos se produce, en mayor o menor medida, una eliminación de material, lo cual puede afectar negativamente (en vez de beneficiar) la calidad dimensional de la pieza. Este efecto puede ser minimizado teniéndolo en cuenta desde la creación del modelo tridimensional, esto es, sobredimensionando ligeramente las partes en las que se considere necesario.

Durante este trabajo de investigación se utilizaron una serie de herramientas manuales para mejorar el acabado tanto dimensional como estético de la pieza, las cuales podemos apreciar más claramente en la figura 5.30.

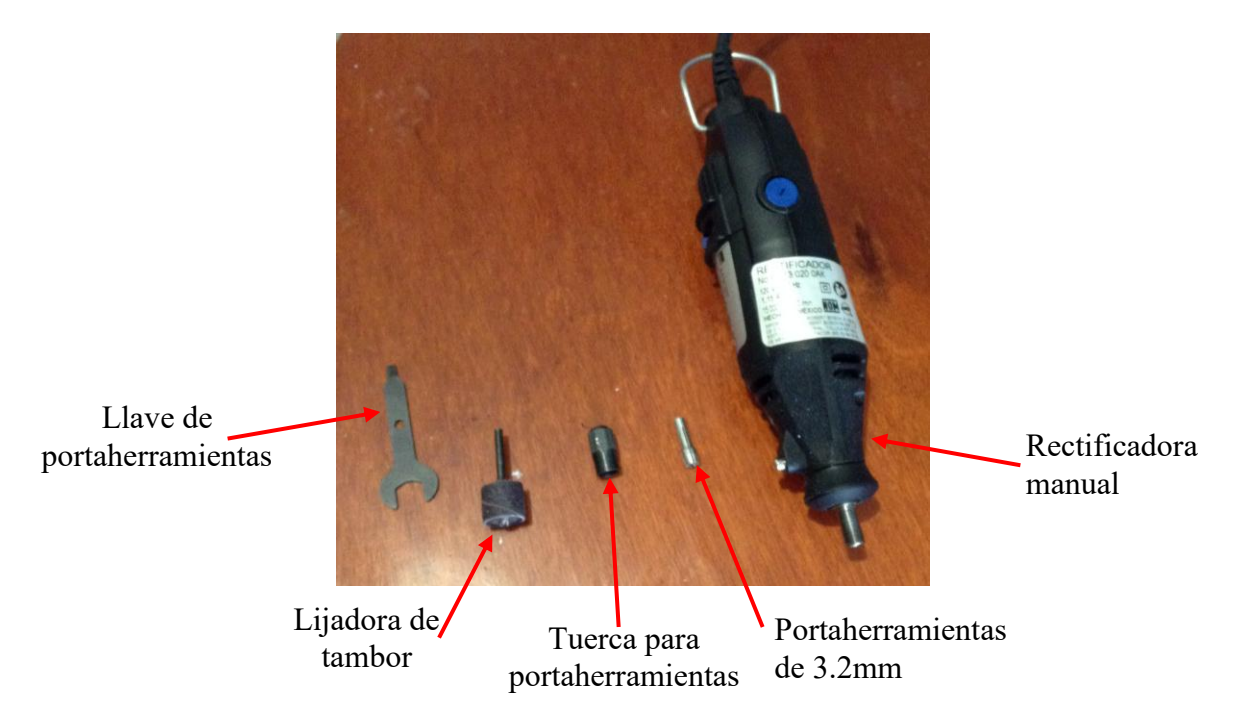

*Figura 5.30. Herramientas utilizadas en el re-trabajo de las piezas.*

Primero se desprenden las partes que sirvieron de base durante la impresión. Ya que no se utilizaron materiales solubles, se hizo de manera manual, como se muestra en la figura 5.31.

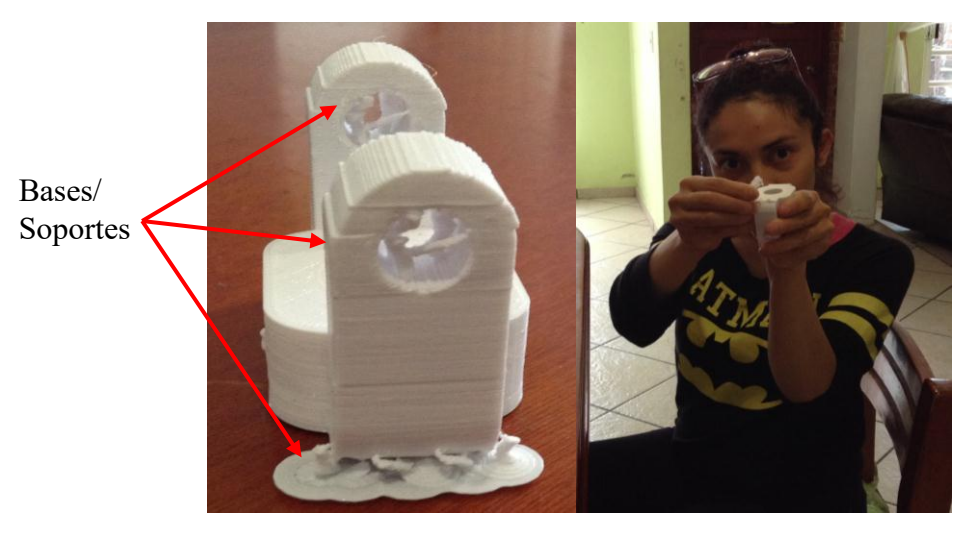

*Figura 5.31. Desprendimiento manual de los soportes.*

Posteriormente se utilizó la rectificadora con la lijadora de tambor en aquellas superficies que aún tenían pedazos de soporte pegados, así como para eliminar los desperfectos que hubieran surgido durante la impresión. Es importante destacar que el PLA utilizado sufría quemaduras y se devastaba con extrema facilidad, por lo que fue necesario ajustar el herramental a la mínima velocidad y proceder con mucho cuidado para evitar problemas posteriores de dimensionamiento. Este procedimiento se puede ver, para las diferentes piezas, en la figura 5.32.

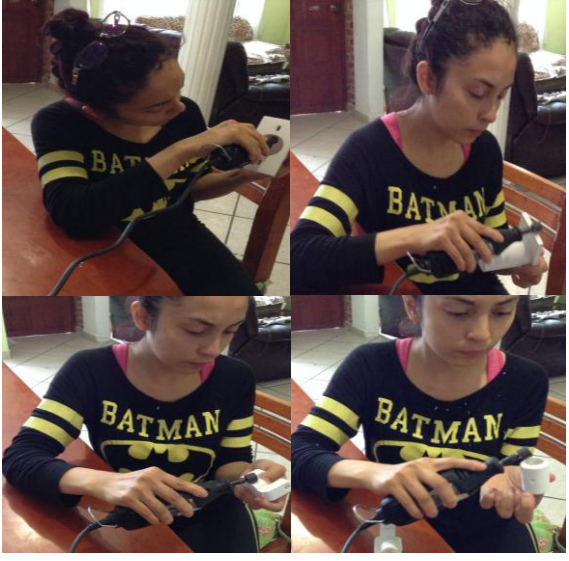

107 *Figura 5.32. Lijado y perfeccionamiento de piezas.*

### **CONCLUSIONES.**

Después del trabajo realizado se pueden establecer las conclusiones siguientes:

- Se han analizado los diferentes métodos que existen para la fabricación de un prototipo y se pudo observar la importancia de conocer las dos técnicas principales de maquinado que existen hoy día: La manufactura sustractiva y la manufactura aditiva.
- Se hizo hincapié en el método de manufactura aditiva, específicamente en la impresión por deposición fundida, mejor conocido como FDM. Se buscaba que el prototipo pudiera cumplir con las dimensiones que se planteaban en el diseño y que a su vez pudiera fabricarse de forma rápida y económica.
- Se recomienda que el espesor mínimo de pared en el modelo sea de 1 mm, para así ofrecer una superficie sólida, resistente y con la menor cantidad de deformaciones, pero evitando que un desperdicio excesivo de material.
- Es necesario pensar que, debido a que la pieza será impresa capa por capa, la orientación de la misma influirá en la calidad superficial y fortaleza, por lo que deberá elegirse la posición en que se hará la deposición de material con respecto a la base y si se hará uso de soportes o no.
- En este caso, los soportes resultaron muy útiles al momento de imprimir el prototipo; pero ya que los que se utilizaron no estaban hecho de material soluble, tuvieron que retirarse a mano y re-trabajarlos para eliminarlos lo más posible, esto altero un poco las dimensiones del modelo quedando también evidencias visibles de las estructuras de apoyo.
- Cuando se diseñan modelos que necesitan ser ensamblados, como fue el caso de este trabajo de investigación, es importante dejar suficiente distancia entre las partes que irán unidas. Un encaje perfecto con el software CAD no implica un perfecto encaje en la impresión porque el software ignora la fricción existente en el mundo real. Por ello, siempre será recomendable dejar al menos 0,3 mm entre las diferentes partes.
- Con esto en mente, podemos dilucidar cuales son las ventajas y las áreas a mejorar en cuanto a este método de fabricación:

#### Ventajas:

- Personalización asequible.
- Permite una eficiente fabricación de prototipos, siendo estos más ligeros, fuertes y con menor necesidad de ensamblaje y acabado.
- Líneas de producción ilimitadas con tan solo una máquina.
- Posibilidad de producción de objetos diminutos (nano).
- Uso eficiente de las materias primas (menos residuos industriales).
- Impresión de piezas por solicitud/en base al consumo.
- Manufactura al alcance de todos.
- Nuevas cadenas de suministros.
- Mayores oportunidades de venta.

Áreas a mejorar:

- Impresión económica de grandes volúmenes.
- Expansión en la gama de materiales de impresión.
- Reducción de costos en materiales de impresión.
- Uso de múltiples materiales en la misma impresora, incluidos los destinados al área electrónica.
- Impresión de objetos de gran tamaño.

## **BIBLIOGRAFÍA.**

[1] Biehler, John; Fane, Bill. (2014). 3D Printing with Autodesk. Create and Print 3D Objects with 123D, AutoCAD, and Inventor. Ed. Que Publishing

[2] Capdevila Werning, Remei; Cardoso Llach, Daniel. (2007). "Pensamiento y Computación". *Revista Anthropos. Huellas Del Conocimiento.* N° 214, p. 108-110

[3] Evans, Brian. (2012). "Practical 3D printers". Berkeley, California: Ed. Apress.

[4] Gibson, Ian; Rosen, David; Stucker, Brent. (2015). "Additive Manufacturing Technologies.

3D Printing, Rapid Prototyping, and Direct Digital Manufacturing". Australia; USA. Ed. Springer.

[5] Hansen, Scott. (2006). "Applied Inventor 10". New York: Ed. Industrial Press Inc.

[6] Kalpakjian, Serope; Smith, Steven R. (2002). "Manufactura, Ingeniería y Tecnología". New Jersey, USA: Prentice-Hall Inc.

[7] Kennedy, E.Lee. (1988). "Cad: Dibujo, diseño, gestión de datos". Barcelona: Gustavo Gili, S.A.

[8] Jorquera Ortega, Adam. "Fabricación digital: Introducción al modelado e impresión 3D", España: Ed. Secretaria General Técnica.

[9] Lipson, Hod. (2013). "Fabricated: the new world of 3D printing". Indiana, USA: John Wiley &Sons.

[10] Manovich, Lev (2013). "El software toma el mando". Nueva York, USA: Ed: UOCpress.

[11] Peddie, John (2013). "The history of visual magic in computers. How beautiful images are made in CAD, 3D, VR and AR". Springer-Verag London.

[12] Rossi, Mario (1981). "Máquinas-Herramientas Modernas" Volumen 1. Octava Edición. Ed. DOSSAT, S.A.

[13] Waguespack, Curtis. (2017). "Mastering Autodesk<sup>®</sup> Inventor<sup>®</sup> 2017 and Autodesk<sup>®</sup> Inventor LT<sup>™</sup> 2017". Indiana, USA. Ed: AUTODESK Offical Press, SYBEX A Wiley Brand

[14] Warnier, Claire. (2014). "Printing things: visions and essentials for 3D printing". Berlin: Gestalten.

[15] Younis, Wasin. (2013). "Inventor® y su simulación con ejemplos prácticos". D.F, México: Ed. Alfaomega.

## **BIBLIOGRAFÍA ELECTRÓNICA.**

- https://lenguajedeingenieria.files.wordpress.com/2013/02/introduccic3b3n-al-cadcam.pdf
- <http://mbinfo.mbdesign.net/CAD-History.htm>
- <https://prezi.com/a4qewxpfyhdw/timeline-of-cad/>
- [http://www.buenastareas.com/ensayos/Historia-Del-Dibujo-Asistido-Por-](http://www.buenastareas.com/ensayos/Historia-Del-Dibujo-Asistido-Por-Computadora/1713152.html)[Computadora/1713152.html](http://www.buenastareas.com/ensayos/Historia-Del-Dibujo-Asistido-Por-Computadora/1713152.html)
- [https://books.google.com.mx/books?id=Bvvvt4WsHWoC&pg=PA107&lpg=PA107&d](https://books.google.com.mx/books?id=Bvvvt4WsHWoC&pg=PA107&lpg=PA107&dq=sketchpad+historia&source=bl&ots=4CcyxPfCsQ&sig=XJhhW55rSn0d2ej4dLTROoYHsa0&hl=es&sa=X&ved=0CFgQ6AEwCTgKahUKEwjYpKjTi47IAhXYGZIKHdGJD4Y#v=onepage&q=sketchpad%20historia&f=false) [q=sketchpad+historia&source=bl&ots=4CcyxPfCsQ&sig=XJhhW55rSn0d2ej4dLTRO](https://books.google.com.mx/books?id=Bvvvt4WsHWoC&pg=PA107&lpg=PA107&dq=sketchpad+historia&source=bl&ots=4CcyxPfCsQ&sig=XJhhW55rSn0d2ej4dLTROoYHsa0&hl=es&sa=X&ved=0CFgQ6AEwCTgKahUKEwjYpKjTi47IAhXYGZIKHdGJD4Y#v=onepage&q=sketchpad%20historia&f=false) [oYHsa0&hl=es&sa=X&ved=0CFgQ6AEwCTgKahUKEwjYpKjTi47IAhXYGZIKHd](https://books.google.com.mx/books?id=Bvvvt4WsHWoC&pg=PA107&lpg=PA107&dq=sketchpad+historia&source=bl&ots=4CcyxPfCsQ&sig=XJhhW55rSn0d2ej4dLTROoYHsa0&hl=es&sa=X&ved=0CFgQ6AEwCTgKahUKEwjYpKjTi47IAhXYGZIKHdGJD4Y#v=onepage&q=sketchpad%20historia&f=false) [GJD4Y#v=onepage&q=sketchpad%20historia&f=false](https://books.google.com.mx/books?id=Bvvvt4WsHWoC&pg=PA107&lpg=PA107&dq=sketchpad+historia&source=bl&ots=4CcyxPfCsQ&sig=XJhhW55rSn0d2ej4dLTROoYHsa0&hl=es&sa=X&ved=0CFgQ6AEwCTgKahUKEwjYpKjTi47IAhXYGZIKHdGJD4Y#v=onepage&q=sketchpad%20historia&f=false)
- [https://books.google.com.mx/books?id=GK7BAgAAQBAJ&pg=PT71&lpg=PT71&dq](https://books.google.com.mx/books?id=GK7BAgAAQBAJ&pg=PT71&lpg=PT71&dq=sketchpad+historia&source=bl&ots=eoc7dV6z7U&sig=g0sv73mBg1wtOh3z9VFZvKTtYG0&hl=es&sa=X&ved=0CEMQ6AEwBTgKahUKEwjYpKjTi47IAhXYGZIKHdGJD4Y#v=onepage&q=sketchpad%20historia&f=false) [=sketchpad+historia&source=bl&ots=eoc7dV6z7U&sig=g0sv73mBg1wtOh3z9VFZv](https://books.google.com.mx/books?id=GK7BAgAAQBAJ&pg=PT71&lpg=PT71&dq=sketchpad+historia&source=bl&ots=eoc7dV6z7U&sig=g0sv73mBg1wtOh3z9VFZvKTtYG0&hl=es&sa=X&ved=0CEMQ6AEwBTgKahUKEwjYpKjTi47IAhXYGZIKHdGJD4Y#v=onepage&q=sketchpad%20historia&f=false) [KTtYG0&hl=es&sa=X&ved=0CEMQ6AEwBTgKahUKEwjYpKjTi47IAhXYGZIKH](https://books.google.com.mx/books?id=GK7BAgAAQBAJ&pg=PT71&lpg=PT71&dq=sketchpad+historia&source=bl&ots=eoc7dV6z7U&sig=g0sv73mBg1wtOh3z9VFZvKTtYG0&hl=es&sa=X&ved=0CEMQ6AEwBTgKahUKEwjYpKjTi47IAhXYGZIKHdGJD4Y#v=onepage&q=sketchpad%20historia&f=false) [dGJD4Y#v=onepage&q=sketchpad%20historia&f=false](https://books.google.com.mx/books?id=GK7BAgAAQBAJ&pg=PT71&lpg=PT71&dq=sketchpad+historia&source=bl&ots=eoc7dV6z7U&sig=g0sv73mBg1wtOh3z9VFZvKTtYG0&hl=es&sa=X&ved=0CEMQ6AEwBTgKahUKEwjYpKjTi47IAhXYGZIKHdGJD4Y#v=onepage&q=sketchpad%20historia&f=false)
- [https://books.google.com.mx/books?id=6a8\\_AAAAQBAJ&pg=PA103&lpg=PA103&d](https://books.google.com.mx/books?id=6a8_AAAAQBAJ&pg=PA103&lpg=PA103&dq=electronic+drafting+machine+itek&source=bl&ots=WTWeBZIHds&sig=jsYMcCWtR1eMRZpYgctAhsj4n3c&hl=es&sa=X&ved=0CC0Q6AEwAmoVChMIz6_u0POSyAIVwY0NCh3GCwDl#v=onepage&q=electronic%20drafting%20machine%20itek&f=false) [q=electronic+drafting+machine+itek&source=bl&ots=WTWeBZIHds&sig=jsYMcCW](https://books.google.com.mx/books?id=6a8_AAAAQBAJ&pg=PA103&lpg=PA103&dq=electronic+drafting+machine+itek&source=bl&ots=WTWeBZIHds&sig=jsYMcCWtR1eMRZpYgctAhsj4n3c&hl=es&sa=X&ved=0CC0Q6AEwAmoVChMIz6_u0POSyAIVwY0NCh3GCwDl#v=onepage&q=electronic%20drafting%20machine%20itek&f=false) [tR1eMRZpYgctAhsj4n3c&hl=es&sa=X&ved=0CC0Q6AEwAmoVChMIz6\\_u0POSyA](https://books.google.com.mx/books?id=6a8_AAAAQBAJ&pg=PA103&lpg=PA103&dq=electronic+drafting+machine+itek&source=bl&ots=WTWeBZIHds&sig=jsYMcCWtR1eMRZpYgctAhsj4n3c&hl=es&sa=X&ved=0CC0Q6AEwAmoVChMIz6_u0POSyAIVwY0NCh3GCwDl#v=onepage&q=electronic%20drafting%20machine%20itek&f=false) [IVwY0NCh3GCwDl#v=onepage&q=electronic%20drafting%20machine%20itek&f=fa](https://books.google.com.mx/books?id=6a8_AAAAQBAJ&pg=PA103&lpg=PA103&dq=electronic+drafting+machine+itek&source=bl&ots=WTWeBZIHds&sig=jsYMcCWtR1eMRZpYgctAhsj4n3c&hl=es&sa=X&ved=0CC0Q6AEwAmoVChMIz6_u0POSyAIVwY0NCh3GCwDl#v=onepage&q=electronic%20drafting%20machine%20itek&f=false) [lse](https://books.google.com.mx/books?id=6a8_AAAAQBAJ&pg=PA103&lpg=PA103&dq=electronic+drafting+machine+itek&source=bl&ots=WTWeBZIHds&sig=jsYMcCWtR1eMRZpYgctAhsj4n3c&hl=es&sa=X&ved=0CC0Q6AEwAmoVChMIz6_u0POSyAIVwY0NCh3GCwDl#v=onepage&q=electronic%20drafting%20machine%20itek&f=false)
- <http://www.cadhistory.net/15%20Patrick%20Hanratty%20and%20MCS.pdf>
- <http://3dprinting.com/what-is-3d-printing/>
- <http://es.3dilla.com/impresora-3d/funcionamiento/>
- https://prezi.com/kvajnieffagd/impresion-3d-historia-materiales-y-posibilidades/
- <http://www.comoves.unam.mx/numeros/articulo/203/impresion-3d>

# ANEXOS

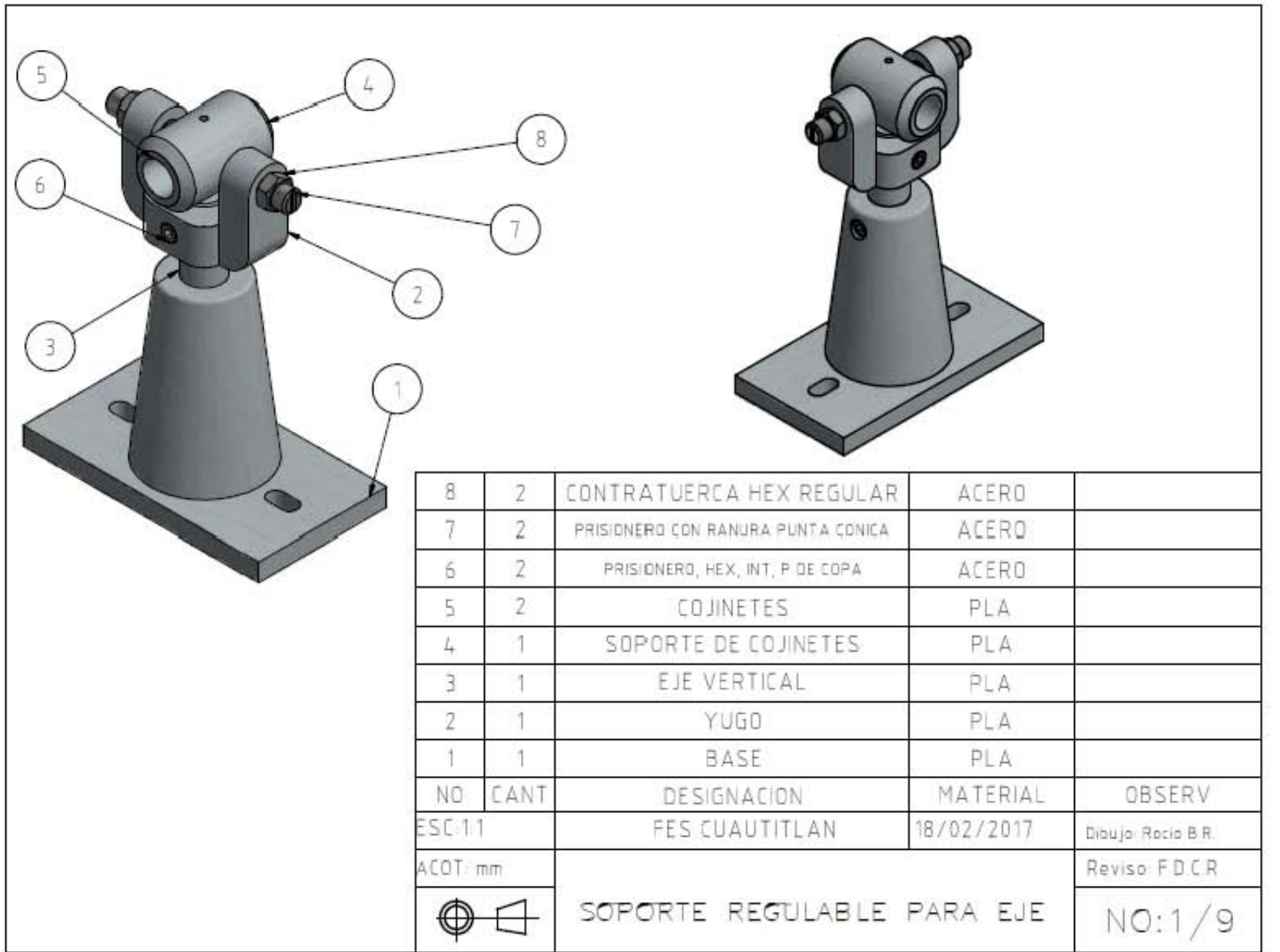

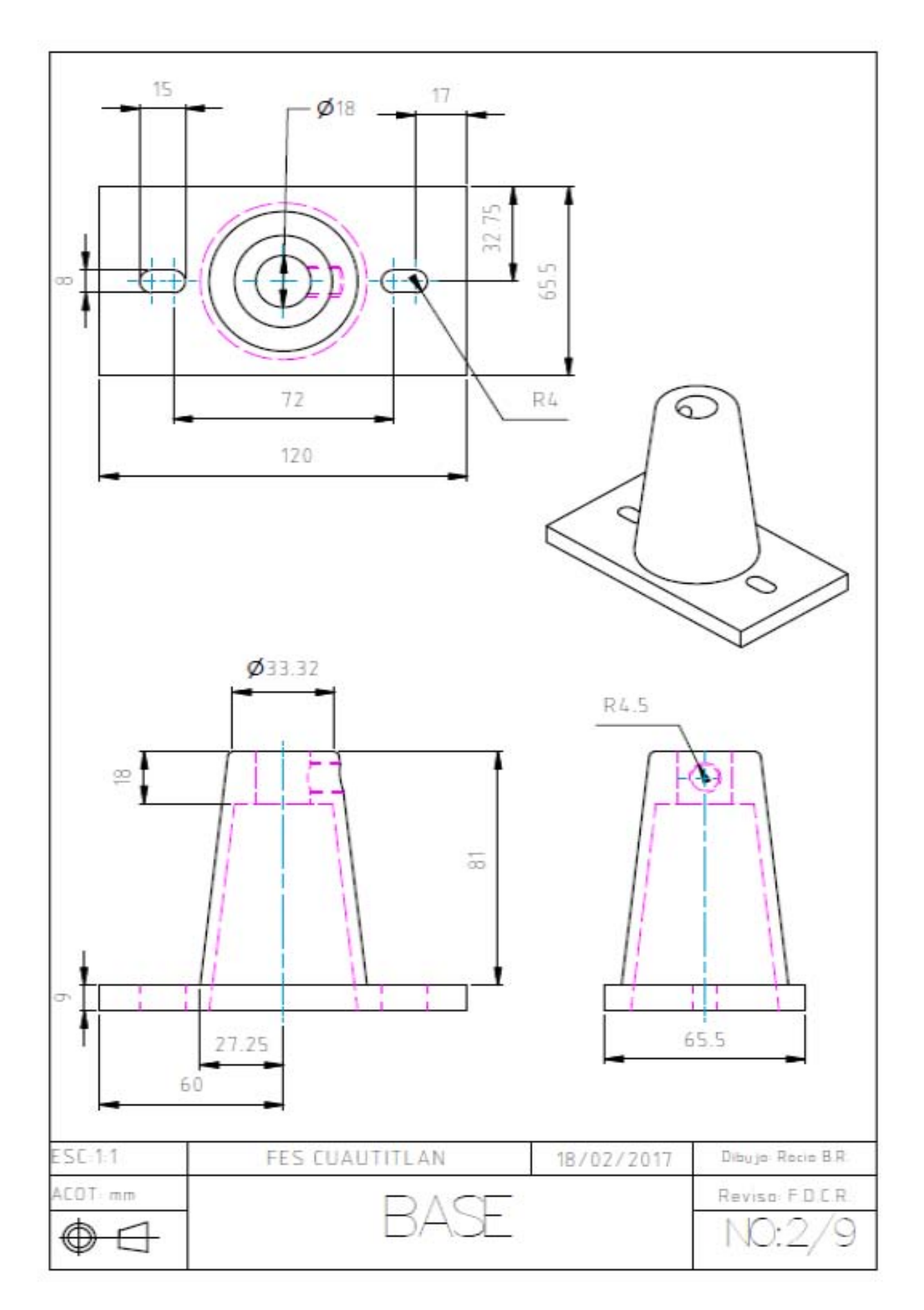

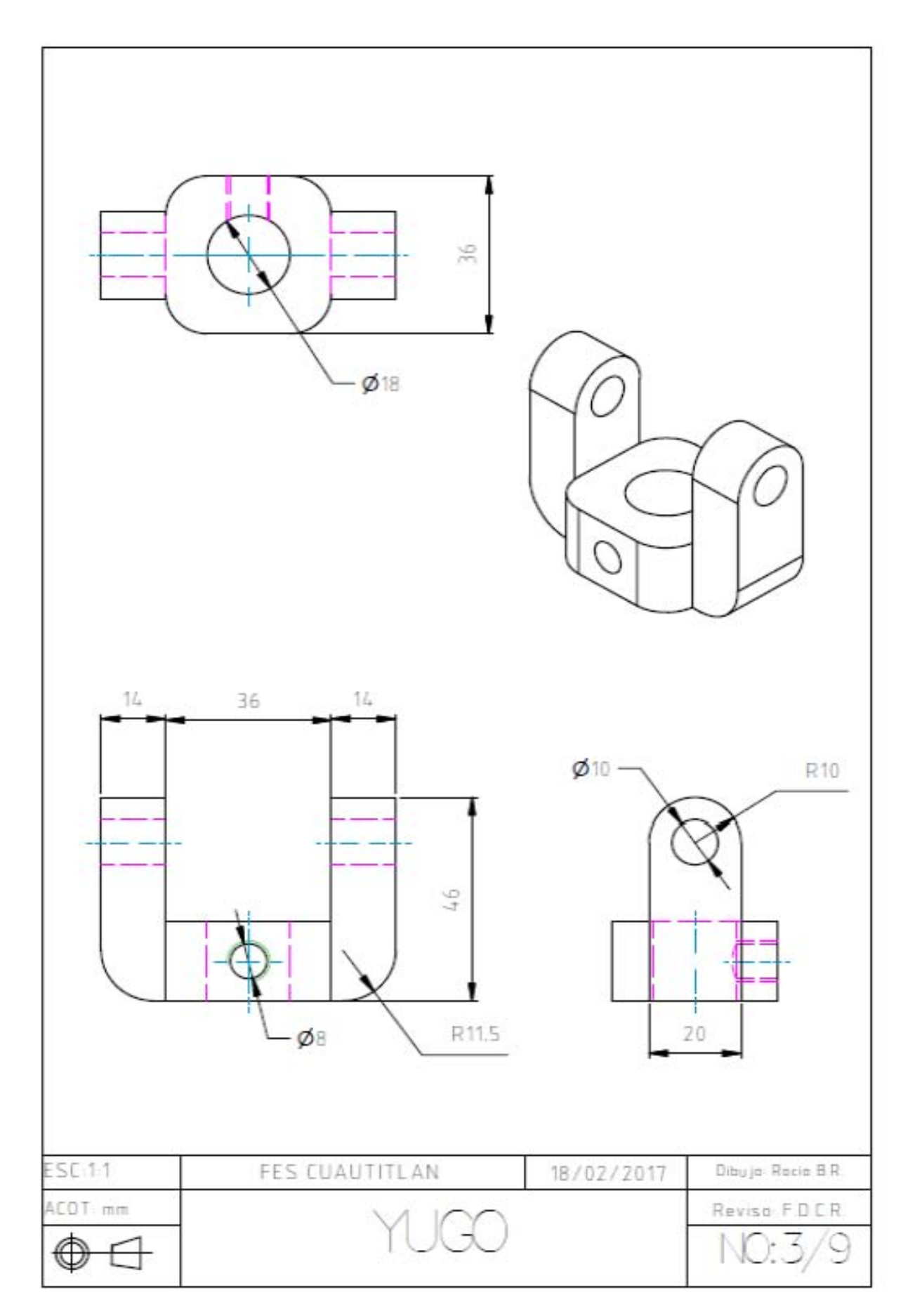

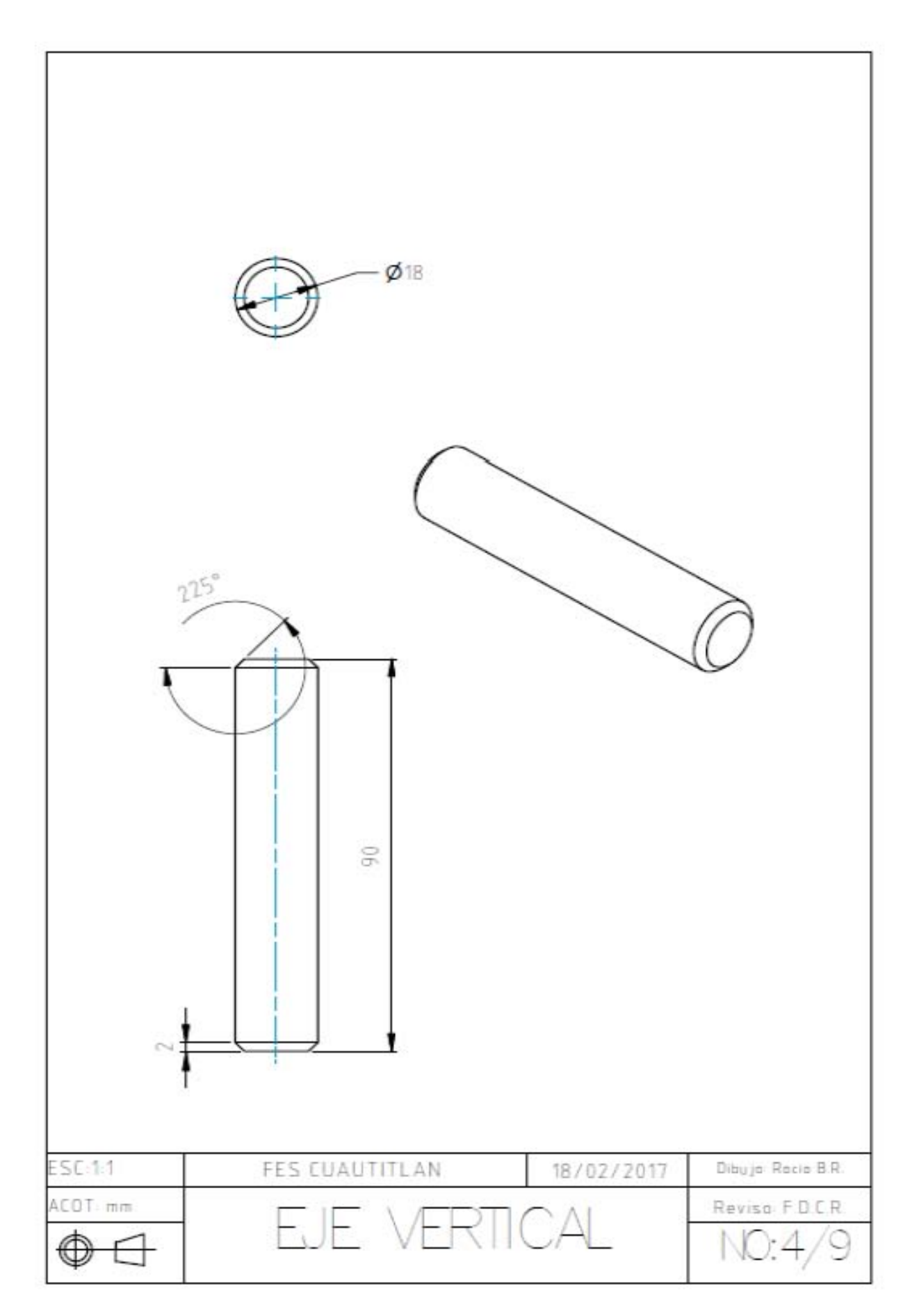

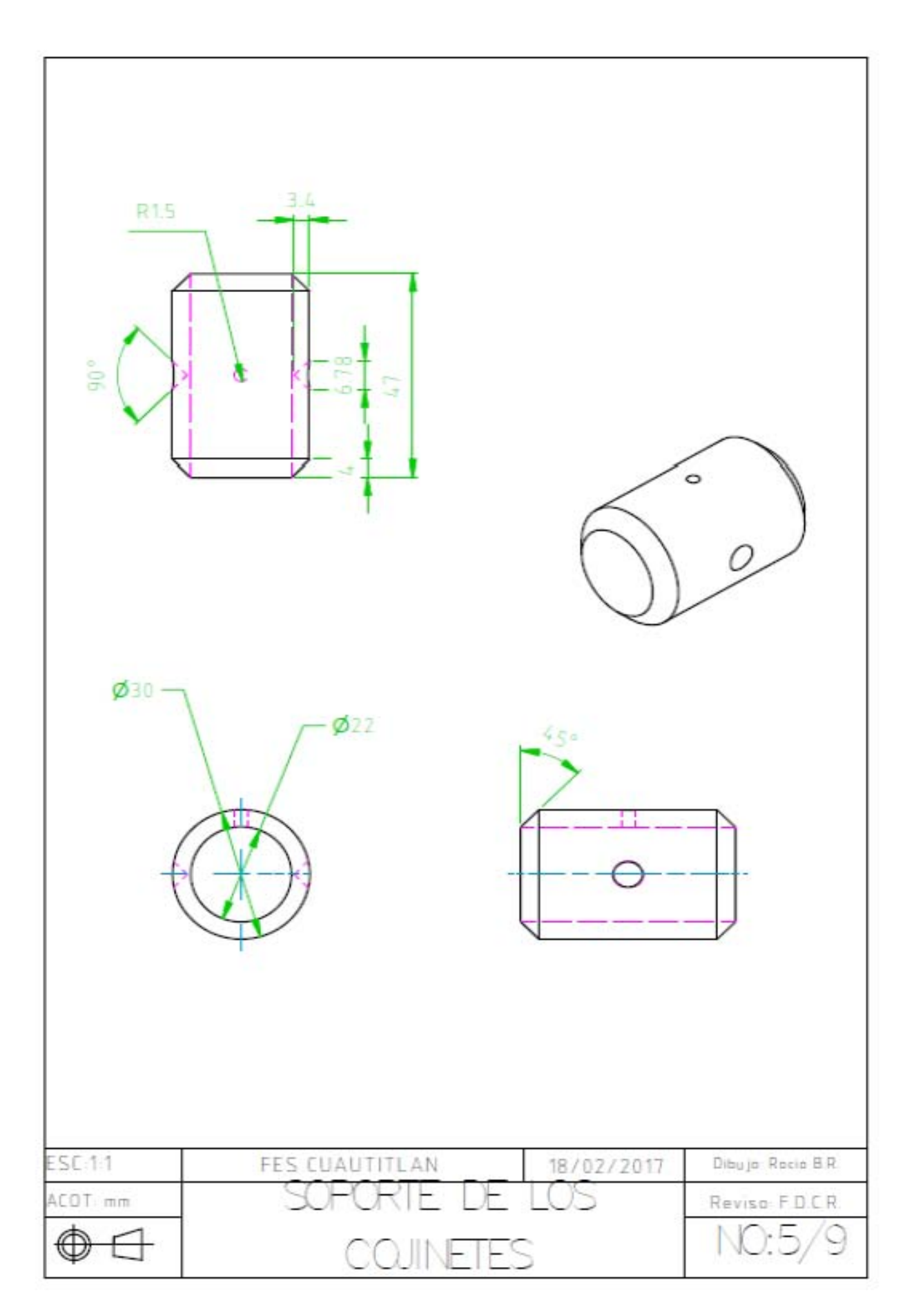

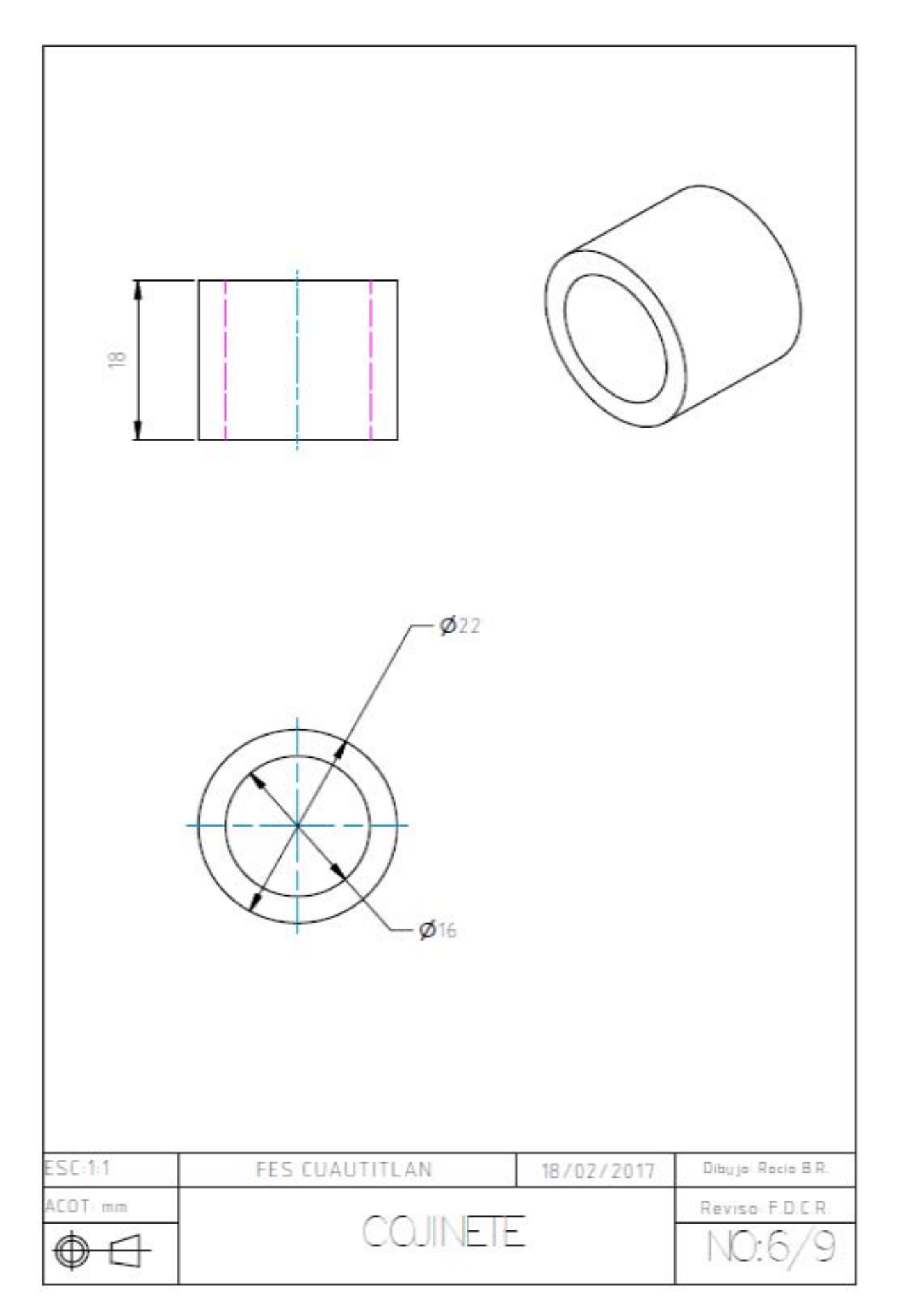

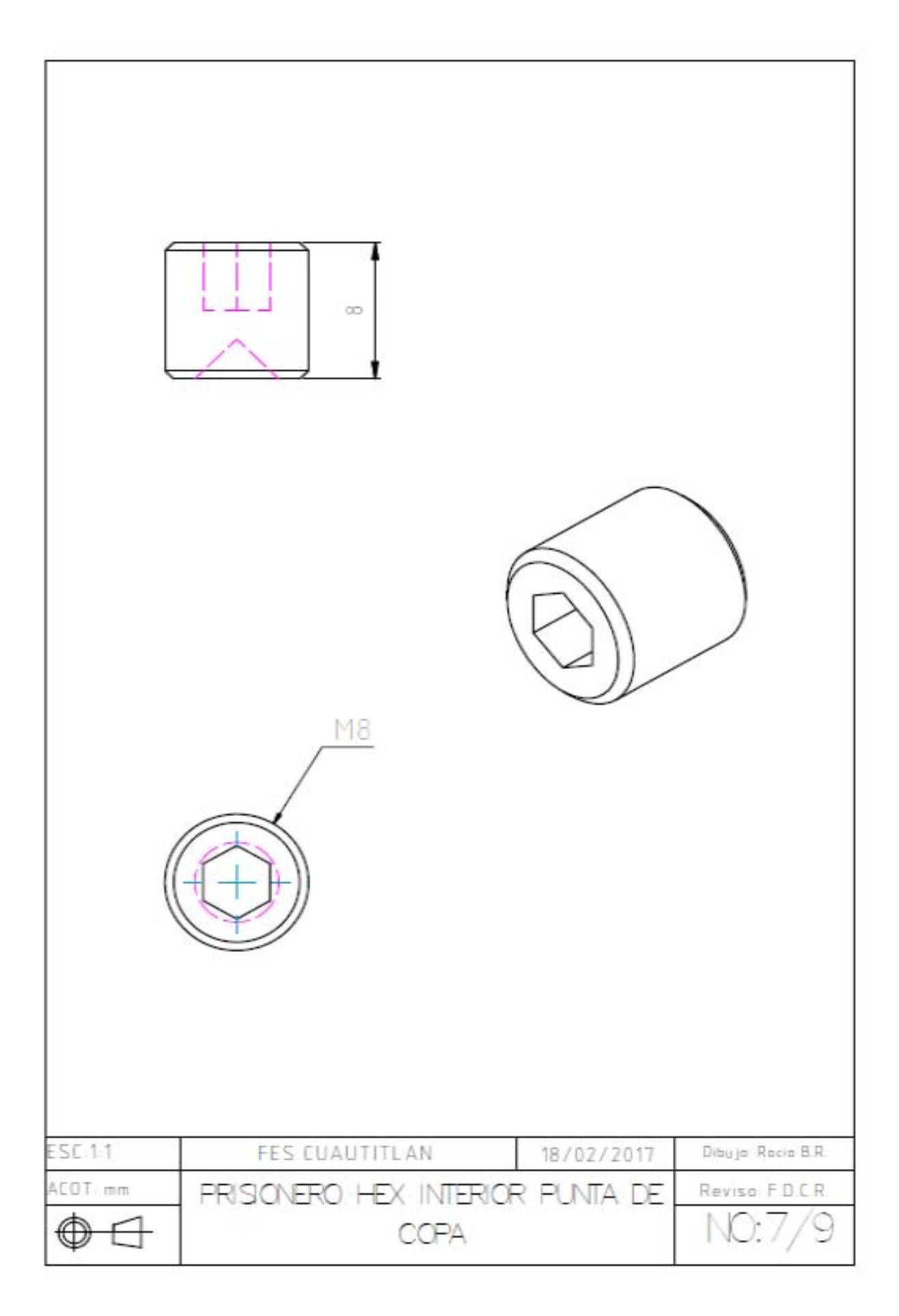

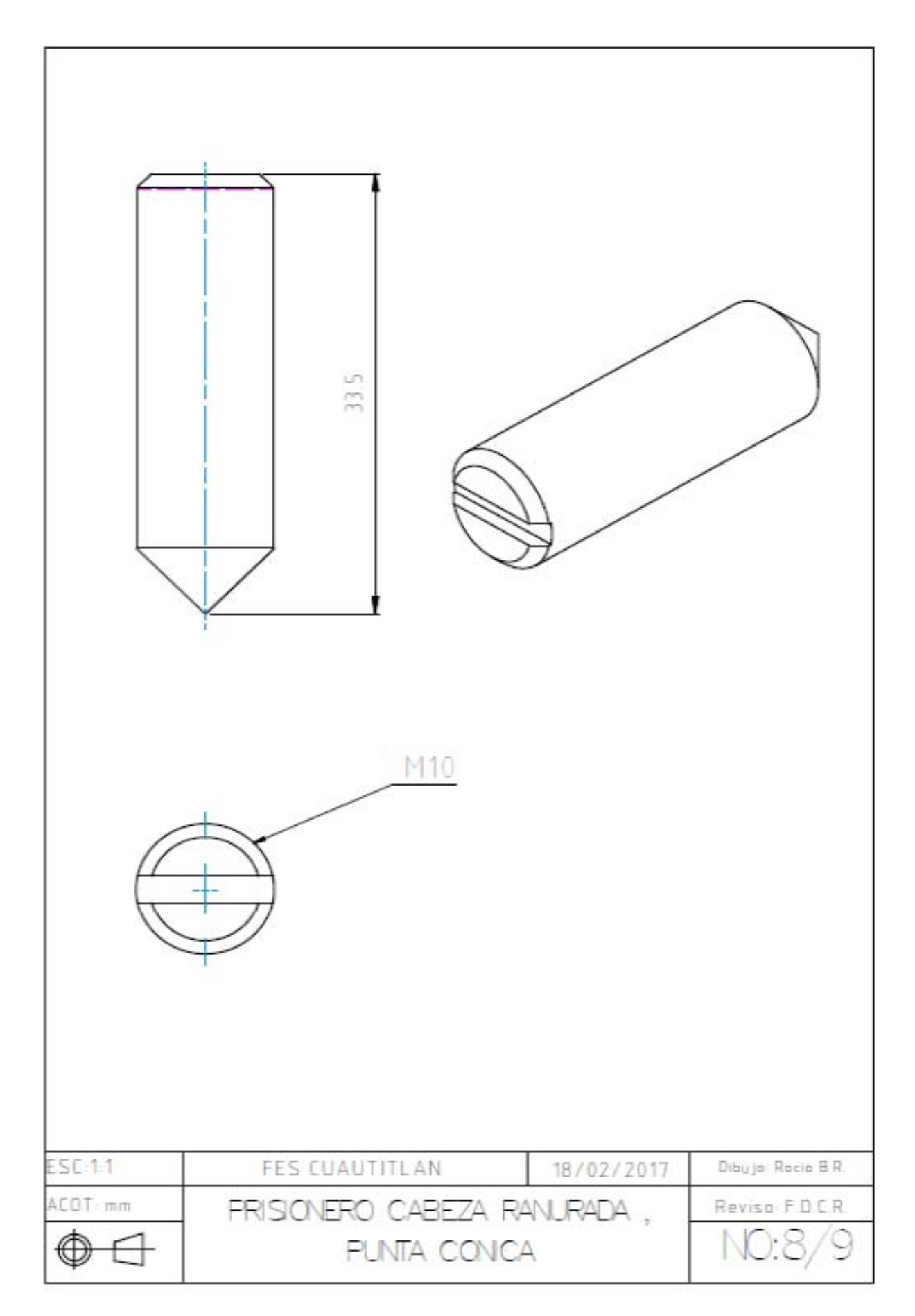

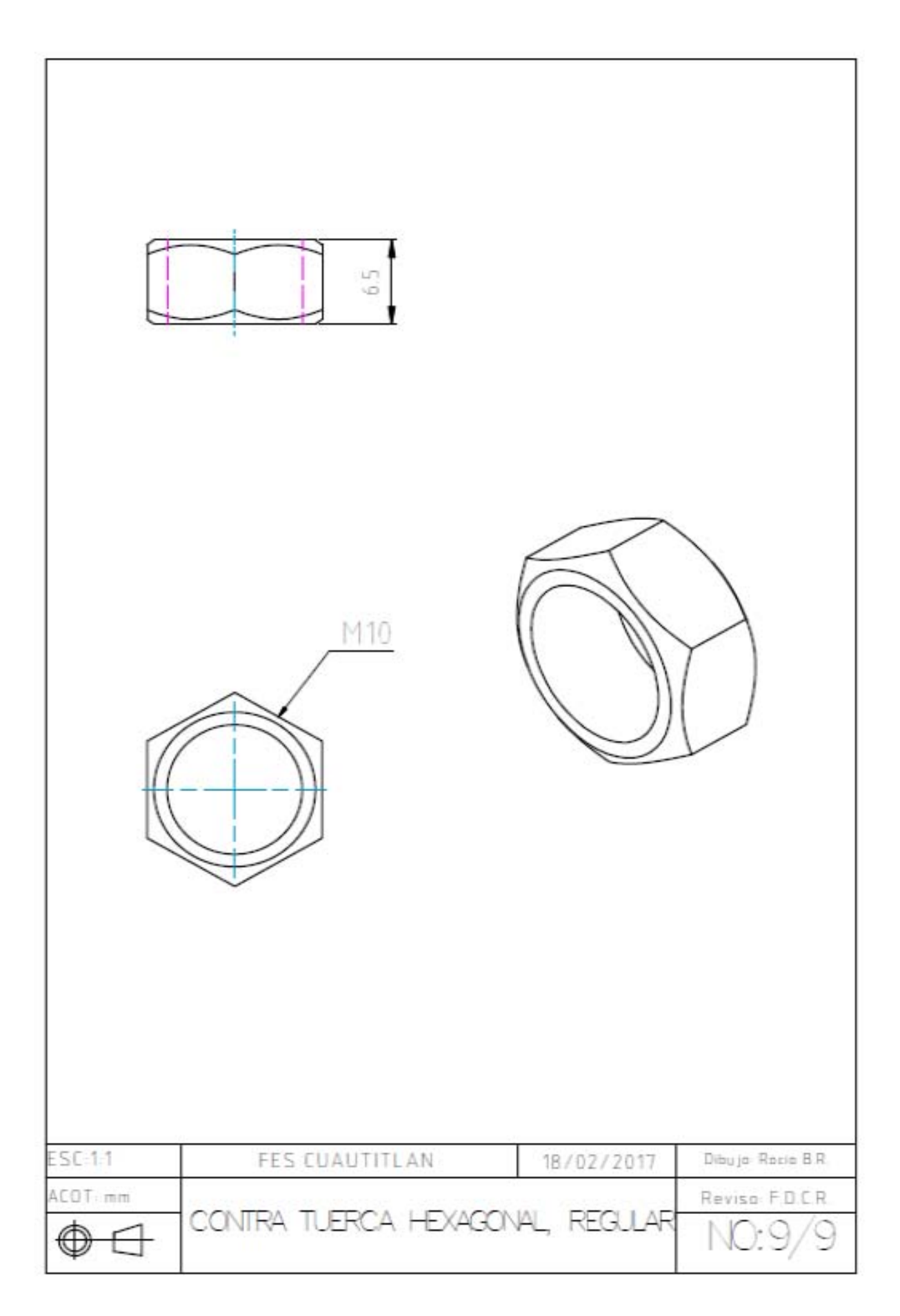